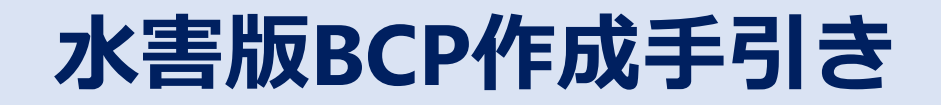

**庄内川河川事務所**

# **動作環境等の確認**

# **ファイルの構成とマクロの有効化**

### **【ファイルについて】**

本「水害版BCP作成支援ツール」は、以下の2種類のファイルを用意しています。

○ 水害版BCP作成支援ツール【SMP】

○ 水害版BCP作成支援ツール【EMP】

【SMP】版は、この『手引き』で解説の元となる例文が入っているファイルです。 【EMP】版は、例文の入っていないファイルです。

作成時に、どちらか使い易い方を選択し、ご利用ください。

なお、上記2ファイルをウェブ上などからダウンロードした際、そのまま開くと、 マクロが無効になってしまうので、事前にファイルのプロパティを開き、下記のよ うに「許可する」にチェックを入れてから、ご使用ください。

① エクスプローラーでファイルを選択 ② 右クリックし「プロパティ」を選択

③「許可する」にチェックを入れ[OK]

※ 右のように「セキュリティ」が表示されて いない場合は、そのままご利用できます

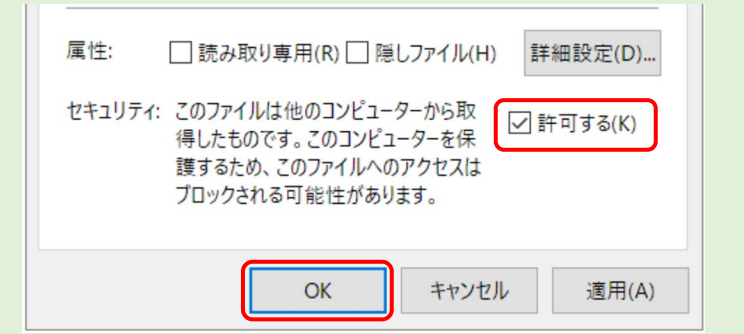

## **動作環境の確認**

**【使用環境】**

本「水害版BCP作成支援ツール」は MicrosoftⓇExcelⓇ をベースに、マクロを使用 した構成となっています。

○ 動作環境 ……… MicrosoftⓇExcelⓇ 2016以降 および Excel 365 が動作する環境 ※ 各バージョンは 32ビット版を推奨(365は 64ビット可) ※ 他社 Excel互換ソフトでは正しくマクロが動作しない可能 性があるので、Microsoft 純正版をご使用ください

■バージョンの確認方法

① Excel を起動

② ツールバーのメニューより

[ファイル]⇒[アカウント]⇒ 右側の[Excel のバージョン情報]をクリック

Microsoft® Excel® for Microsoft 365 のバージョン情報

Microsoft® Excel® for Microsoft 365 MSO (バージョン 2208 ビルド 16.0.15601.20078) 32 ビット ライセンス ID: セッション ID:

**マクロ環境**

**【マクロ環境】**

○ Excel環境 ……… マクロを使用しているので、マクロの使用が可能な設定にし てご利用ください。

■Excel のマクロ環境設定および本ファイルを開いたとき

① ツールバーのメニューより

[ファイル]⇒[オプション]⇒[トラスト センター]の順でクリック 右側の[トラスト センターの設定]をクリックし、[マクロの設定]を選択

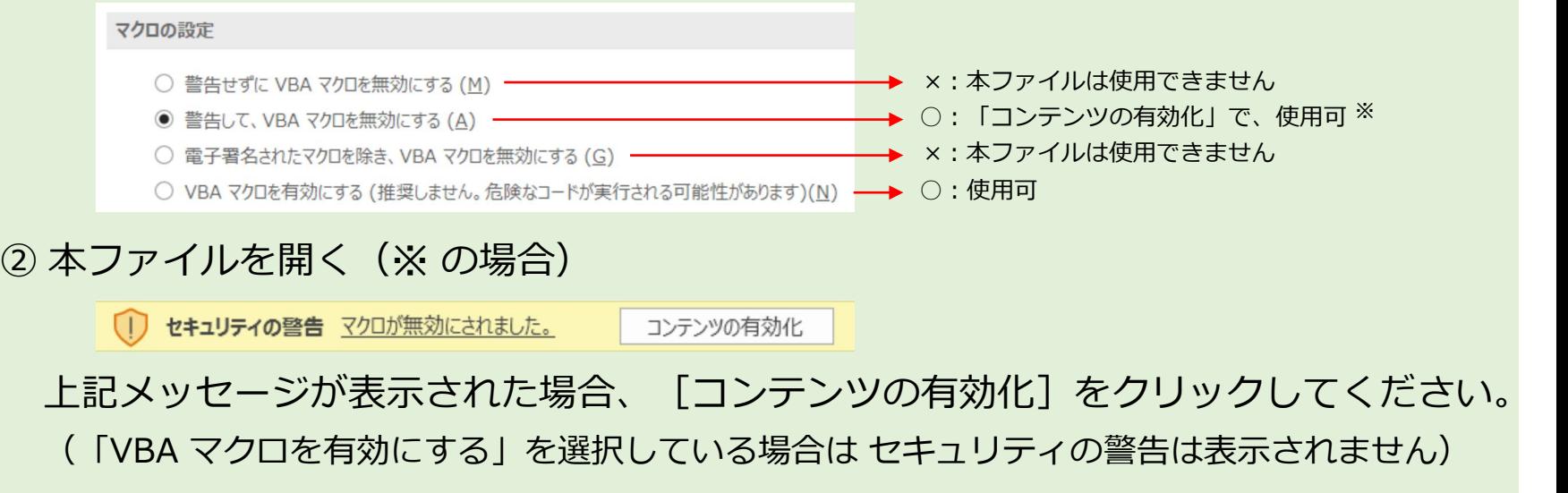

**ツール使用上の注意点**

### **【注意点】**

本ファイルを使用中、少なからず PC の CPU に負荷がかかりますので、 極力他のアプリを同時に起動させず、ご利用ください。

<ヒント> (スクロールなどの表示が遅いと思われる場合:下記対策は任意) ツールバーのメニューより

> [ファイル] ⇒ [オプション] ⇒ [詳細設定] の順でクリック 右側の [表示] のカテゴリー内で

▽ ハードウェア グラフィック アクセラレータを無効にする(G)

上記項目に チェック を入れる。

 $=$ 説明 $=$ 

ここにチェックを入れると、画面表示の処理をグラフィックボード搭載の GPU で 処理を行わず、PC の CPU で処理をさせます。 通常、CPU の処理速度の方が GPU より速いので、古い PC や シングルコアの CPU 搭載の PC でない限り、効果を期待できます。 ※ CPU 使用率が 75% 以上になる場合は、チェックを外してください ※ この設定は、次に変更するまで 保持/継続 されます

## **印刷上の注意点**

### **【両面印刷】**

本ファイルを<印刷メニュー>でプレビューし、出力をする場合、下記の 点に注意してください。

○ 指定先のプリンターで『両面印刷』設定をする場合

 $=$ 説明 $=$ 

Excel では通常複数シートを選択し一度に出力ができますが、片面印刷の場合、ページ 番号などの設定を正しく行っていれば、連番となり問題なく出力されます。

しかし、プリンター側で「両面印刷」の設定をした場合、奇数ページを含むシートがあ る場合、白紙のページ(裏面)が混入し、想定した印刷結果になりません。

片面印刷を推奨しますが、**両面印刷をする場合は、一度出力先プリンターを**

**「Microsoft Print to PDF」に設定し、一旦 PDF として保存してから、そのファイル より両面印刷を行ってください**。

※ 各シートは内部的には個別ファイルのように管理されており、複数シートを選択して 出力するということは、各ファイルごとに連続して印刷することと同じ動作になります

**画面表示**

**【画面表示】**

各カテゴリーで作業を進めるにあたり、ご利用の PC 画面に、なるべく広 い範囲の表示をさせたい場合があります。

通常、表示画面の 拡大/縮小 を用いることも多いと思いますが、広範囲 を表示させる場合(縮小表示)、文字も小さく読みづらくもなります。

この場合、Excel の上部「リボンメニュー]を一旦非表示にしておき、 表 示画面を広く使う方法もあります。(設定は任意)

=方法=

[リボンメニュー]の 一番右にある[^]マークをクリック

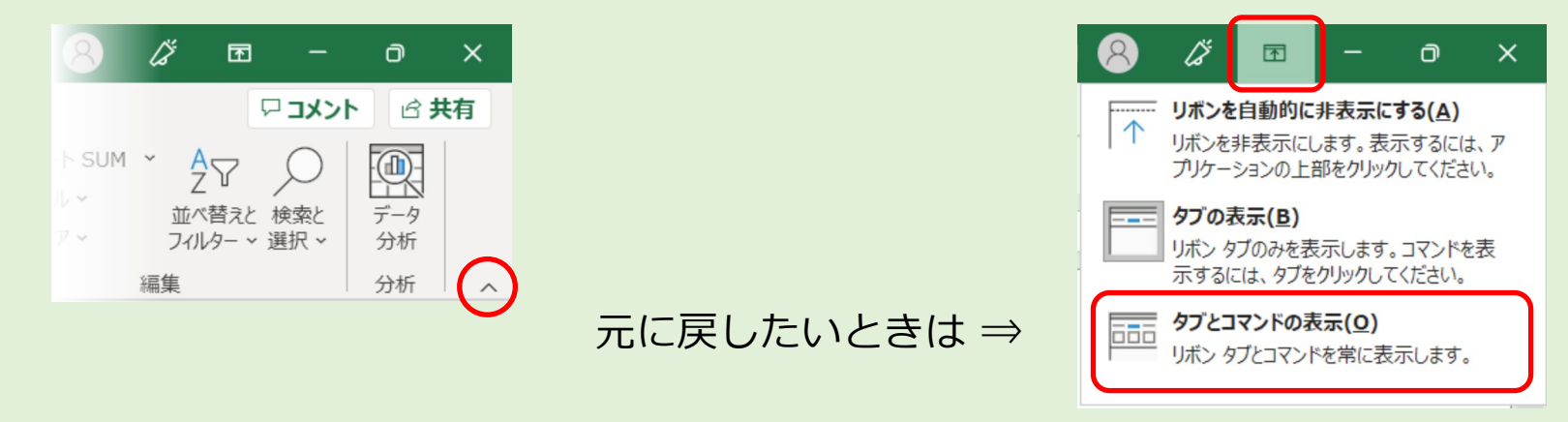

## **はじめに**

BCPとはBusiness Continuity Plan(事業継続計画)の略称であり、自然災害やテロなど 企業の活動に大きな影響を与える事象が発生しても、重要な業務を中断させない、または 中断してもできるだけ早く復旧するための方針や行動内容を文書化したものです。

この『【庄内川流域】 水害版 BCP 作成支援ツール』では、作成に必要な 項目/内容 を、説明や記入例に沿って入力すると、水害発生時に必要な事前準備 やとるべき行動などを文書化することができます。 また、避難にかかる時間と、避難前にとるべき行動に要する時間を把握し、 タイムラインにより時系列を把握することができます。 本ツールは、個社の事情に応じて適宜見直すことを前提に、「見直しのし易さ」 にも留意して作成いたしました。

「一度作って終わり」ではなく、訓練等を踏まえてBCPを見直すことにも心掛け、 適宜改定をしていただけると幸いです。CHECK

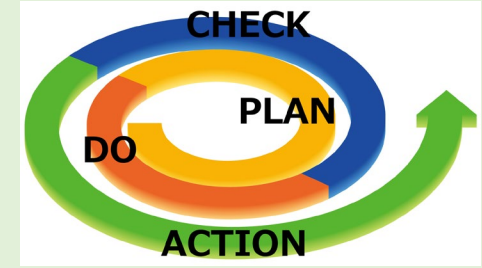

## **⽔害版BCP作成支援ツールとは**

### **【水害版BCP作成の意義】**

- ① 水害版BCPの作成を通じ、御社の水害リスクを把握することができること。
- ② リスクを踏まえた人命や施設、資材の安全確保計画を立案できること。
- ⇒ 流域企業のBCP作成による「流域全体の地域防災力向上」

### **【水害版BCP作成支援ツールの目的】**

<u>Microsoft Excelに入力するだけ</u>で、<u>誰でも簡単にBCPを作成</u>でき、水害に対する 基本的な備えをすることができる。

### **【水害版BCP作成の注意点】**

- ① 本ツールは、令和4年11月時点の知見に基づき作成しています。
- ② 本ツールは、水害版BCPを普及させるための無料のツールです。

再配布等をしていただいても構いませんが、営利目的での利用はしないでください。

なお、本ツールにより計画したBCPの内容に関する損害等の責任は一切負いかねます。

# **⽔害版BCP作成支援ツールの構成**

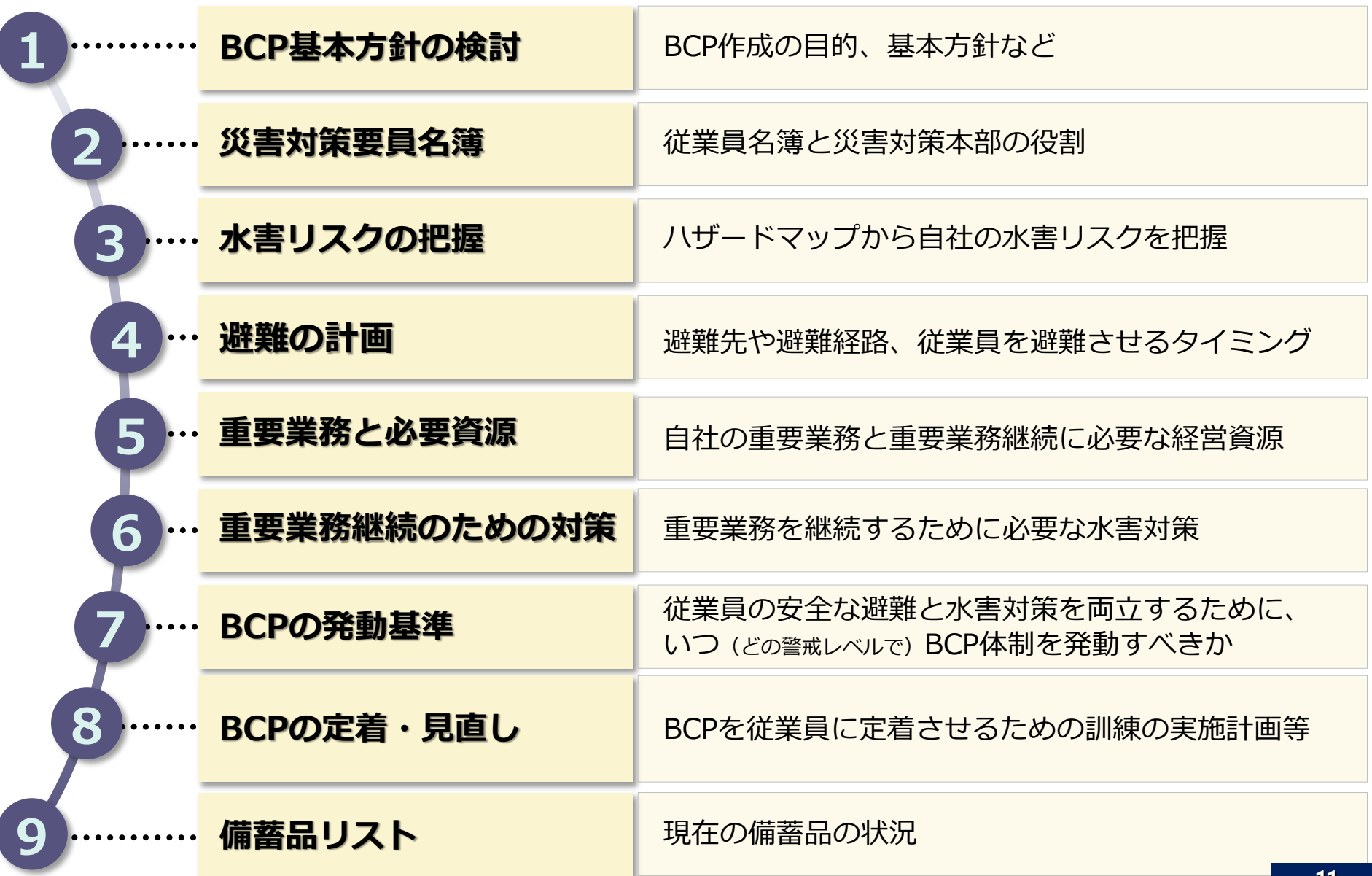

**アウトプットのイメージ**

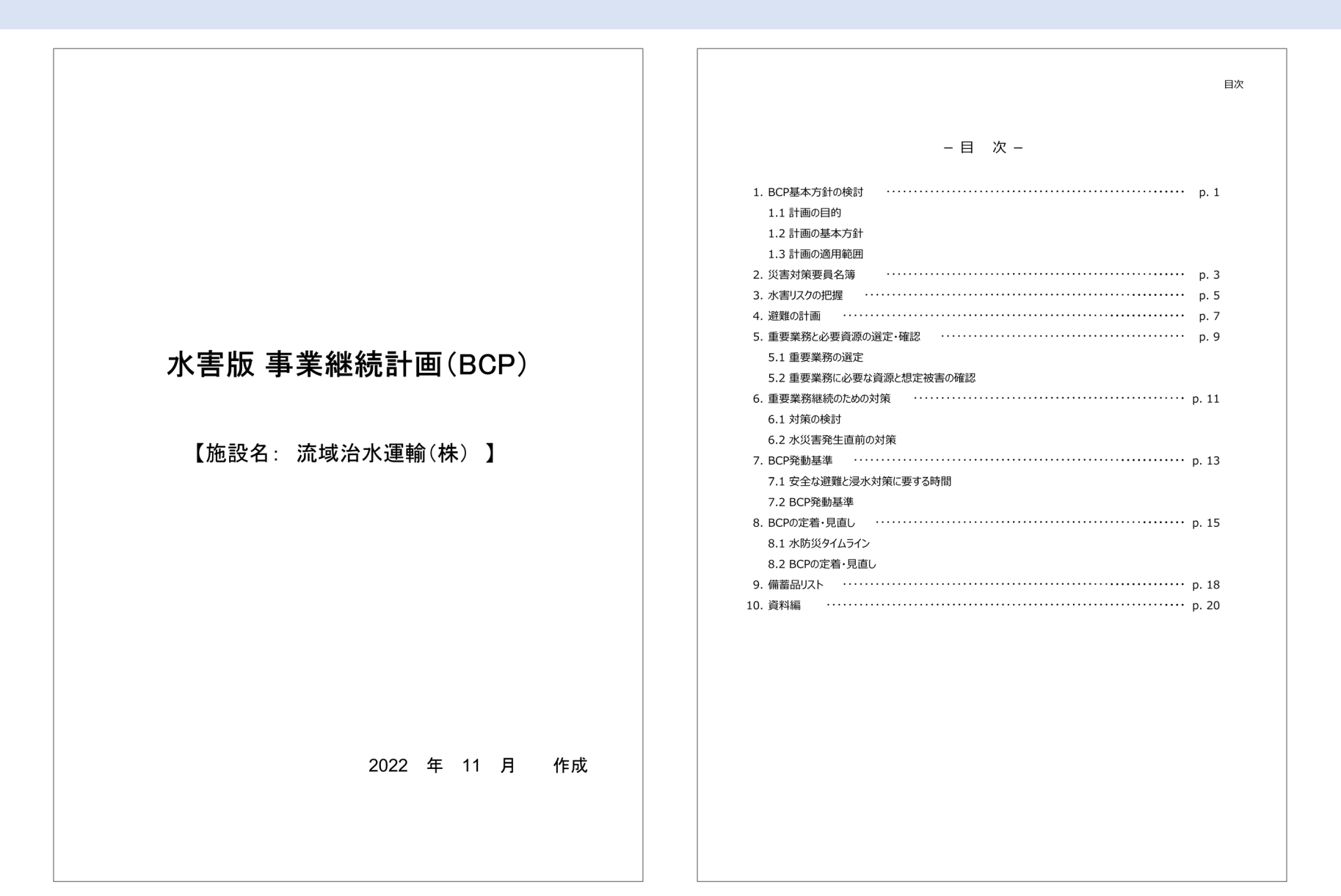

### アウトプットのイメージ2

1. BCP基本方針の検討 - 1

#### 1. BCP基本方針の検討

#### 1.1 計画の目的

本計画は、水災害の発生時においても、従業員の安全を確保しつつ、自社の事業を継続することを目的として策 定したものである。

#### 1.2 計画の基本方針

洪水発生の恐れがある場合、以下の基本方針を踏まえ、緊急時における事業継続に向けた対応を行う。

□ 人命 (従業員・顧客) の安全を守る。

□ 顧客からの信用を守る。

□ 地域経済の基盤強靭化に寄与する。

#### 1.3 計画の適用範囲

この計画は、自社に勤務又は利用する全ての者に適用するものとする。 この計画は、河川氾濫による洪水が発生する恐れがあるときに適用するものであり、地震、高潮や津波・土砂災 害などその他災害は対象外とする。

#### 【施設の状況】

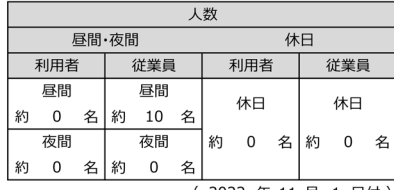

(2022年11月1日付)

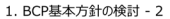

#### ●計画の見直し

訓練の成果や実際の災害対応、社会情勢の変化等を踏まえ、適宜見直すものとする。

#### ●事前休業の判断について

■ 大型台風の襲来等が予想され、公共交通機関の計画的な運休が予定される場合、自社を臨時休業 とする。

✔ 午前 8 時の時点で、名古屋市(中村区) に、 警戒レベル3 相当以上が発令されている場合は、臨時休業とする。

## アウトプットのイメージ3

#### 2. 災害対策要員名簿 - 1

#### 2. 災害対策要員名簿

災害対策本部構成員の名簿は以下のとおりである。 (総従業員数が150名以下の場合は、従業員名簿を兼ねることも可) 従業員名簿を兼ねない場合、従業員名簿は別途作成・保管するものとする。 ※ 本名簿が150名を超える場合は別途個別に作成し、添付するものとする。

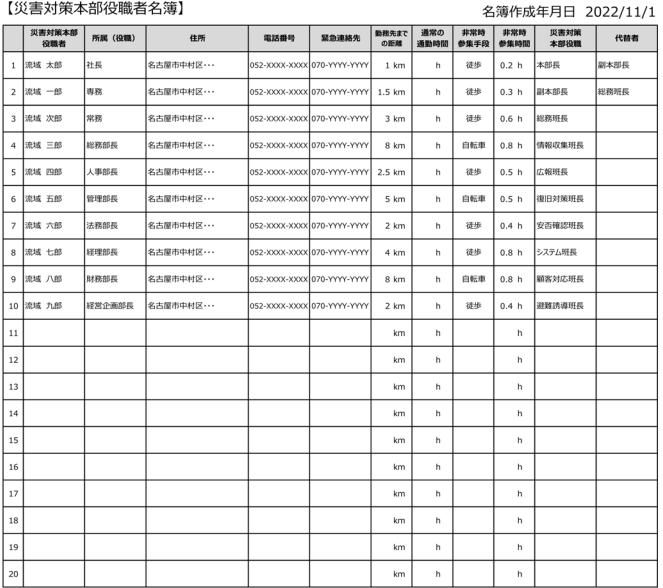

#### 2. 災害対策要員名簿 - 2

#### 【災害対策本部要員名簿】

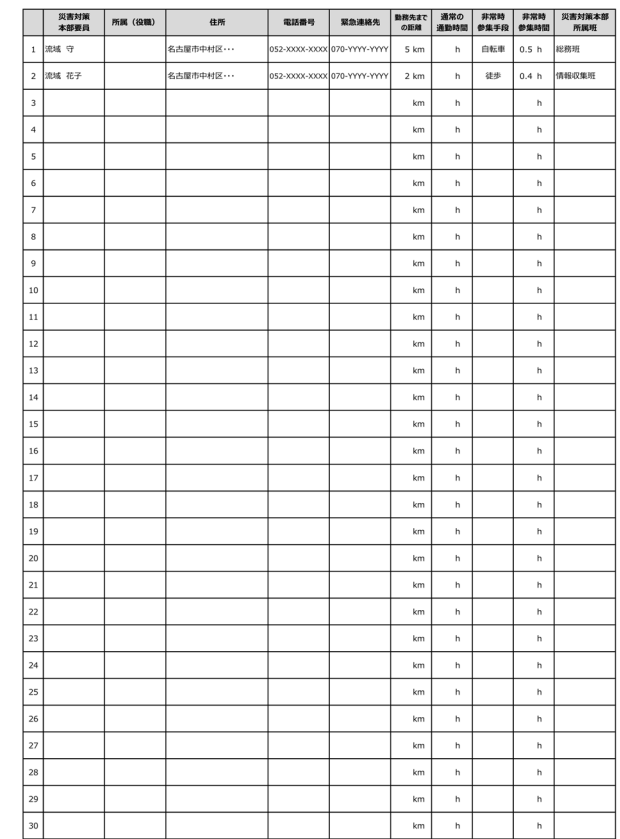

### **アウトプットのイメージ④**

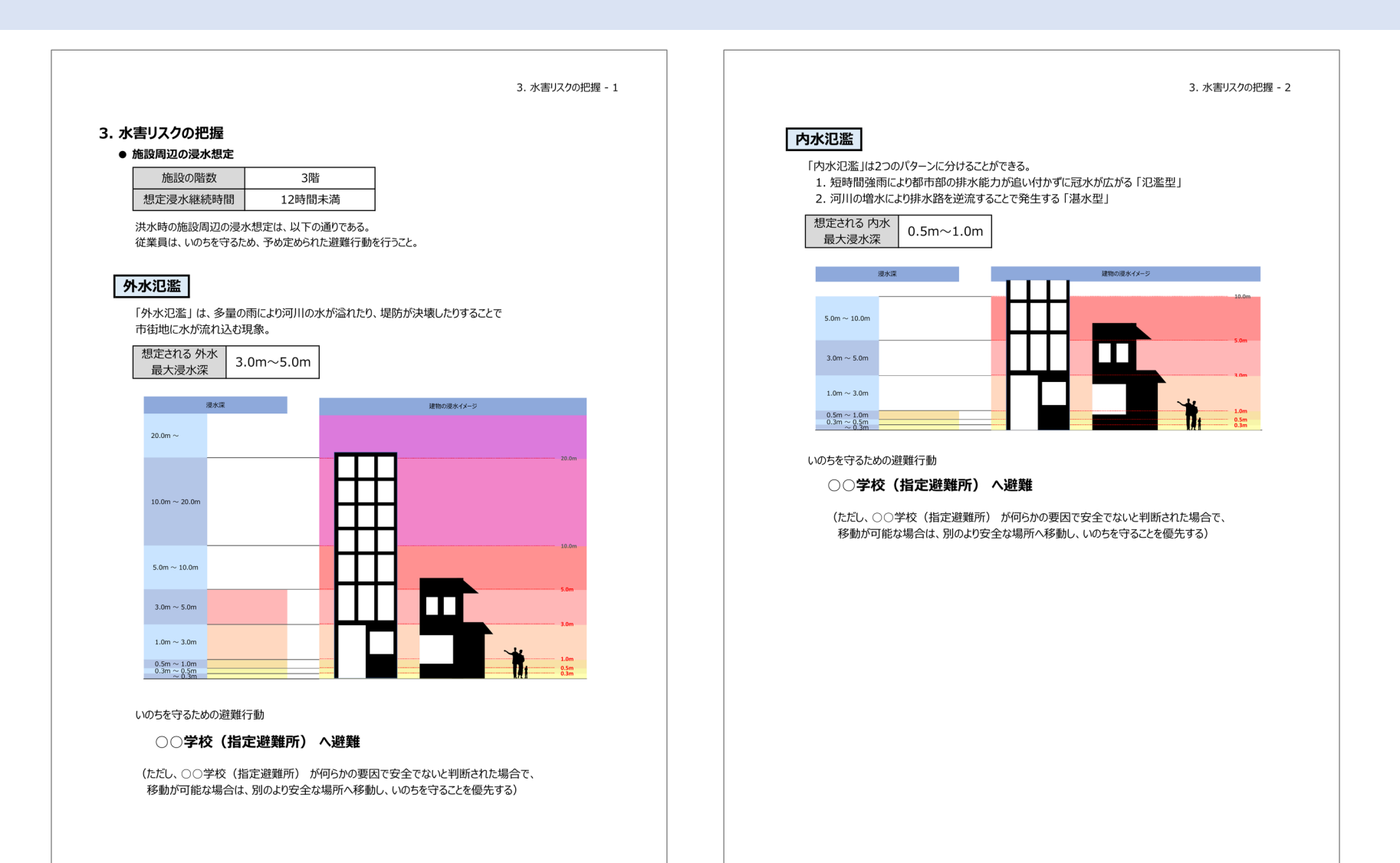

## **アウトプットのイメージ⑤**

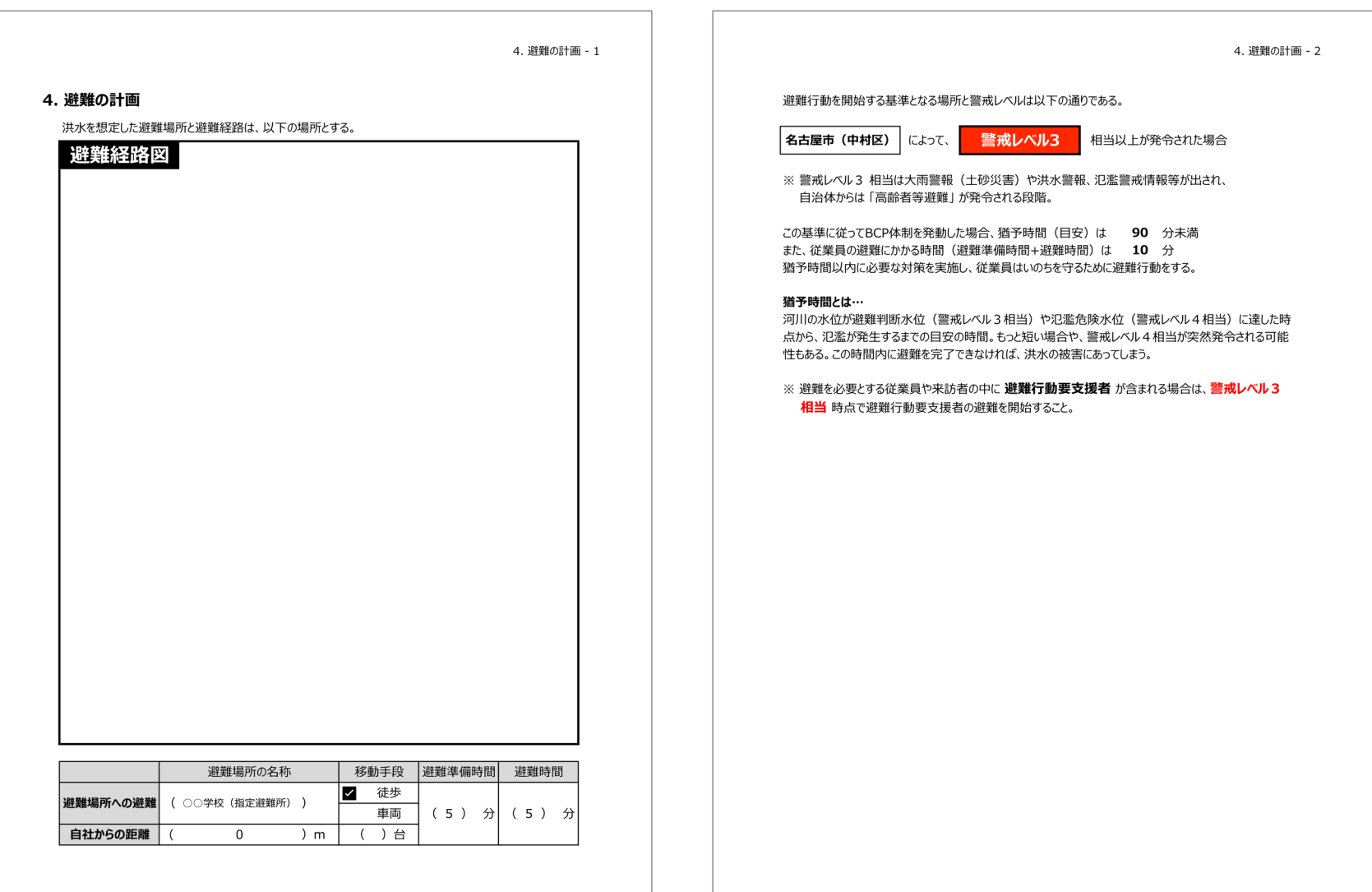

### アウトプットのイメージ6

5. 重要業務と必要資源の選定・確認 - 1

#### 5. 重要業務と必要資源の選定・確認

#### 5.1 重要業務の選定

以下の基本方針を踏まえ、緊急時における事業継続に向けた対応を行う。

本計画の基本方針

□ 人命 (従業員・顧客) の安全を守る。

□ 顧客からの信用を守る。

□ 地域経済の基盤強靭化に寄与する。

緊急時においても、自社で優先的に継続もしくは復旧させる事業・業務・商品・サービス(以下、重要 業務という)を以下のように定める。

#### 重要業務

●●会社への△△部品運送業務

#### 5. 重要業務と必要資源の選定・確認 - 2

#### 5.2 重要業務に必要な資源と想定被害の確認

重要業務を実施するための資源について、浸水被害発生時の対策の可否を以下のとおり整理した。 対策が可能なものについては、次項で詳細を示す。 現時点で対策が不可能と判断したものについても、中・長期的に検討を継続する必要がある。

【建物の階数】 3階

【想定浸水深】 3.0m~5.0m

#### 【想定される浸水被害】

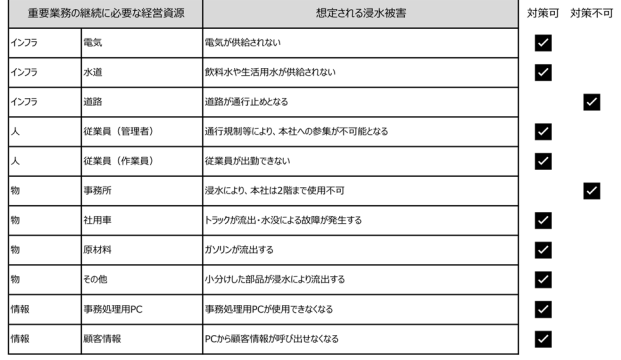

## アウトプットのイメージの

6. 重要業務継続のための対策 - 1

#### 6.重要業務継続のための対策

#### 6.1 対策の検討

想定される浸水被害に対する具体的な対策内容を以下のとおり整理した。

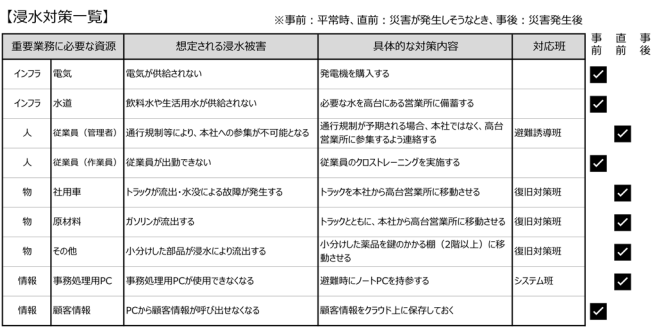

#### 6. 重要業務継続のための対策 - 2

#### 6.2 水災害発生直前の対策

水災害発生直前に実施すべき具体的な対策内容のうち、必要な「時間」と「人数」を以下のとおり 整理した。

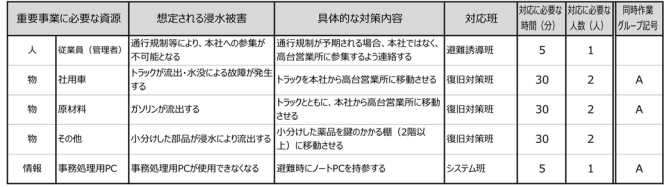

※ 同じタイミングで行える作業は、より時間がかかる作業の対応時間のみ計上

```
合計 65 (分) 5 (人)
```
## アウトプットのイメージ8

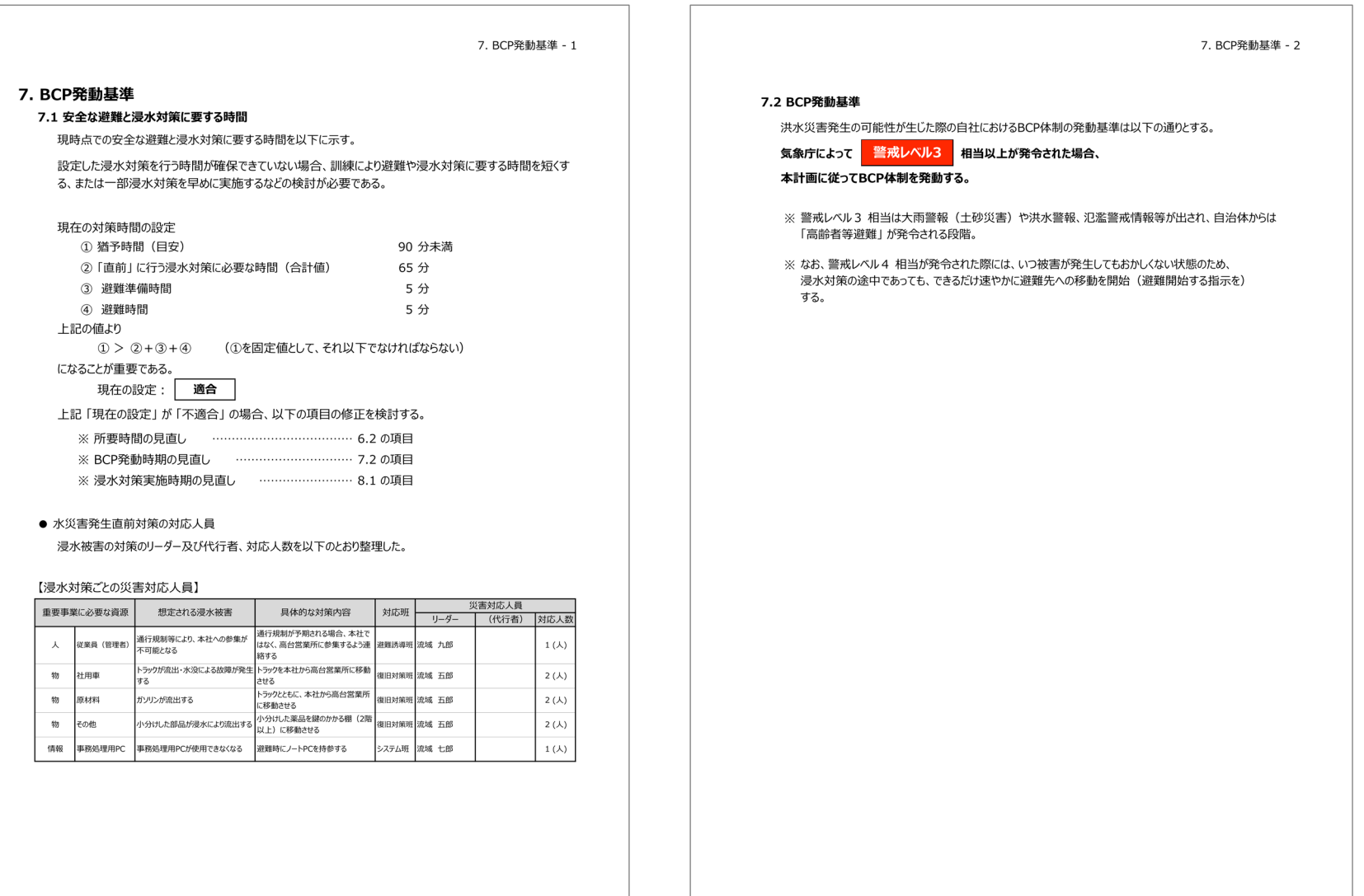

### アウトプットのイメージの

8. BCPの定着·見直し - 1

#### 8. BCPの定着·見直し

#### 8.1 水防災タイムライン

設定した対応と実施主体を時系列で整理したタイムラインを以下に示す。

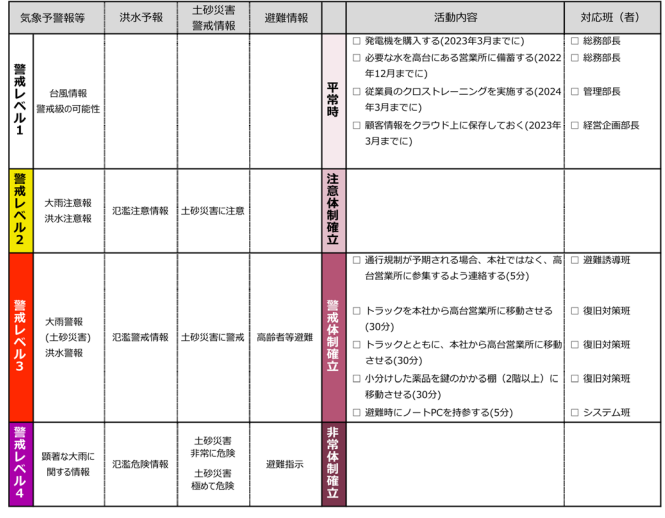

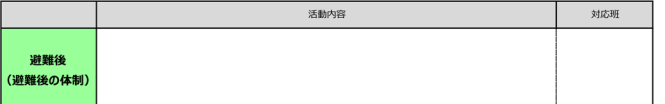

8. BCPの定着·見直し - 2

#### 8.2 BCPの定着·見直し

#### ● 訓練計画

緊急事態発生時に BCP が有効に活用されるためには、ただ BCP を策定しただけでは不十分であ り、日頃からの従業員への BCP 教育と併せて、定期的な訓練の実施が不可欠である。 自社における BCP 訓練の開催スケジュールを以下に示すとおりである。

#### ○ 毎年 1 回、 9 月 に全従業員を対象として、BCP 初動対応訓練を実施する。

【具体的な実施案】

 $-15 -$ 

## アウトプットのイメージ10

#### 8. BCPの定着·見直し - 3

#### ● 今後の計画 (課題)

5.2 で対策不可にチェックを入れた項目が今後の課題として残されている。 現状では以下に抽出された資源への浸水被害は避けられないが、事業を継続させるためには、浸水 被害によって生じる損失を最小限に抑えることも重要である。 損失を最小限に抑えるために考え得る対応策、およびその対策を行う期限については、以下の通りで ある。

#### 【今後の計画(課題)一覧】

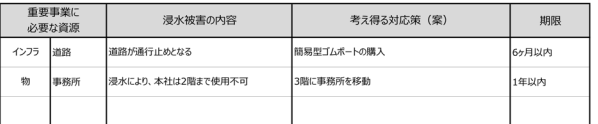

#### 9. 備蓄品リスト - 1

#### 9. 備蓄品リスト

水害の発生に備え準備しておくべき備蓄品の一例と現時点での保有状況を以下に示す。 備蓄品は、日頃から維持管理に努めるとともに、不足している備蓄品は計画的に補充する必要がある。

#### 【備蓄品リスト】

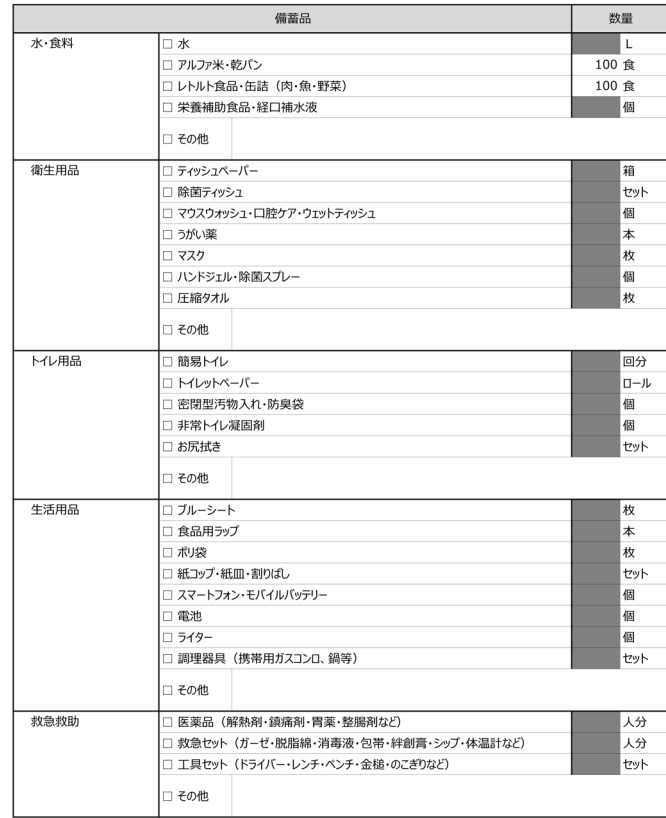

## アウトプットのイメージ1

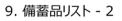

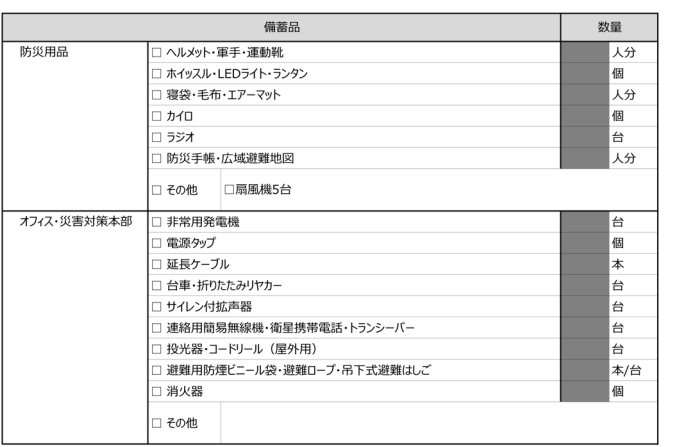

10. 資料編 - 1

#### 10. 資料編

6.1 で設定した浸水被害の 「事前」 対策の実施時期や実施担当等を以下に示す。

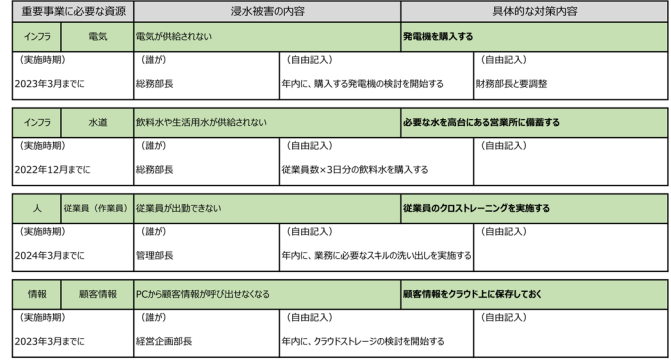

# **災害対象による違い**

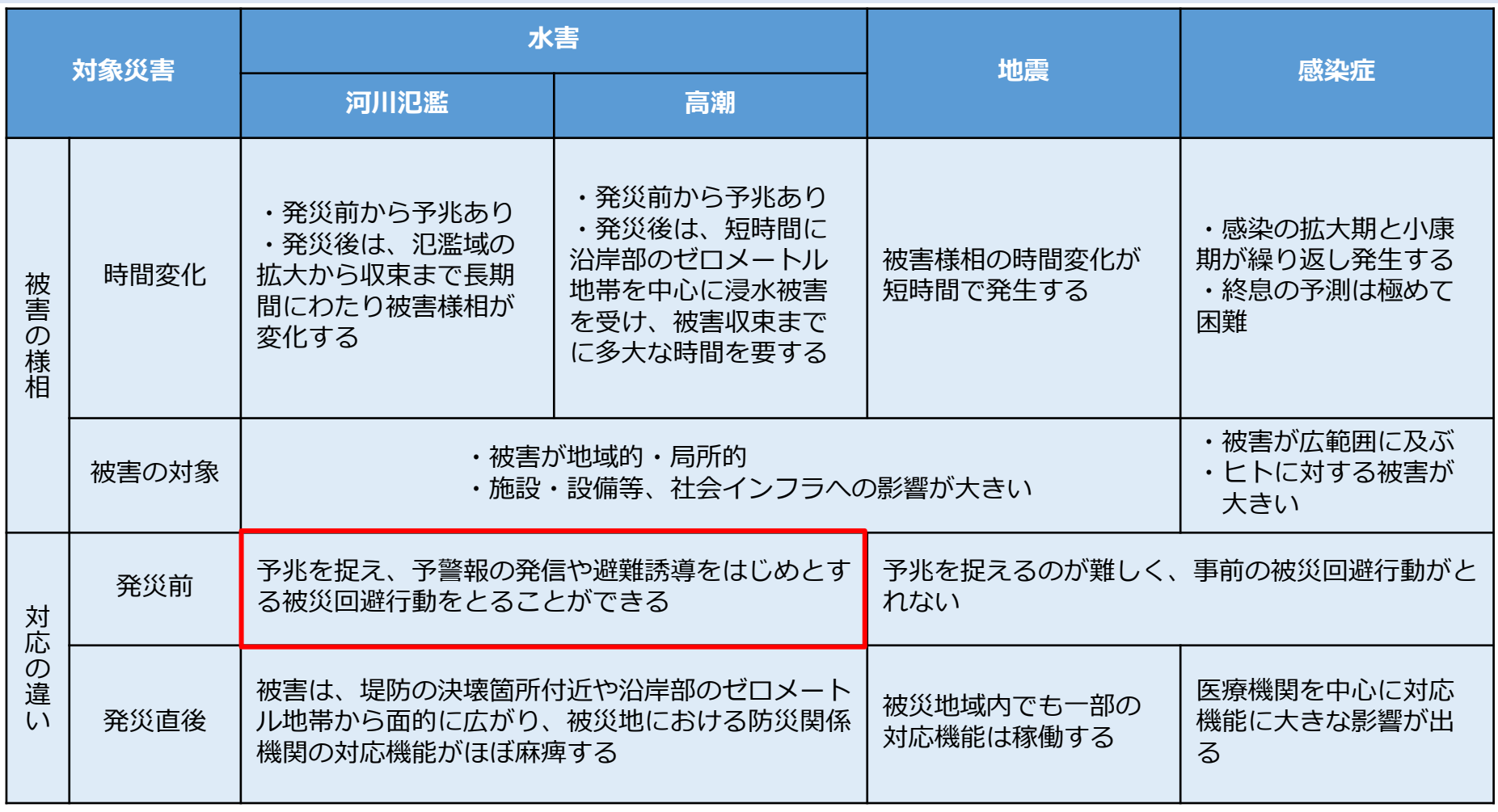

出典)大規模水害、通常の水害及び地震災害の違いと主な災害事象(第2回大規模水害対策に関する専門調査会)資料を基に加筆・修正

水害版BCPでは事前対応が被害軽減のポイントとなります。

特に、事前防災行動計画(タイムライン)の作成が有効と考えられます。

# **水害版BCP作成支援ツールの操作方法**

## **記入例の企業概要**

### **例示のため 【SMP】版には架空の企業を想定し、記入しています。**

▷ 企業名:流域治水運輸 ㈱

⇒ 主に名古屋市内の工場に必要な部品を運送している。

- 従業員:12名
- 事務所:名古屋市中村区森田町付近(3階建ての自社ビル)
- BCPは未作成で、今回初めて水害を対象としたBCPを作成する。

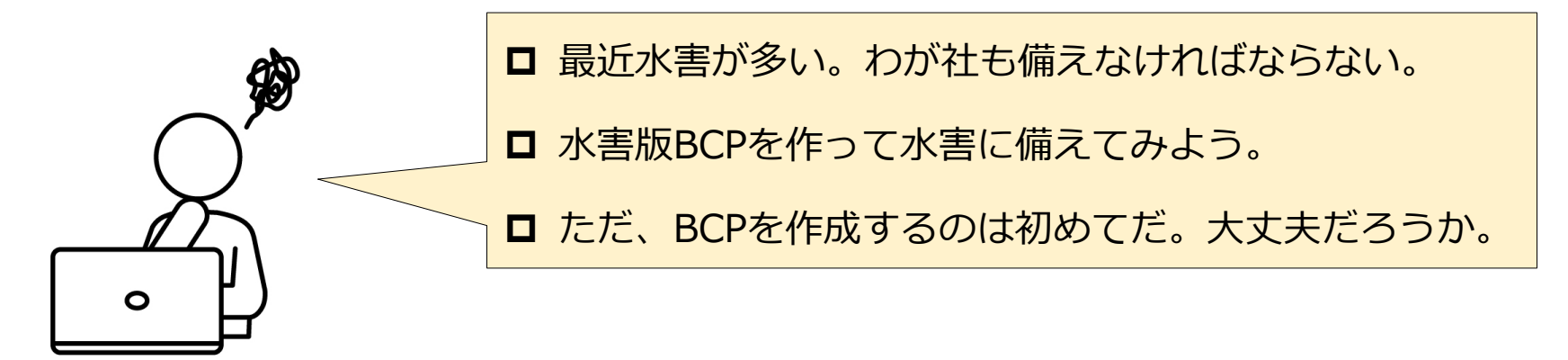

# **コントロールシートの概要**

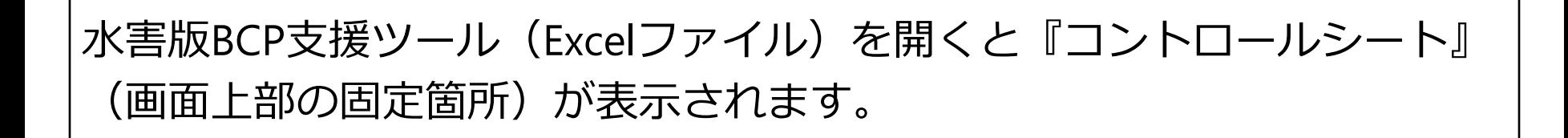

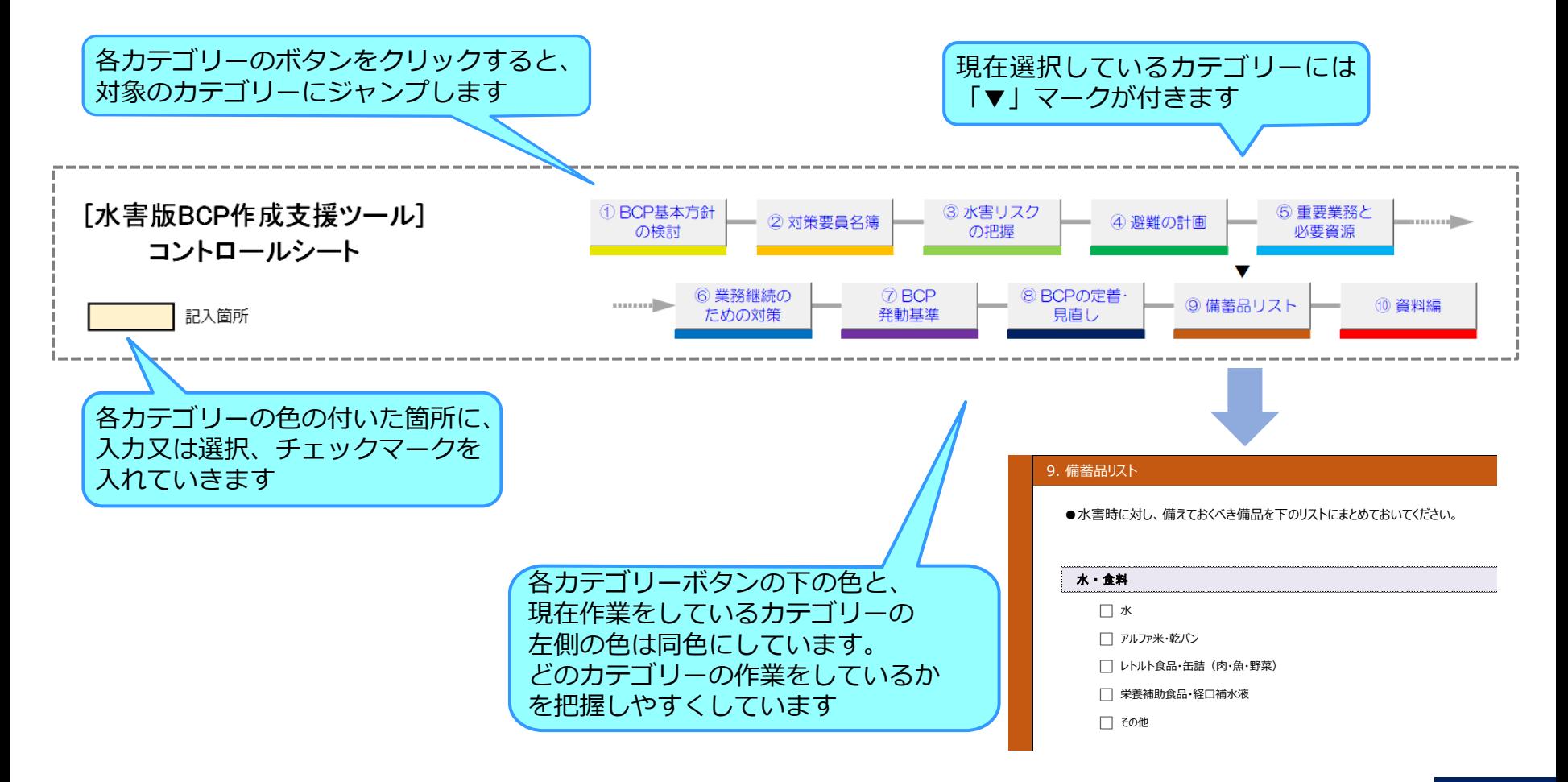

## **基本情報の入力**

### 『コントロールシート』の「使用上の注意」をお読みください。 内容に同意いただける場合、「同意する」のラジオボタンを選択すると、 以下に「作成者入力欄」が表示されます。

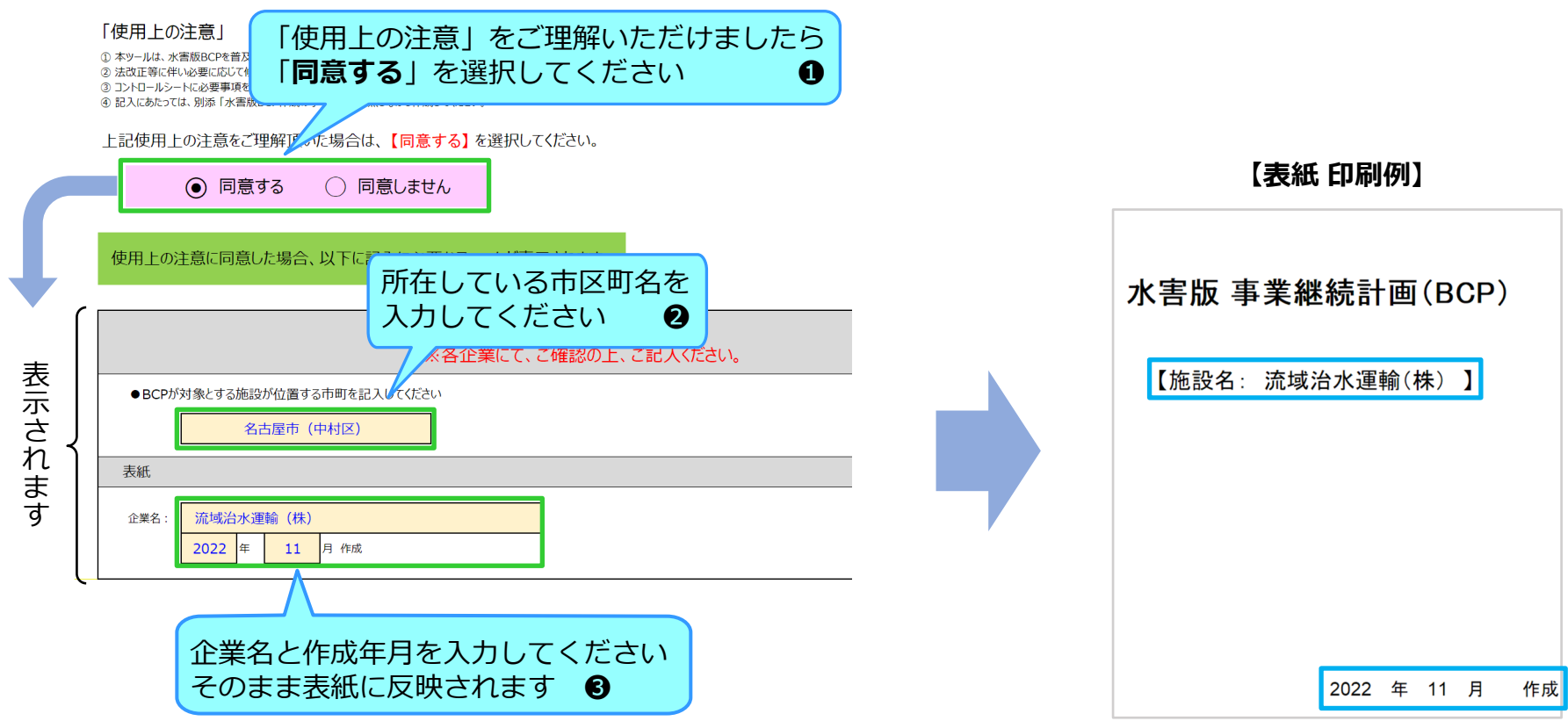

# **BCP基本方針の検討 1.1 計画の目的**

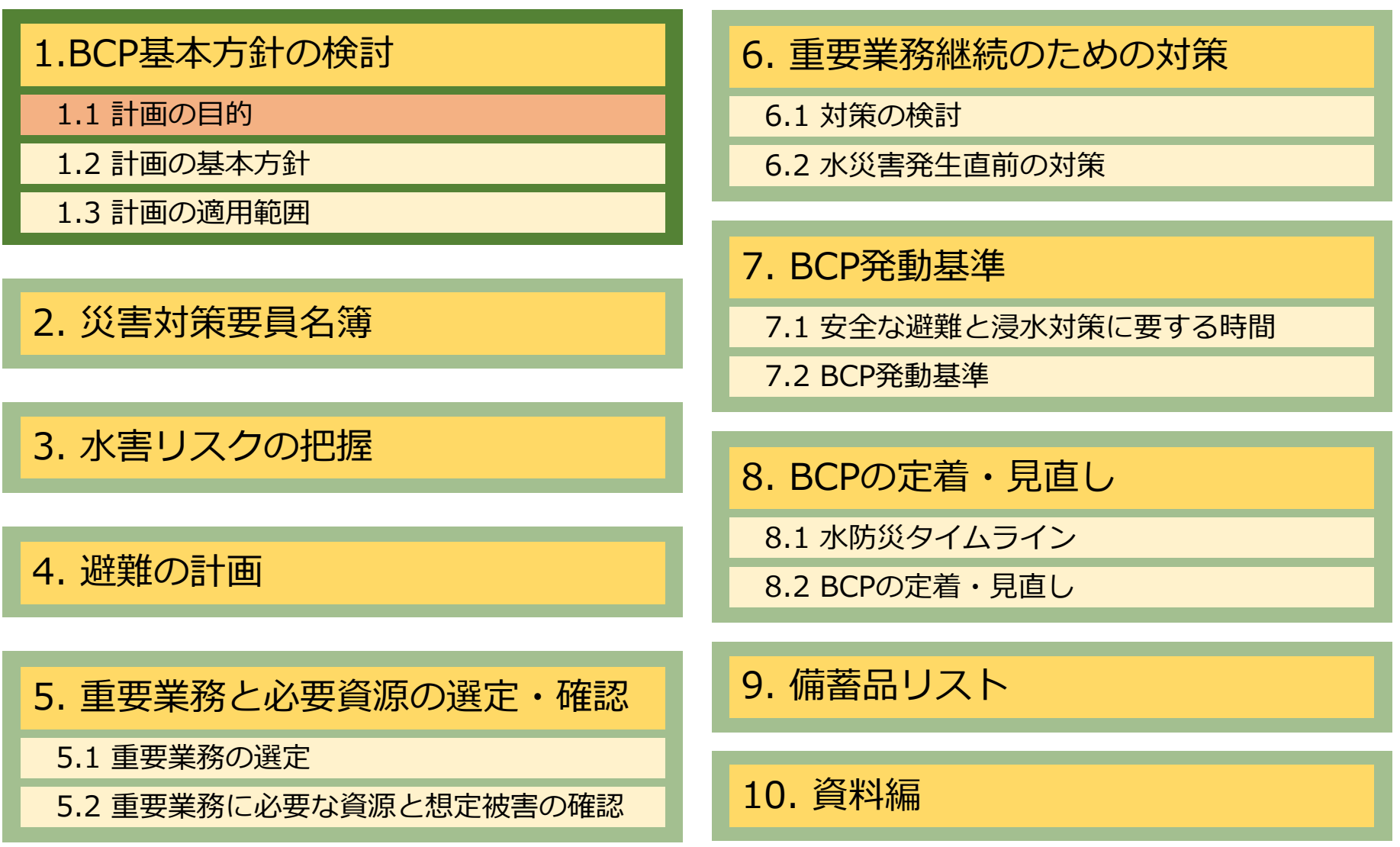

## **BCP基本方針の検討 1.1 計画の目的**

BCPの策定は「何のためにBCPを策定するのか?」を検討し、基本方針を 決定することから始まります。

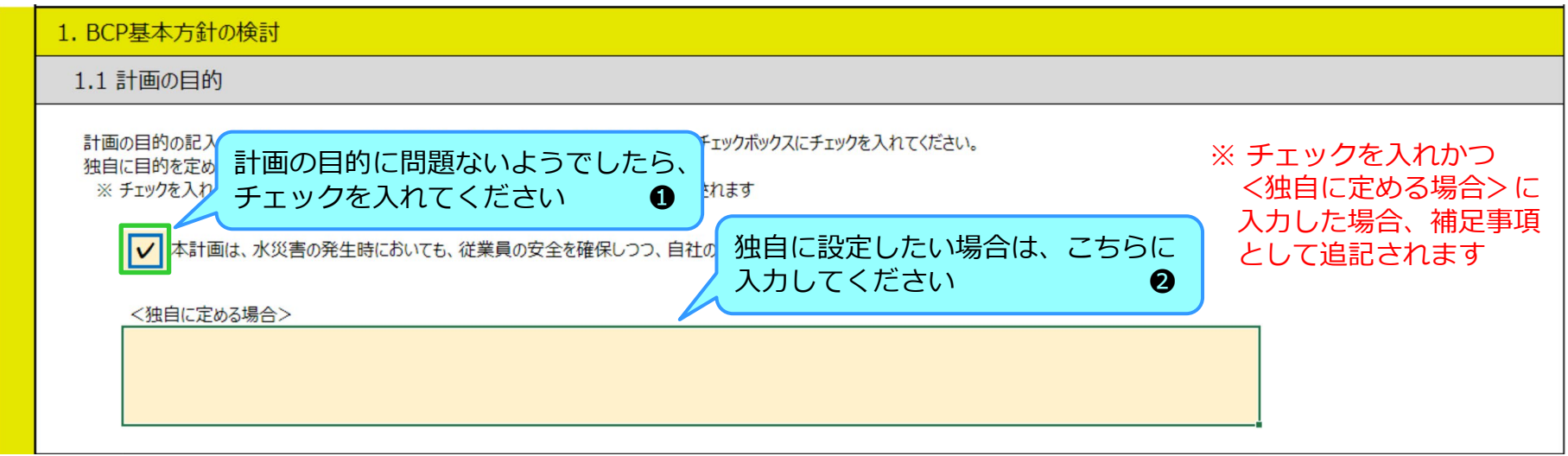

コントロールシートには計画の目的の記載例を示しています。内容を確認し、 問題なければチェックボックスにチェックを入れてください。 独自に目的を定める場合は、「独自に定める場合」に直接入力してください。 ※ 入力欄の文字数制限は全角112文字です。

## **BCP基本方針の検討 1.2 計画の基本方針**

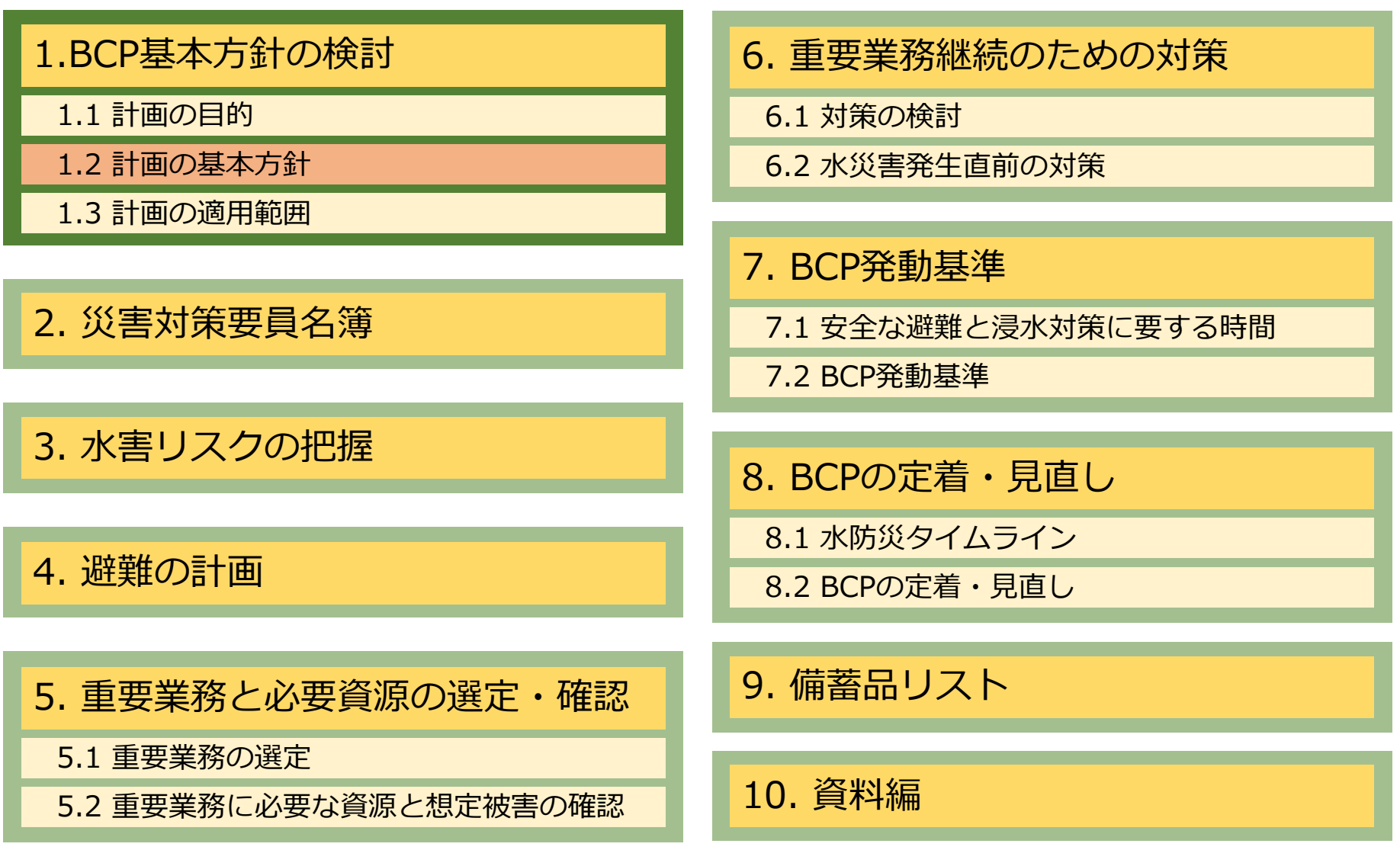

## **BCP基本方針の検討 1.2 計画の基本方針**

基本方針とは、会社の経営方針の延長に位置するものです。従業員の命を守るため、 供給責任を果たし顧客からの信用を守るため、など、経営者の皆様が日頃お考えに なっている基本方針を入力していただくことになります。

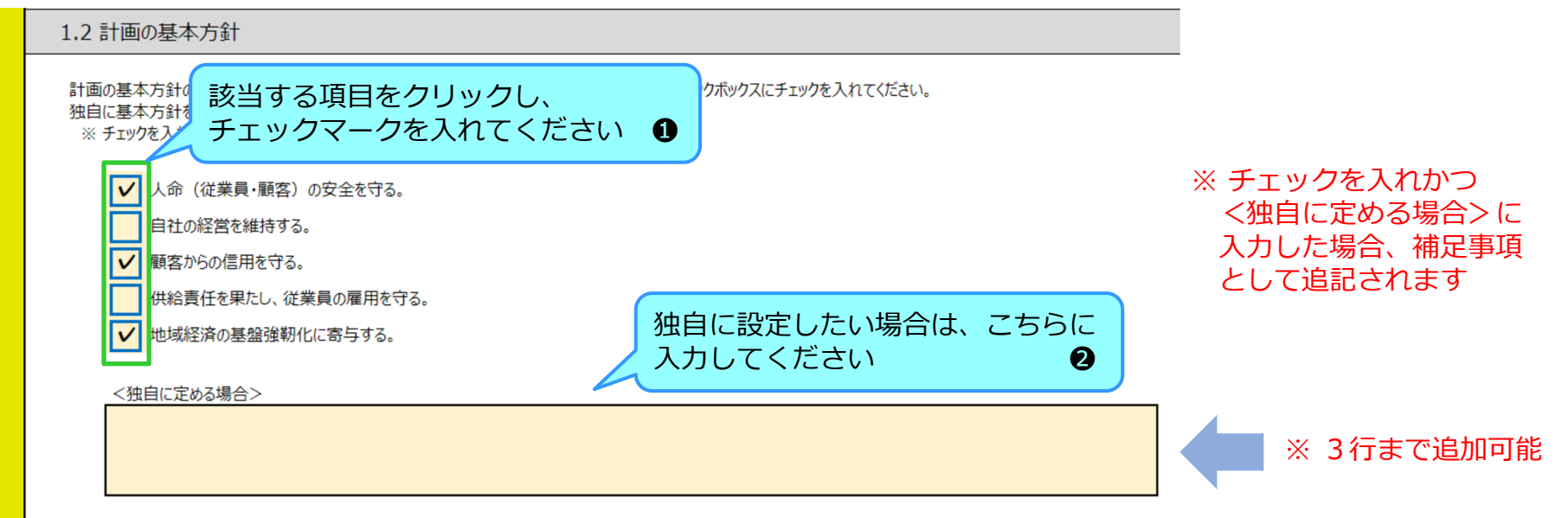

コントロールシートには計画の基本方針の記載例を示しています。内容を確認し、 該当する項目にチェックを入れてください。 独自に基本方針を定める場合は、入力欄に入力してください。

# **BCP基本方針の検討 参考) 方針の決め方**

内閣府ガイドラインでは、

・自社の経営方針や事業戦略に照らし合わせ、社内外の利害関係者

(取引先、株主、従業員等)や社会一般からの、自社の事業への要求や

要請を整理することから始める、ことが推奨されています。

- ・また、顧客や自社、関連会社の従業員の身体・生命の安全確保や 二次災害の防止は最優先とすべきとされています。
- ・地域への貢献や共生についても、可能な範囲で取り上げることを推奨 されています。

事業継続ガイドライン(令和3年4月)内閣府防災担当

## **BCP基本方針の検討 1.3 計画の適用範囲**

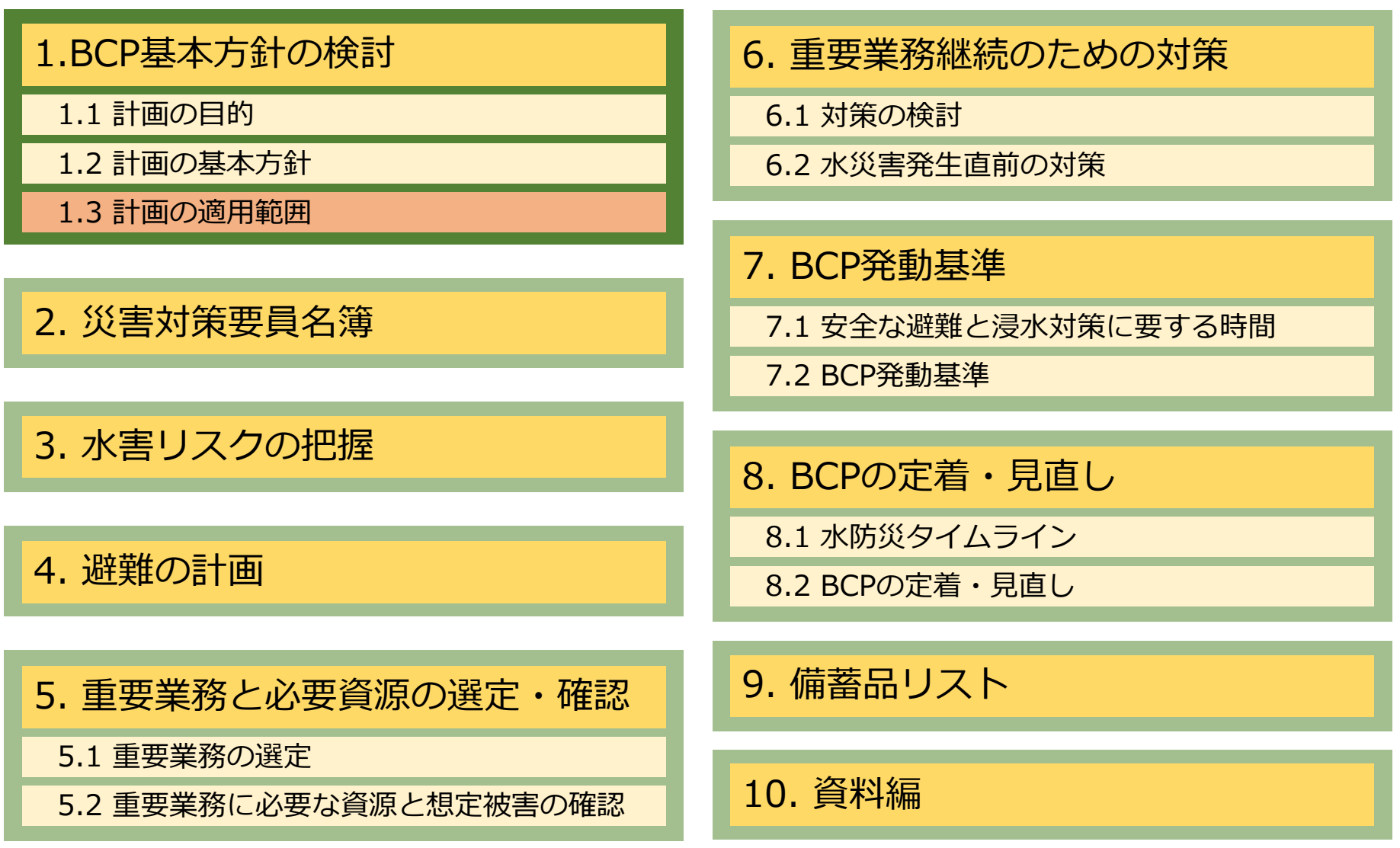

## **BCP基本方針の検討 1.3 計画の適用範囲**

この計画は、御社に勤務又は利用する全ての方に適用するものとします。 また、河川氾濫による洪水が発生するおそれがあるときに使用するもので あり、地震や感染症などその他の災害は対象外とします。

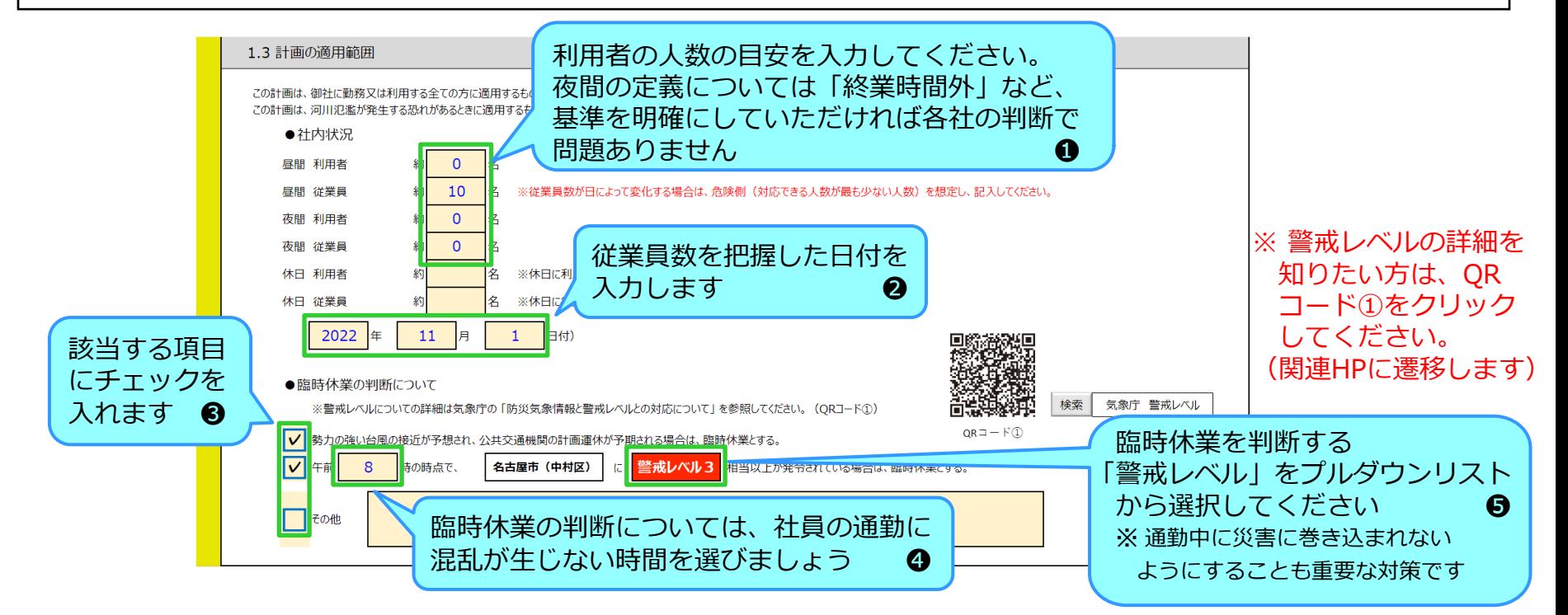

実態にあわせた利用客、従業員数を入力してください。曜日や季節によって変動が ある場合は、対応上、最も厳しい条件をご入力ください。

## **BCP基本方針の検討 参考)警戒レベルについて**

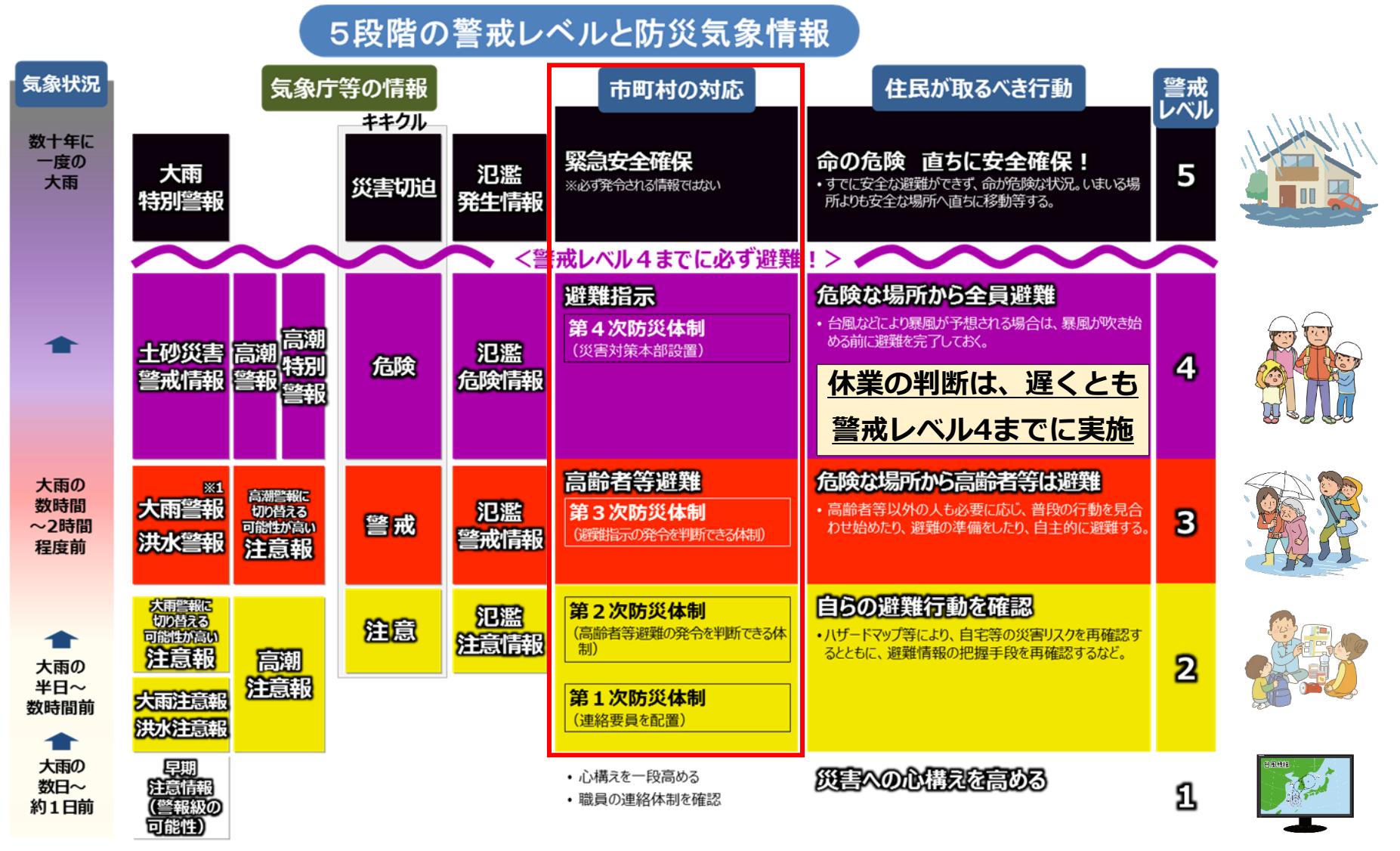

出典:気象庁HPを基に作成

# **2. 災害対策要員名簿**

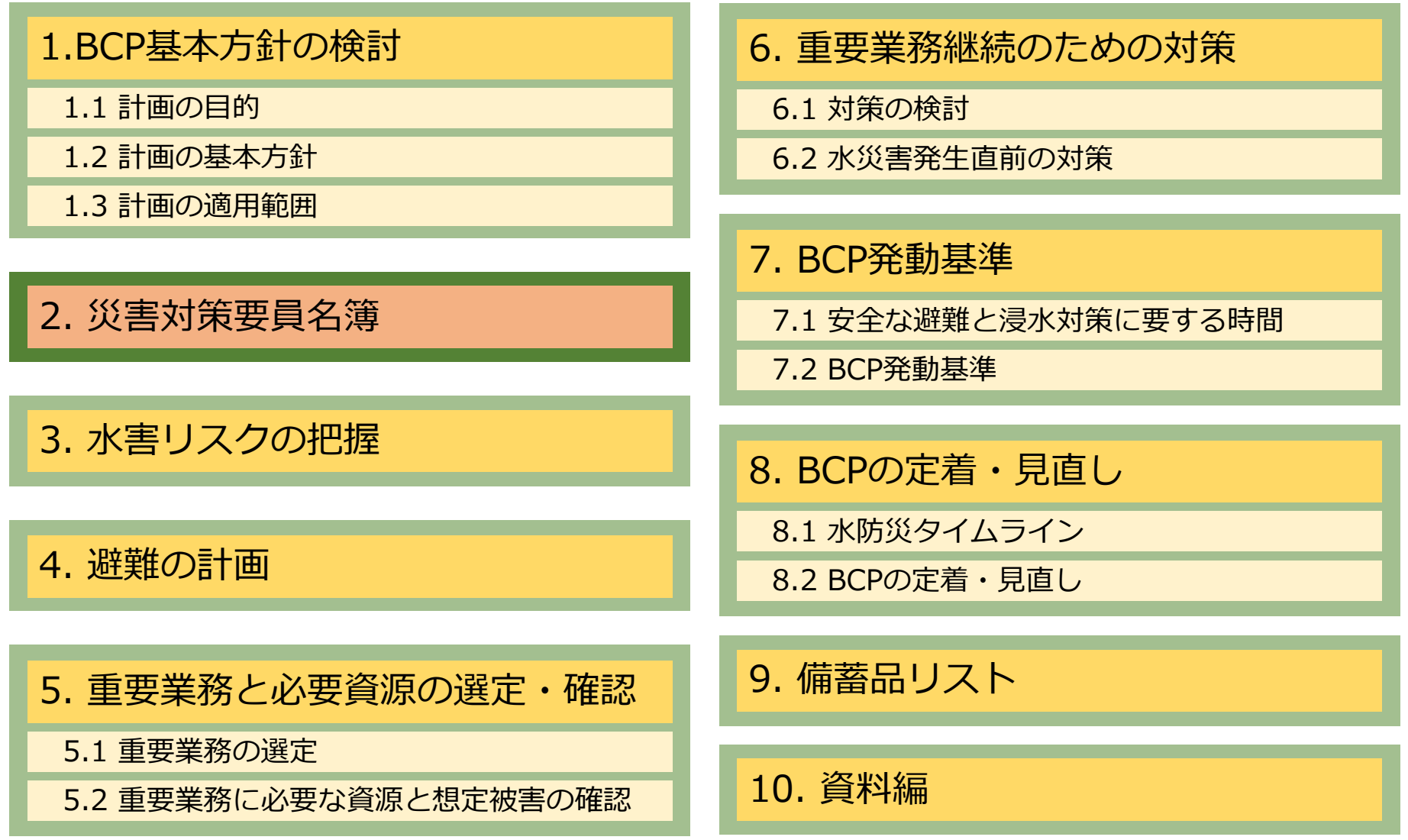
## **2. 災害対策要員名簿**

実際に災害等が発生した際でも、事業継続のために適切な判断・行動をとれるよう、 緊急時の責任者を整理します。本名簿は災害対策本部用の名簿としておりますが、 本部役職者は20名、本部要員は150名まで入力できますので、この枠内に収まるよ うであれば、従業員名簿として活用いただいても構いません。

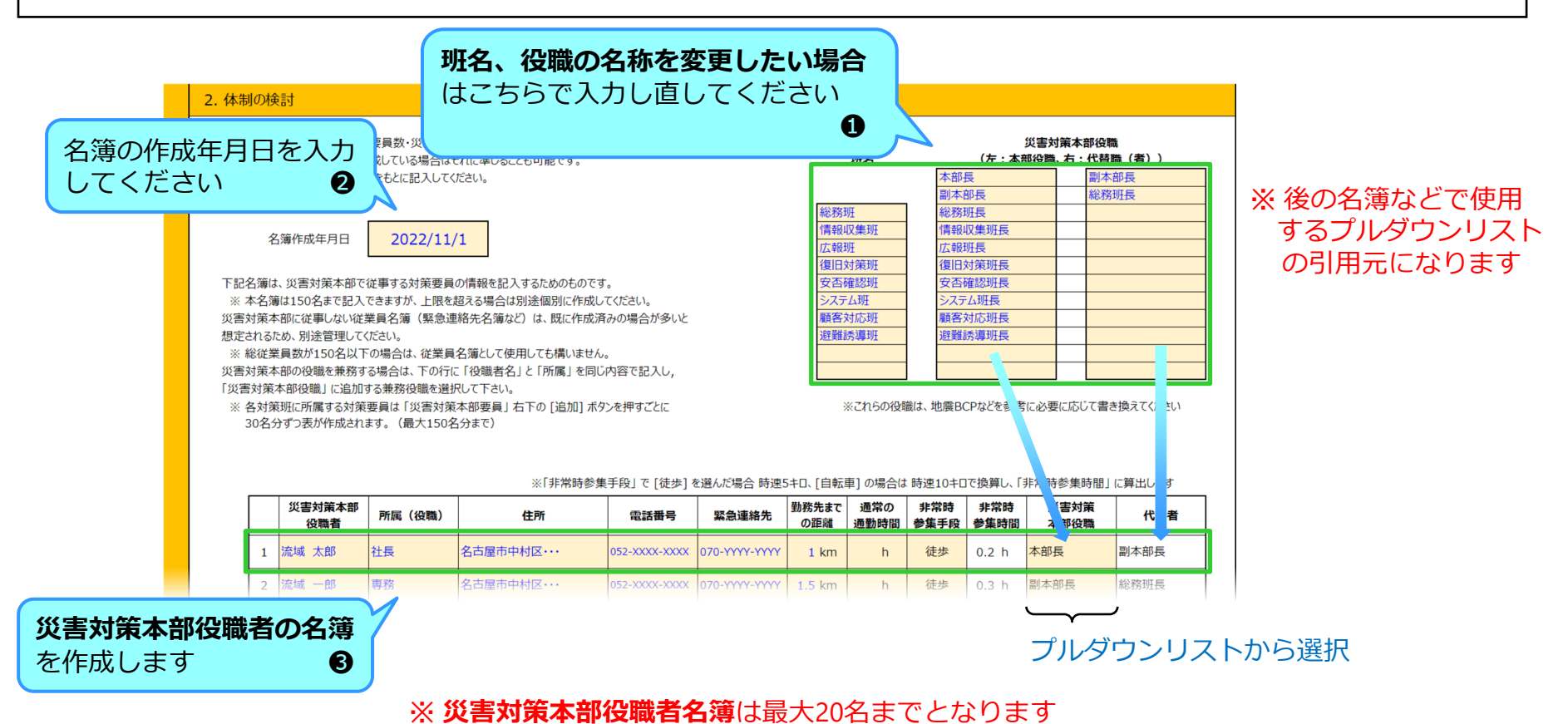

### **2. 災害対策要員名簿**

#### **災害対策本部役職者の名簿**

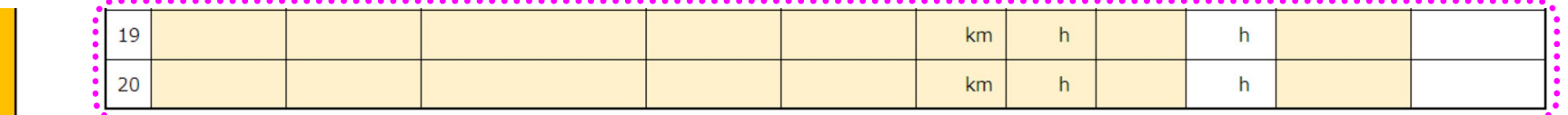

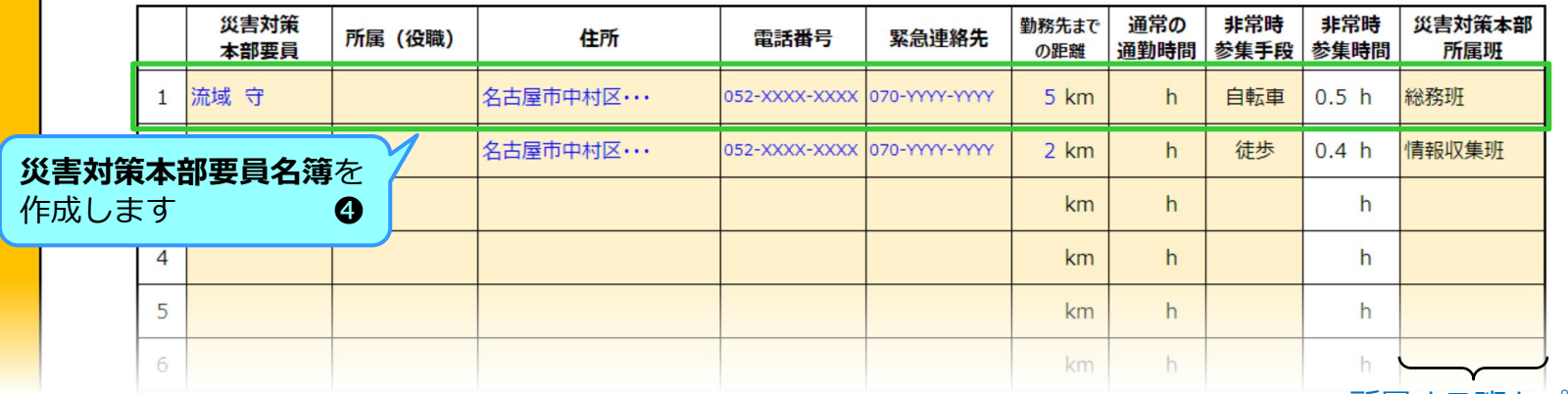

所属する班をプルダウン

h

h

追加

※ 災害対策本部要員名簿表は1つの表に30名分まで入力できます インストルら選択 表を 追加/削除 したい場合は表の右下のボタンをクリックすると、 30名分ずつ表が増減されます(最大150名分まで)

[災害対策本部要員] 名簿表 ⇒

 $km$ 

 $km$ 

 $h$ 

 $h$ 

削除

・名簿は「災害対策者部で職者名簿」と「災害対策本部要員名簿」の2種類を作成します。

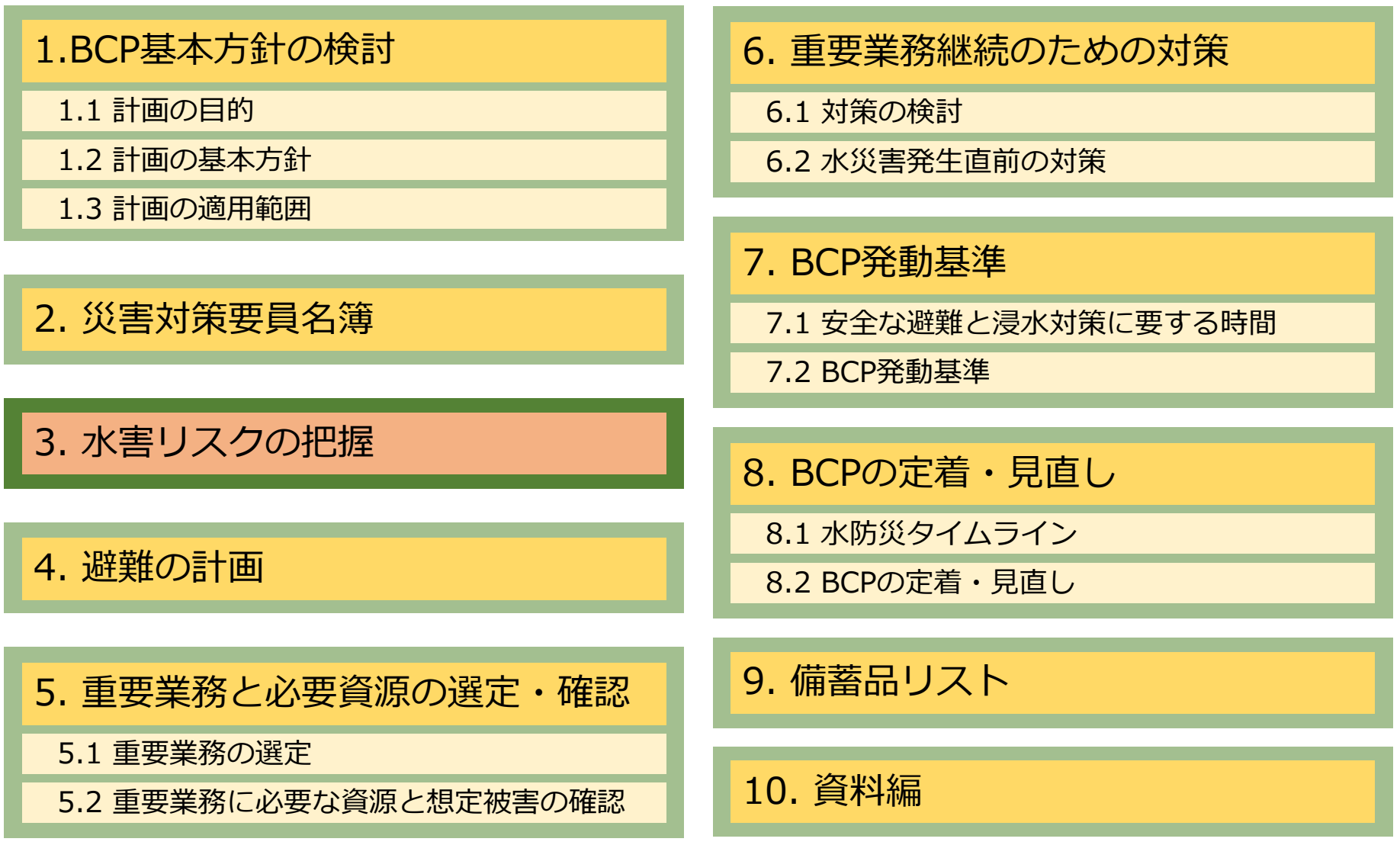

各社所在地の防災マップから水害リスクを把握します。施設の階数、浸水深など の情報を入力し、建物の上層階に避難する「垂直避難」が可能であるかを把握し ます。

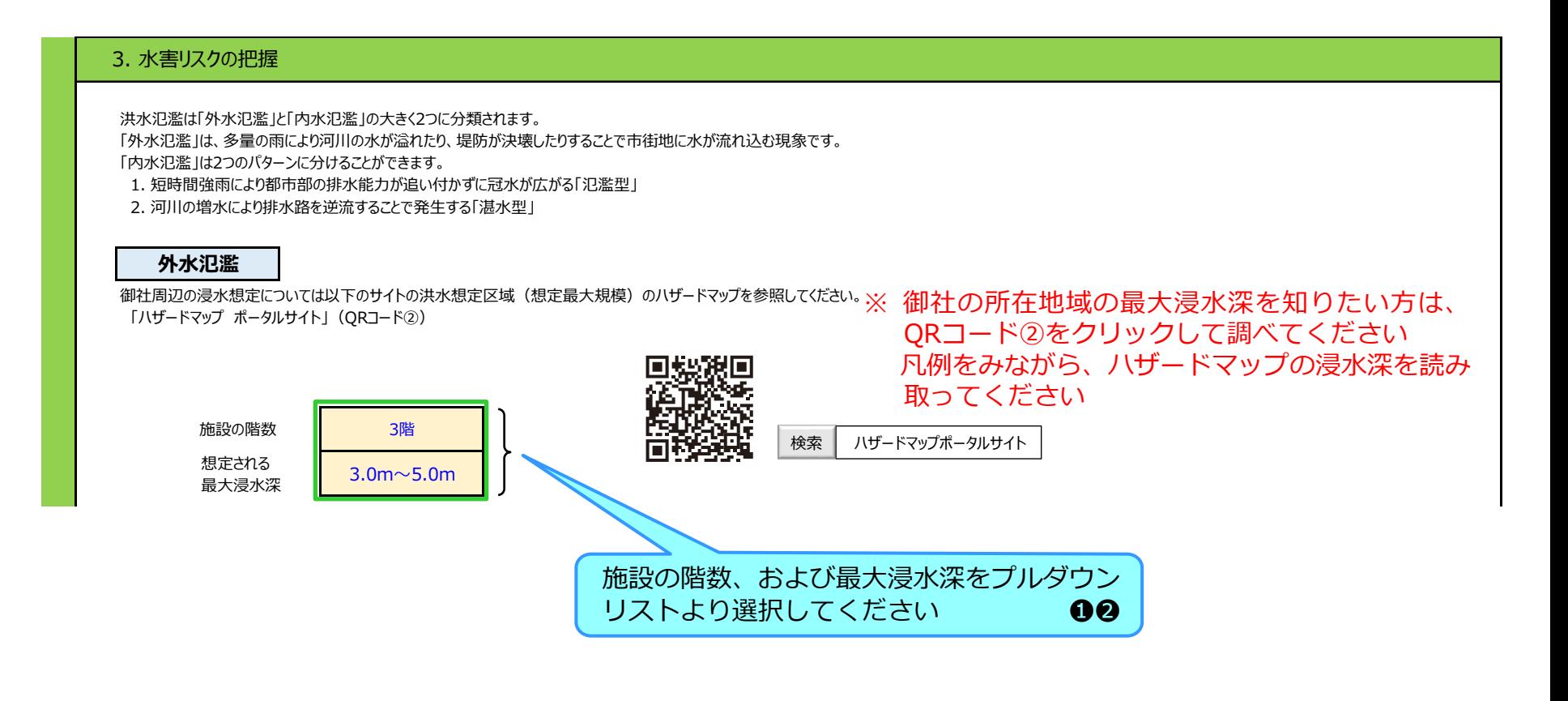

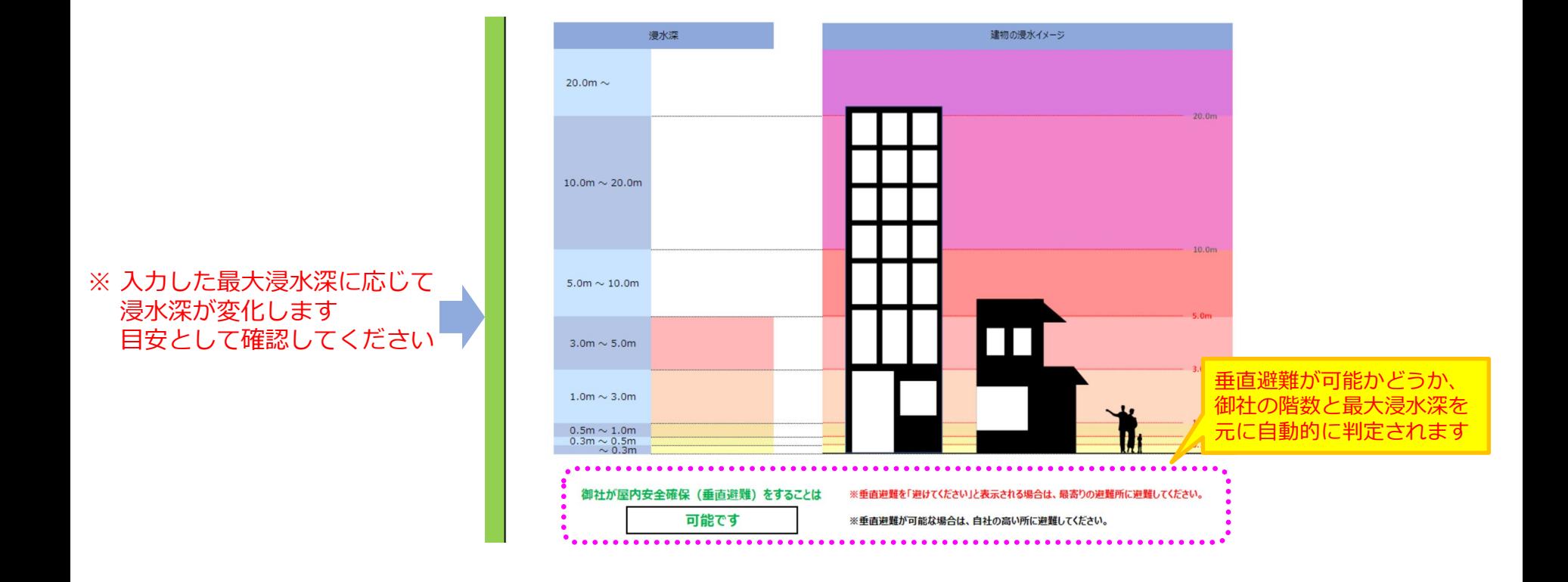

 河川の近くに御社が所在する場合は「**家屋倒壊等氾濫想定区域**」に含まれて いないか確認してください。※ 含まれていると垂直避難できません。

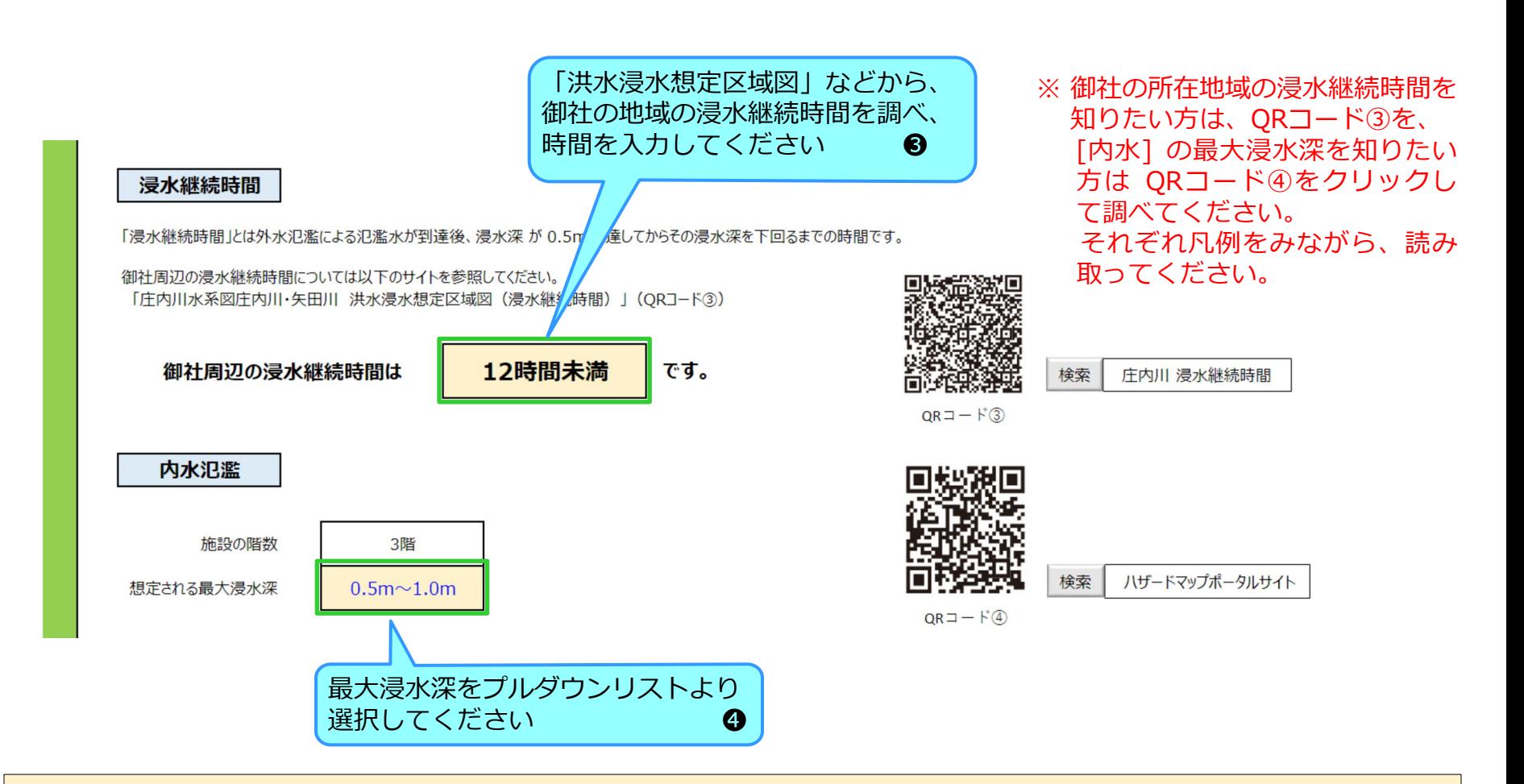

・「外水氾濫」と「内水氾濫」の最大浸水深は同じとは限りません。 それぞれ個別に確認する必要があります。

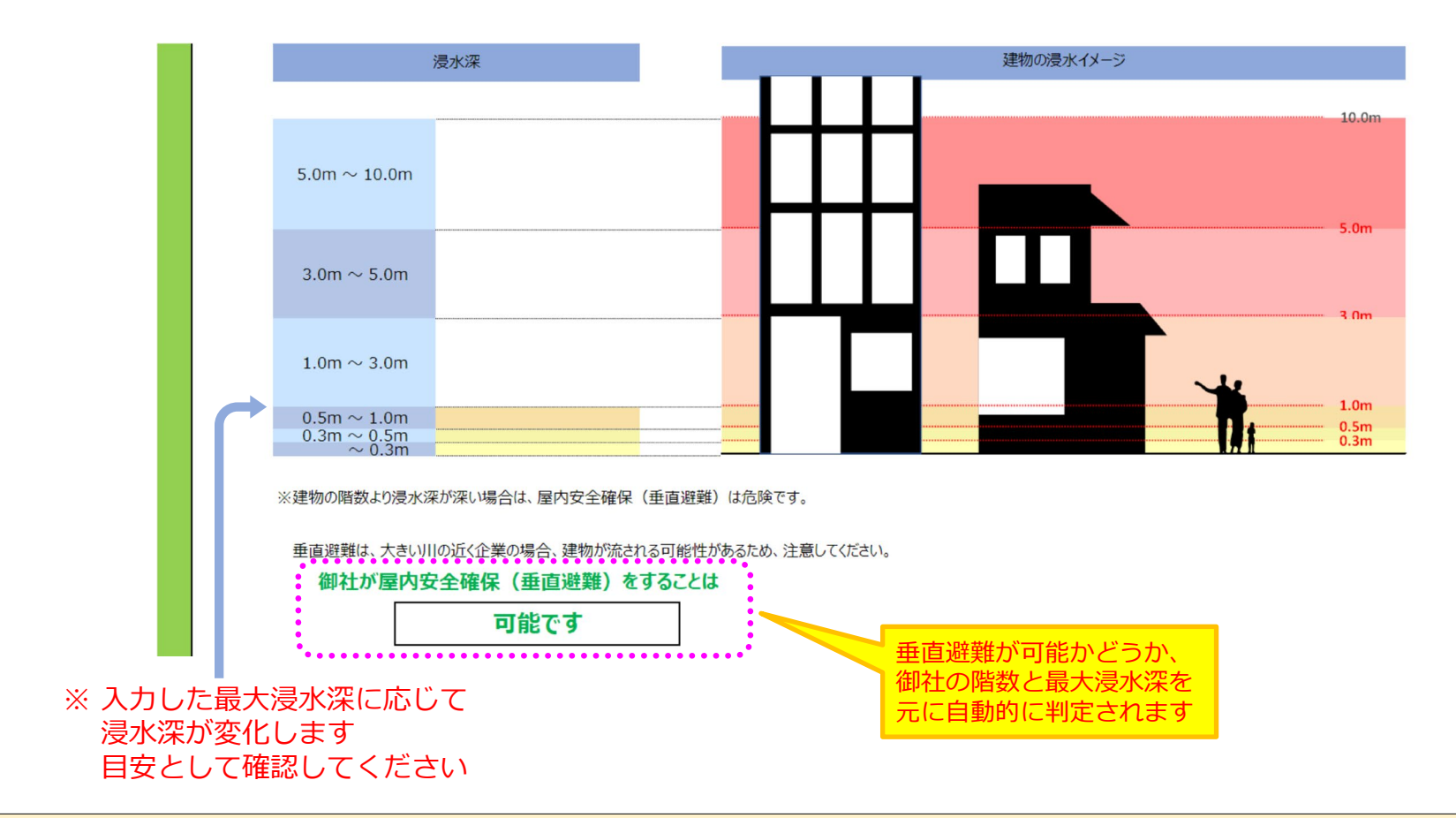

- ・ 垂直避難が可能でも、御社の地域の浸水継続時間が何日にも及ぶ場合は、あら かじめ高台や避難所に避難するといった判断も必要です。
- ・ また、垂直避難を継続する場合は、食料等の確保も必要です。

**参考)ハザードマップポータルサイト** 

#### 国土交通省では、市町村が作成する**ハザードマップの収集**や、**災害リスク情報を 地図に重ねて表示**できる**「ハザードマップポータルサイト」**を構築しています。

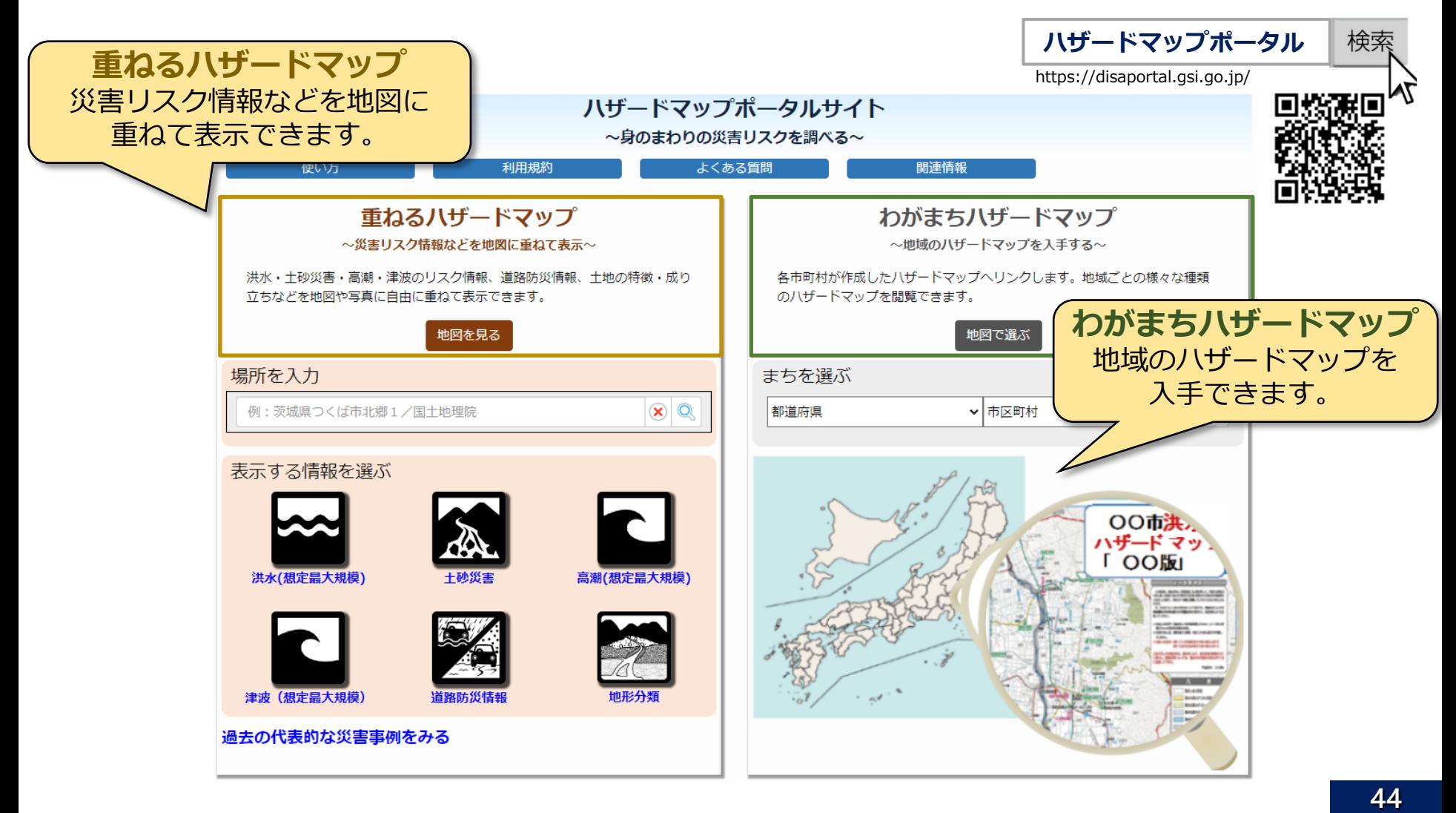

# **参考)重ねるハザードマップの使い方**

#### **重ねるハザードマップで できること**

- **想定される浸水深**や**浸水継続時間**を確認する
- **安全な避難場所**を設定する
- 施設周辺の**避難経路図**を作成する
- 避難場所までの**距離を測定**する

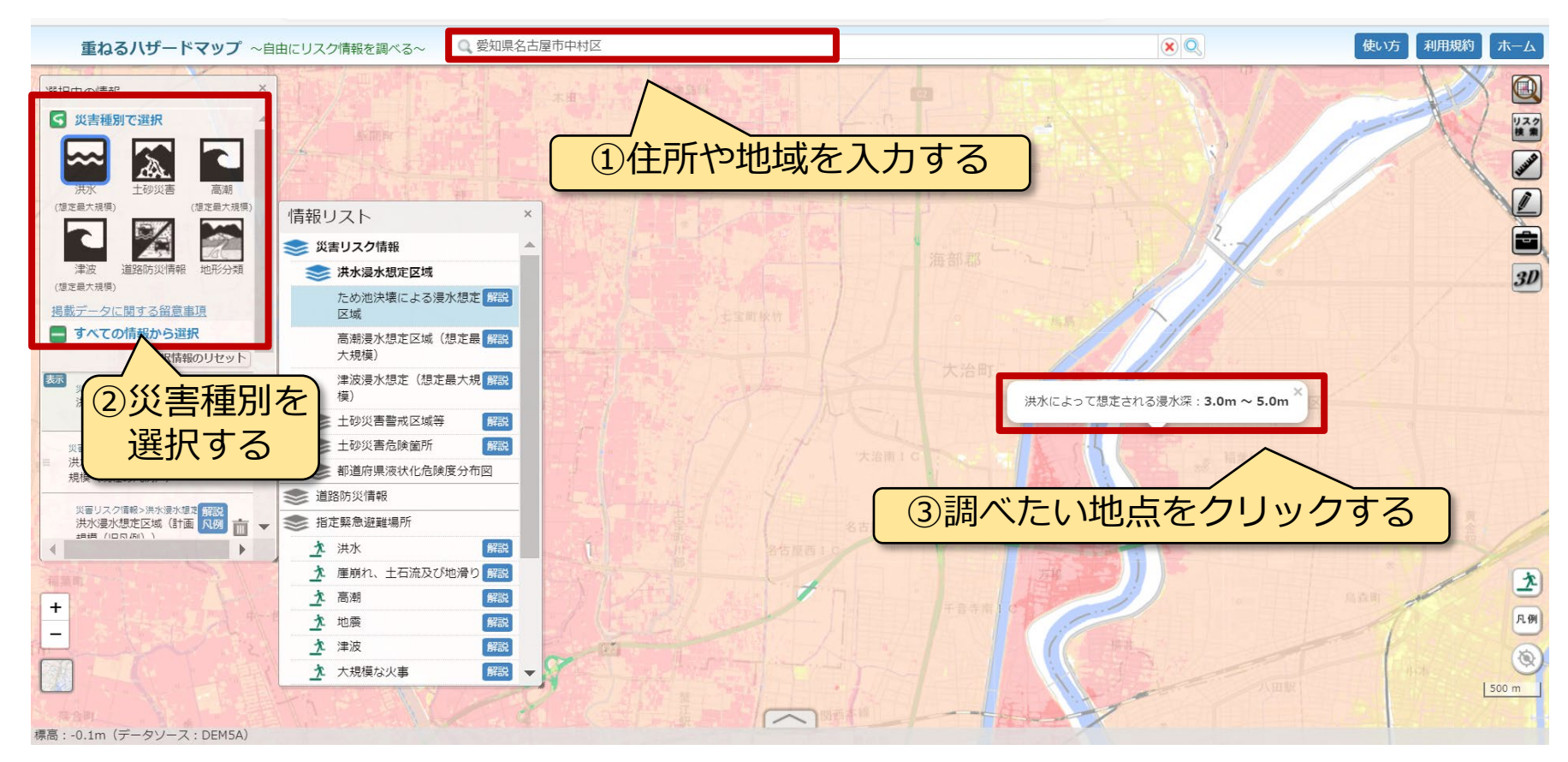

**参考) ハザードマップの見方** 

ハザードマップでは、想定される浸水範囲内の浸水深が、段階ごとに色別で示され、 施設周辺や避難先の想定される浸水深を確認することができます。

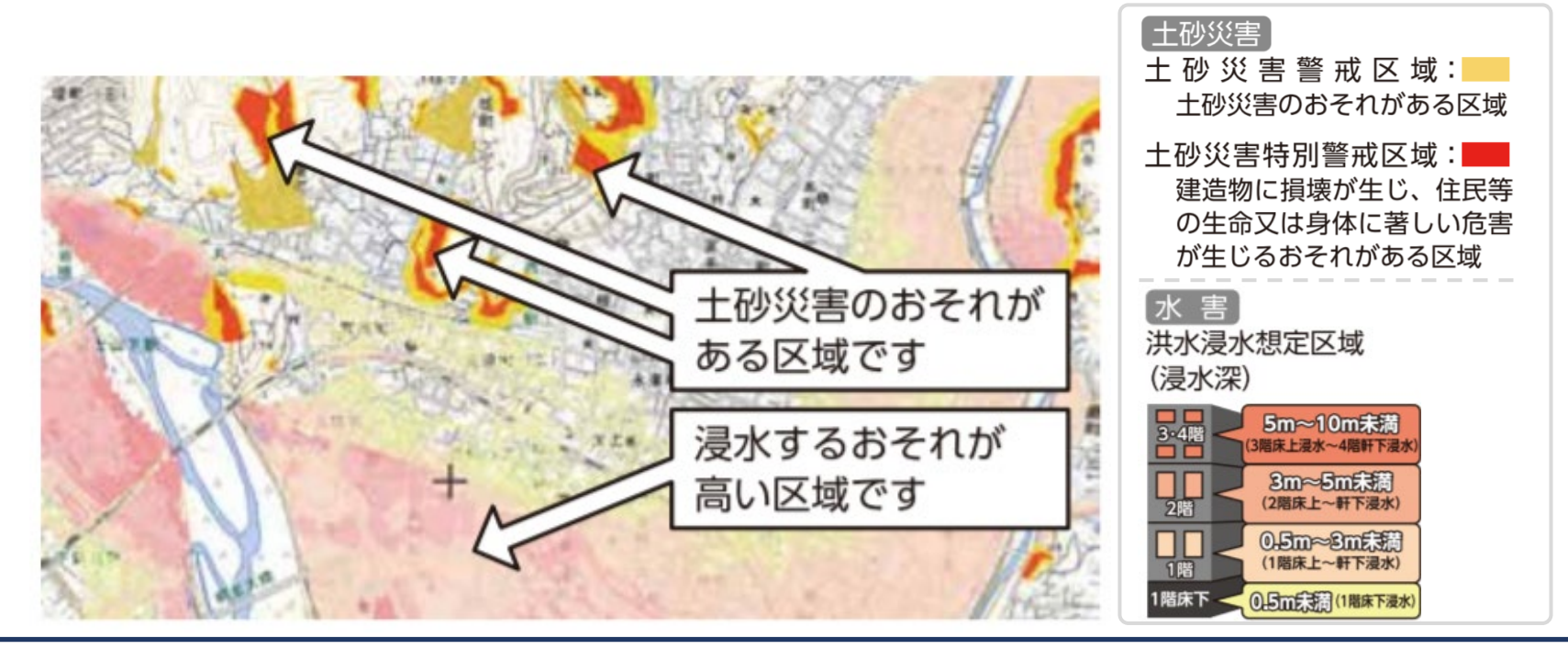

- 
- 凡例の建物の高さは**あくまで目安**です。 実際の建物の高さと浸水深を比較しましょう。
- 避難先が浸水想定区域内にある場合は、**想定される浸水深よりも高い位置に 避難場所を設定する**必要があります。
- ハザードマップの**着色や凡例は市町村によって異なる**場合があります。

#### **4. 避難の計画**

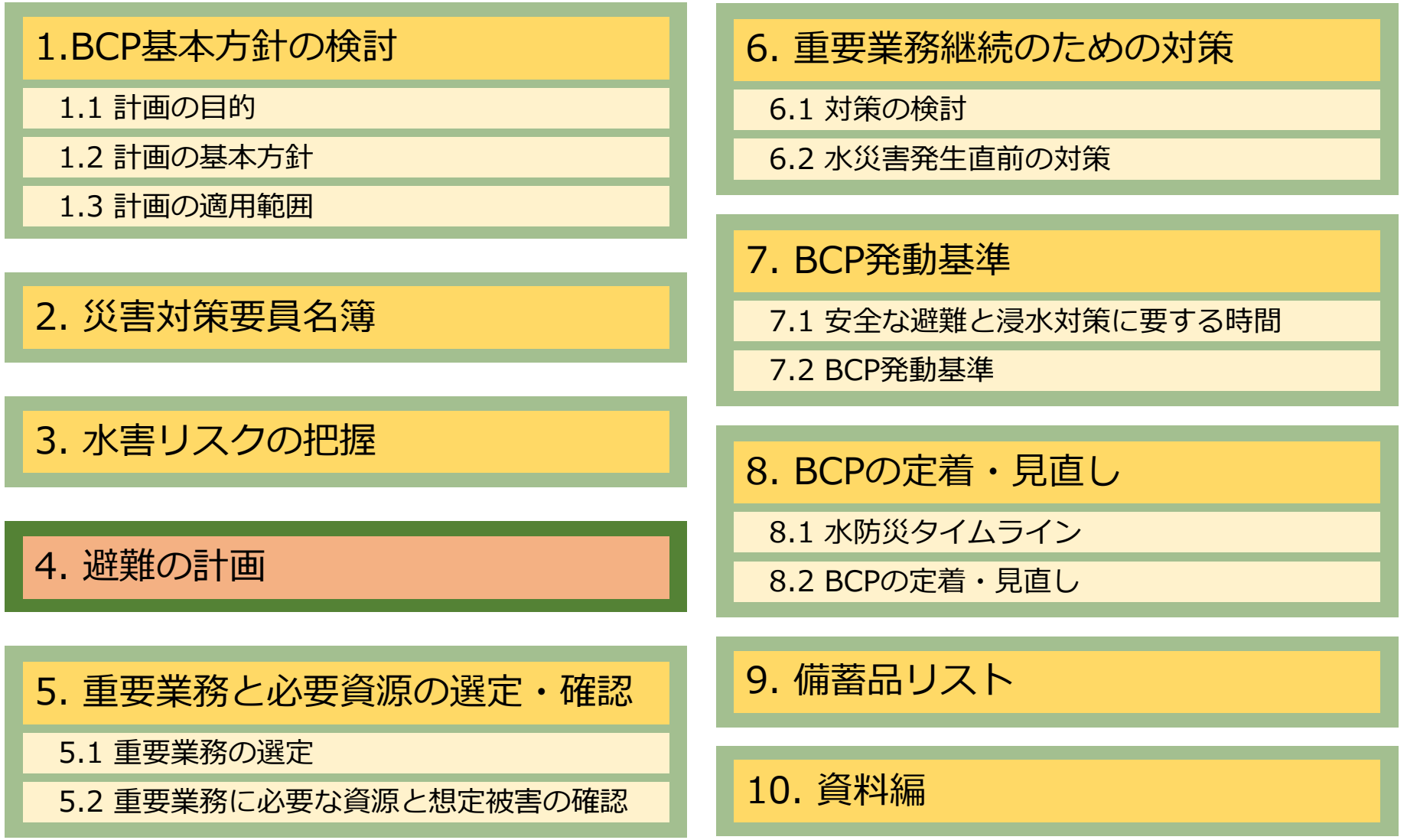

#### **4. 避難の計画**

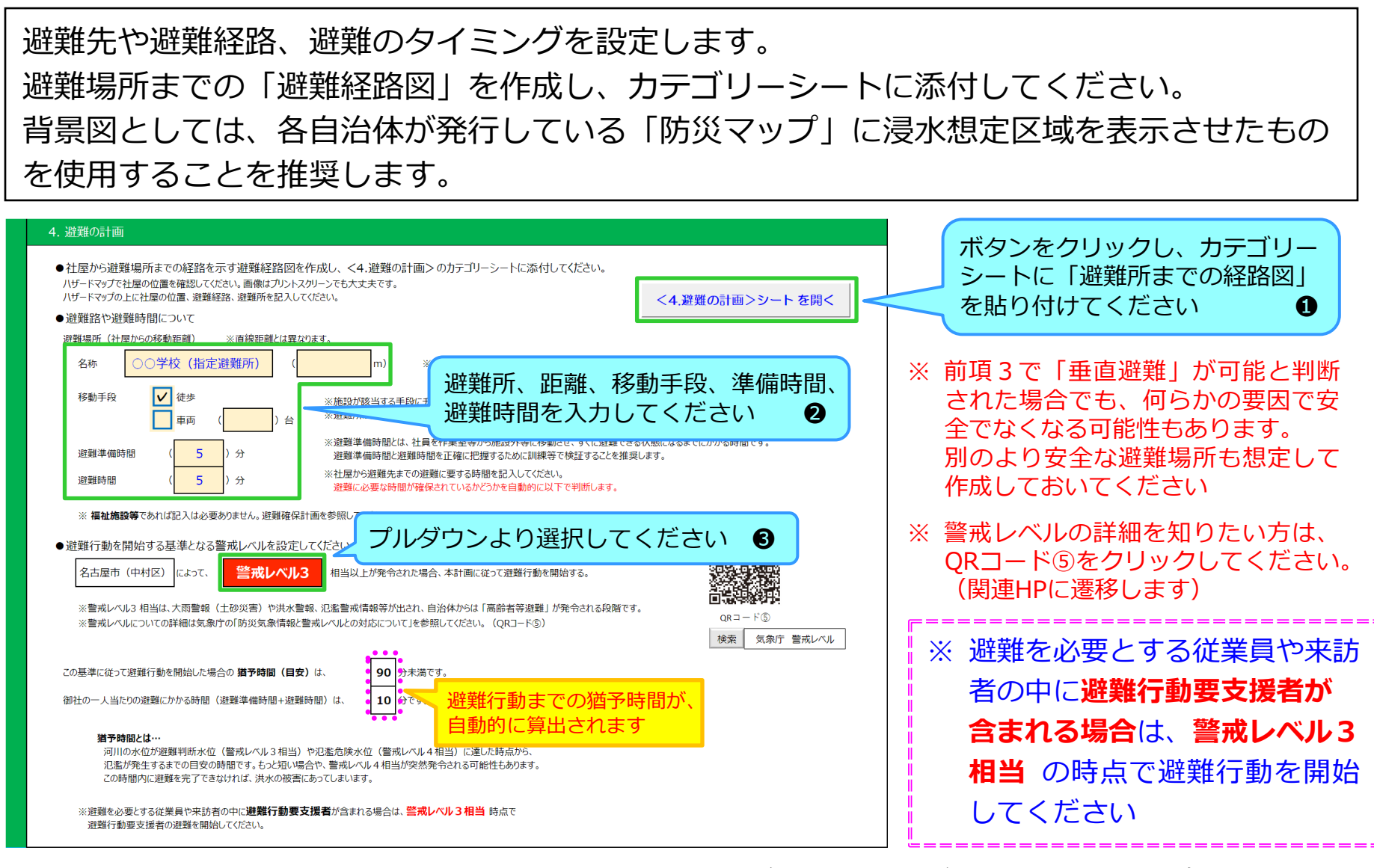

この時点で入力する「時間」は想定で構いません。※ 後日、訓練などで検証することを推奨。

#### **参考) 避難場所の決定方法**

- ハザードマップ等を用いて、会社から避難場所までの距離や、避難場所の浸水・土砂災害の 危険性を踏まえ、避難先を検討しましょう。
- 避難場所の候補施設は、状況に応じて避難場所を選択できるように、**複数の避難場所を 検討しておく**必要があります。

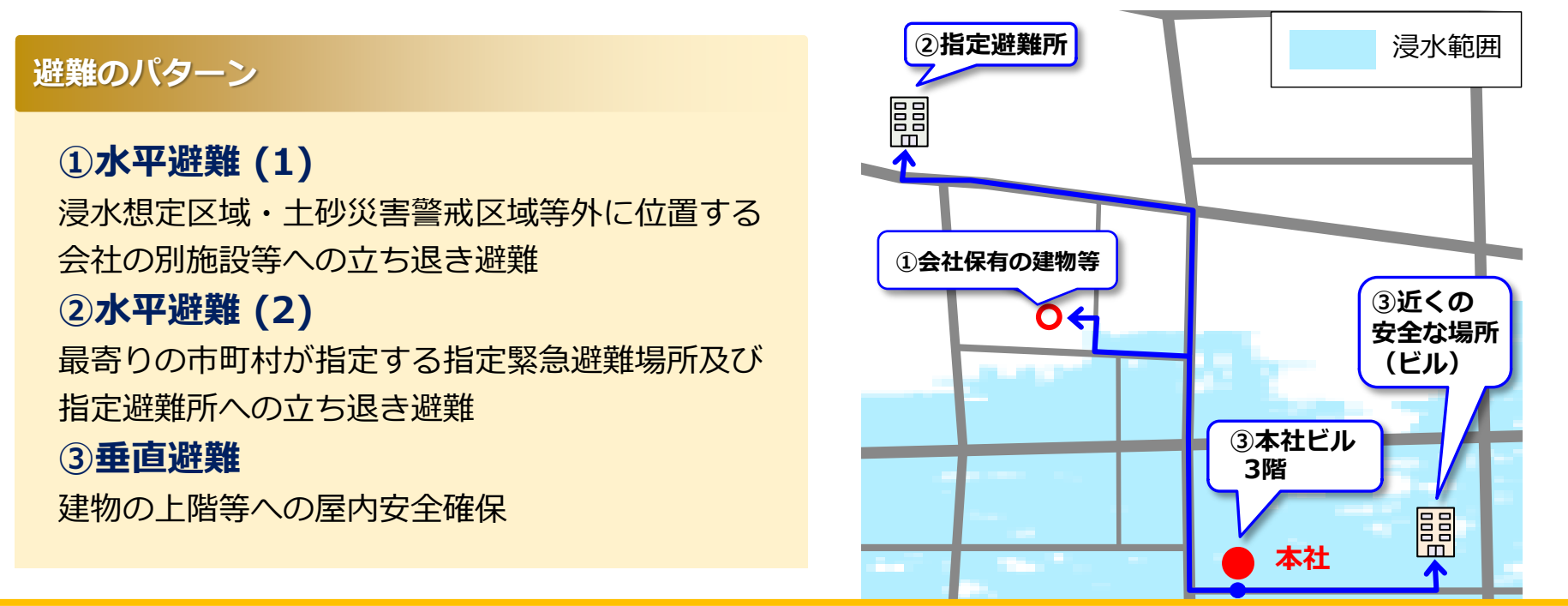

#### **【ポイント】**

- 立ち退き避難(水平避難)は、**浸水の到達時間、避難を完了するまでに要する時間等**を考慮して設定します。台風・大雨時の立ち退き避難(水平避難) は、強風による**飛来物及び道路・アンダーパス等の冠水、側溝やマンホールへの落下**等の危険に留意する必要があります。
- 屋内安全確保(垂直避難)は、**浸水の到達時間、避難を完了するまでに要する時間、さらに、想定される浸水の深さ(想定浸水深)**を考慮して避難する 階を設定します。
- 立ち退き避難(水平避難)、屋内安全確保(垂直避難)が困難な場合には、**緊急的に、近隣の安全な場所に避難する**ことが考えられます。

#### **参考)重ねるハザードマップを用いた 避難経路図の作成方法** 解説動画あり

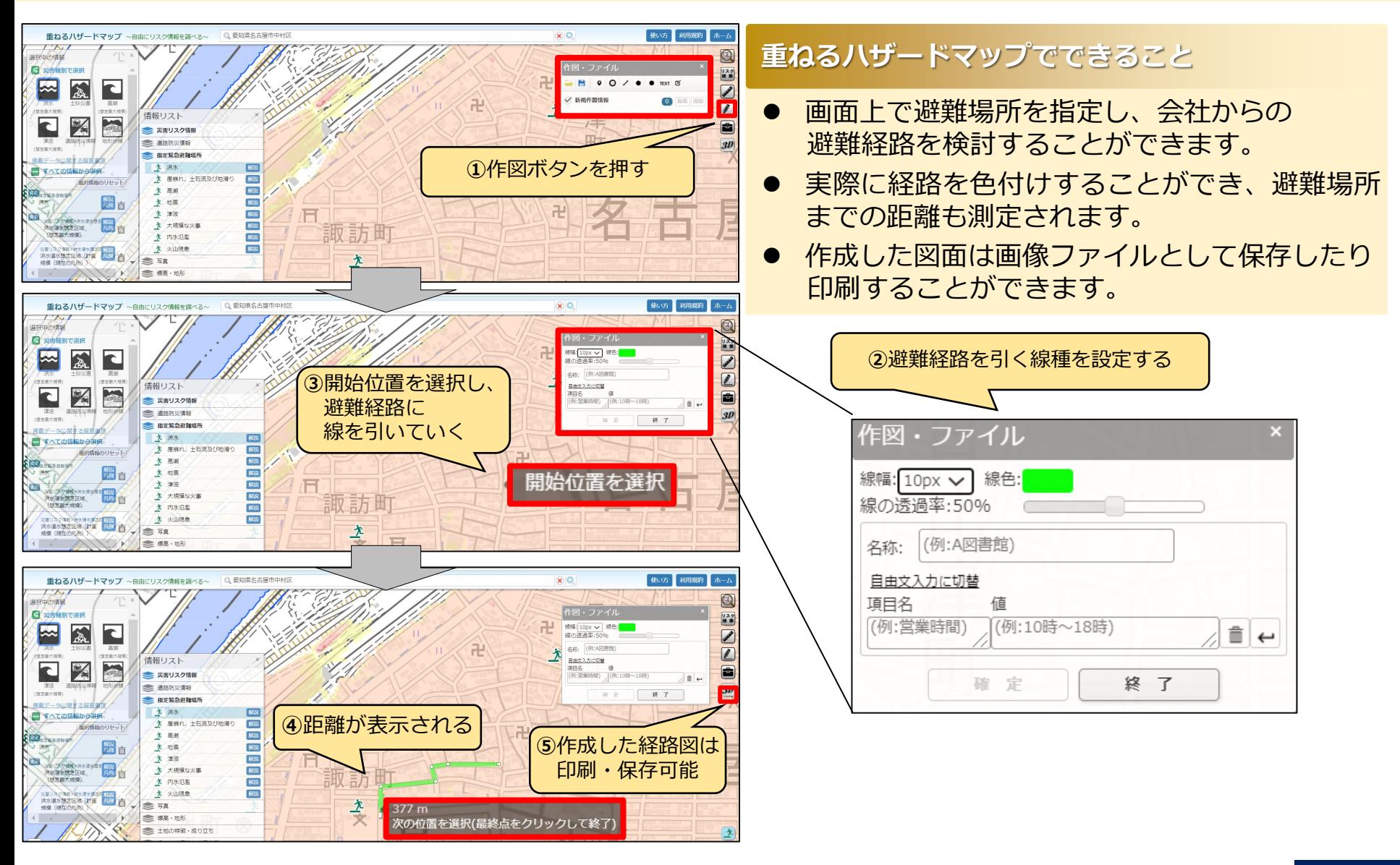

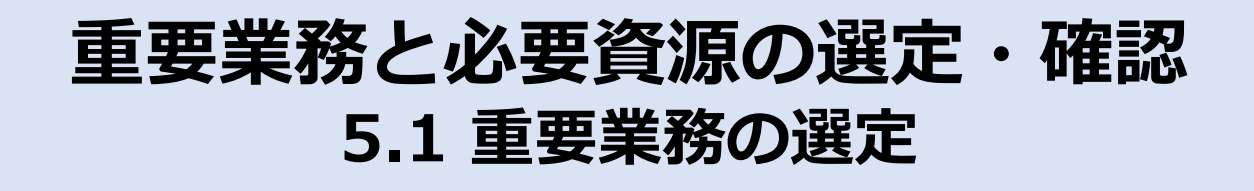

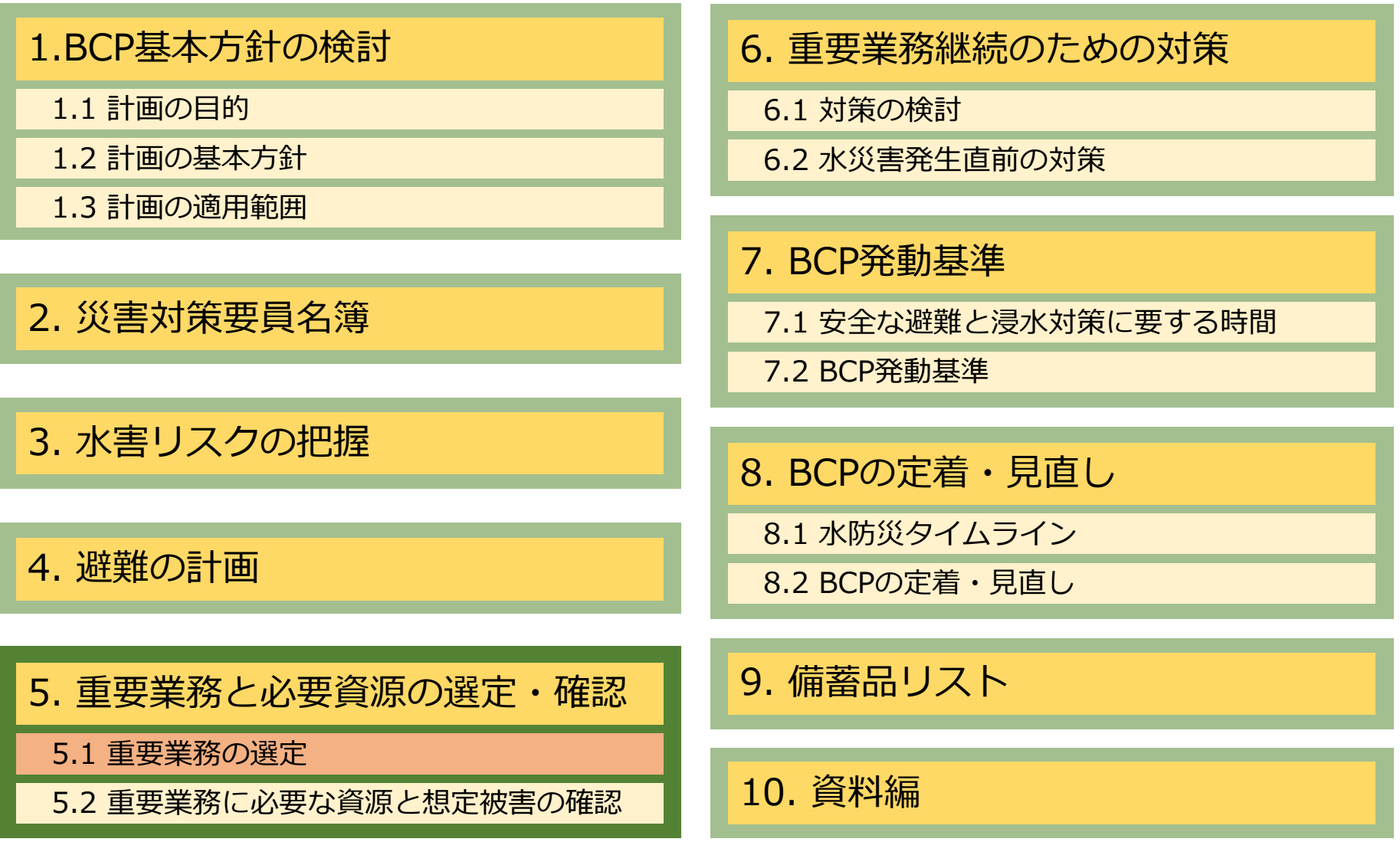

## **重要業務と必要資源の選定・確認 5.1 重要業務の選定**

災害等の発生時には、限りある人員や資機材の範囲内で御社の事業を継続させなければなり ません。そのためには、限りある人員や資機材の中で優先的に製造や販売する商品・サービ ス(以下、重要業務という)をあらかじめ取り決めておく必要があります。 御社で最も優先すべき重要業務を選定し、入力してください。

5. 重要業務と必要資源の選定・確認

5.1 重要業務の選定

災害時には、限りある人員や資機材の範囲内で、御社の事業を継続させ、基本方針を実現しなければなりません。 このため、限られた資源を優先的に充当する製品やサービス(以下、「重要業務」という)を事前に決めておく必要があります。

御社において最も優先すべき重要業務を記入してください。

●●会社への△△部品運送業務

重要業務を自由記述で入力して ください **❶** 

#### **参考)重要業務の選定方法**

重要業務の選定方法の事例を以下に示します。 ※ 重要業務や優先度は、定期的に見直すことが必要です。

- 1. 自社の業務を事業内容、製品・商品、顧客などで分類する。
- 2. 分類けした業務を売上、利益、資金繰りへの影響、顧客関係、社会的な影響の大きさ などの観点で評価する。
- 3. 優先度を検討し、順位付けを行う。

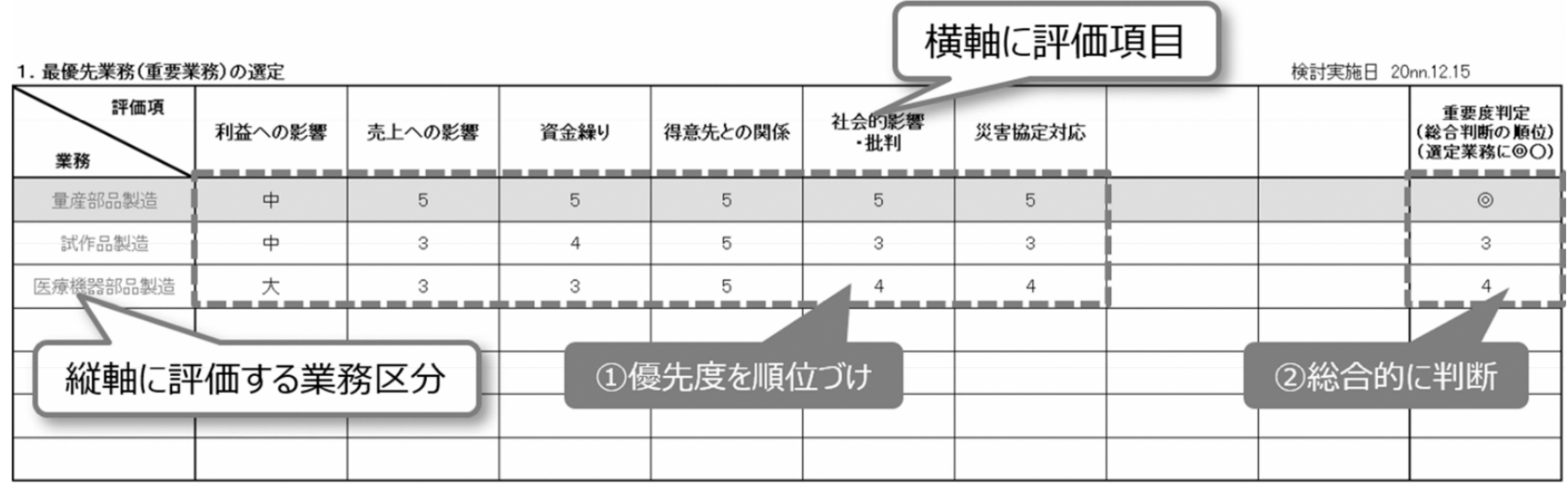

出典:静岡県「静岡県事業継続計画モデルプラン(入門編)」

(https://www.pref.shizuoka.jp/sangyou/sa-550/bcp/modelplan/documents/tebiki\_sizenn.pdf)

#### **参考)重要業務の選定例①**

実際の重要業務の選定例です。全業種を網羅したものではありませんが、該当するものがある 場合は参考にしてください。

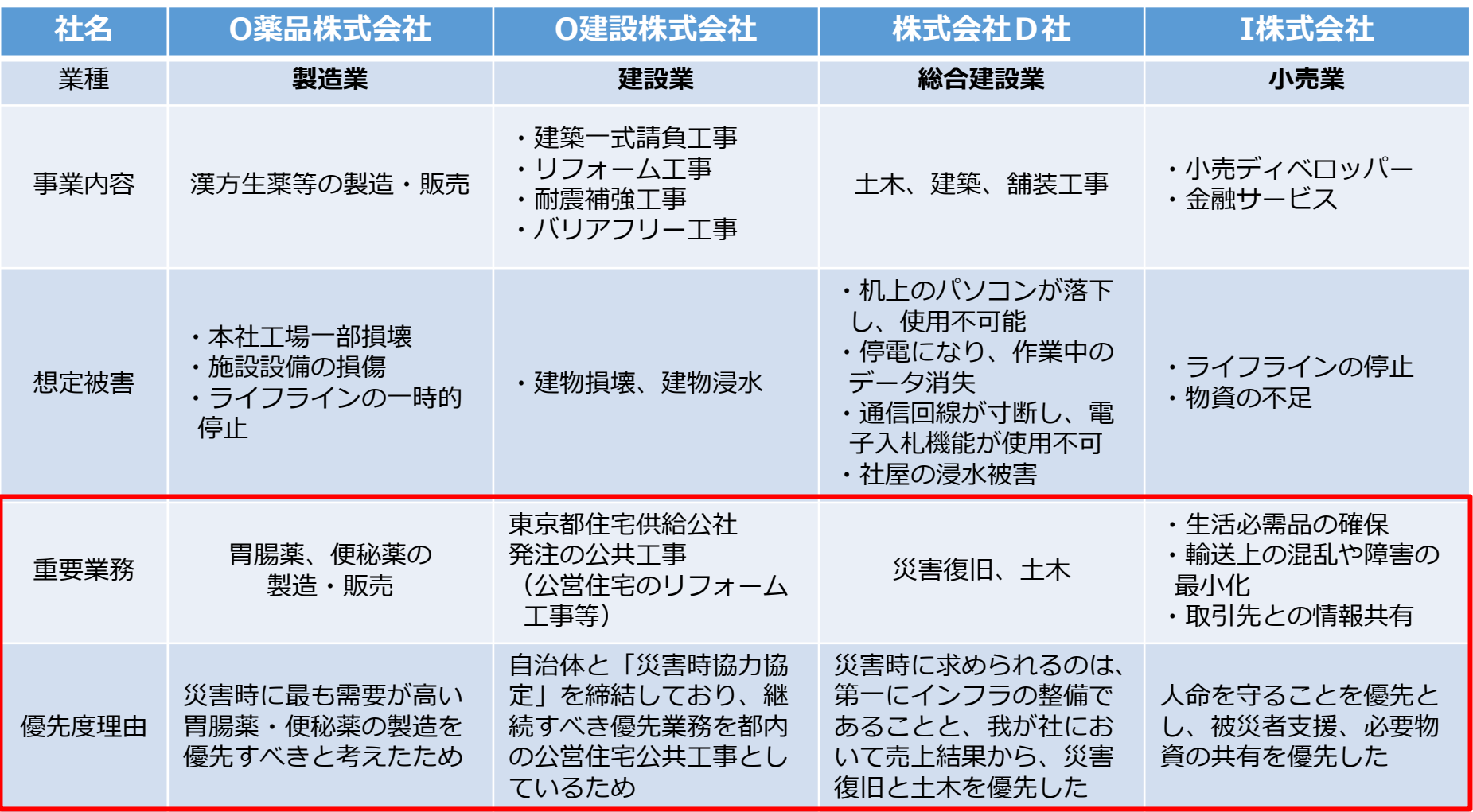

**54**

#### **参考)重要業務の選定例②**

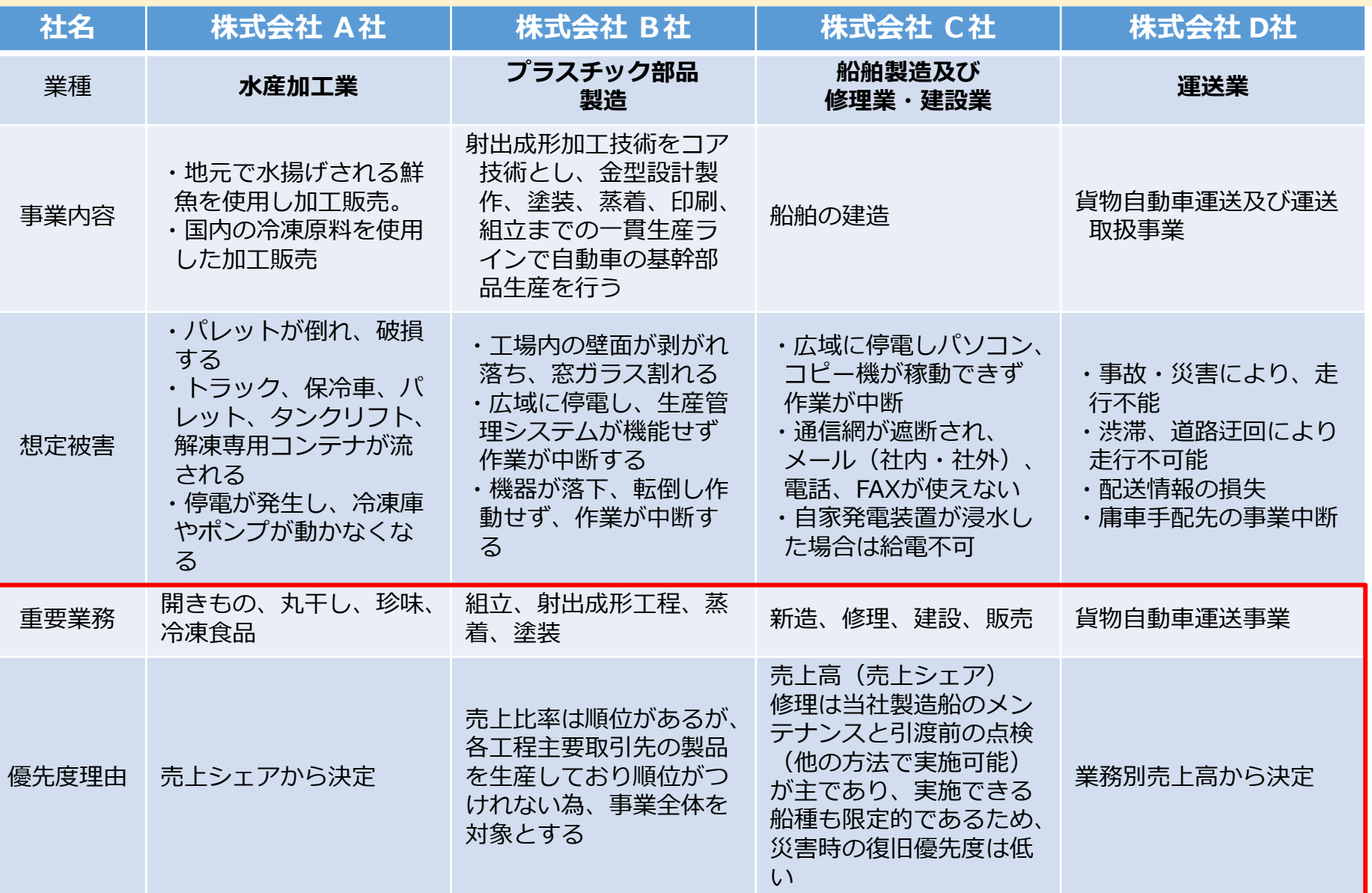

出典:大分県 業種別自然災害対応BCP事例集(<https://www.pref.oita.jp/soshiki/14040/bcp2012.html>)を基に加筆 **55**

# **参考)IT関連の業種とBCPについて**

BCMに関する国際規格は「ISO22301」(BCMS) 情報セキュリティに関する国際規格は「ISO27001」(ISMS) と内容が異なっております。大まかな違いは下表で整理しておりますが、IT関連の企業は ISO27001に準拠して対応を検討することが有効と考えられます。 一方、水害に対する初動対応や従業員の安全を確保するための対応は業種を問わず重要である ため、本ツールを用いてBCPを策定することは、業種を問わず有効と考えられます。

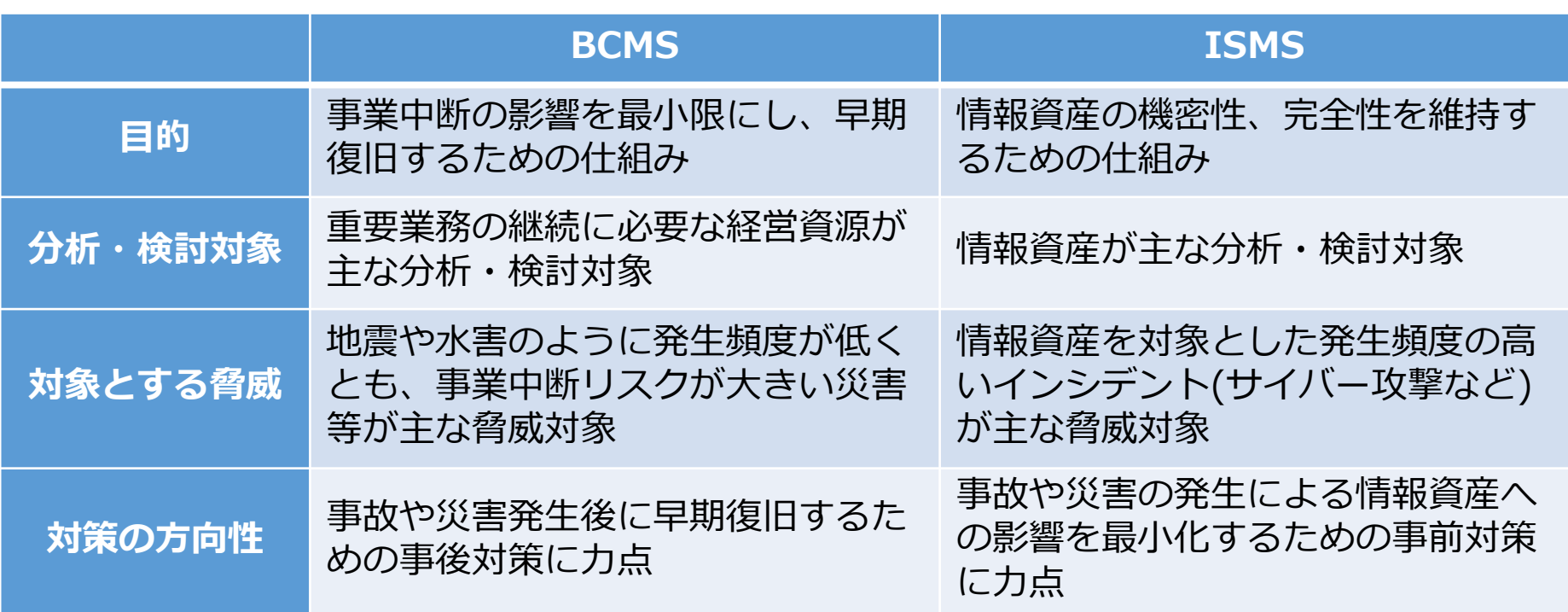

#### **重要業務と必要資源の選定・確認 5.2 重要業務に必要な資源と想定被害の確認**

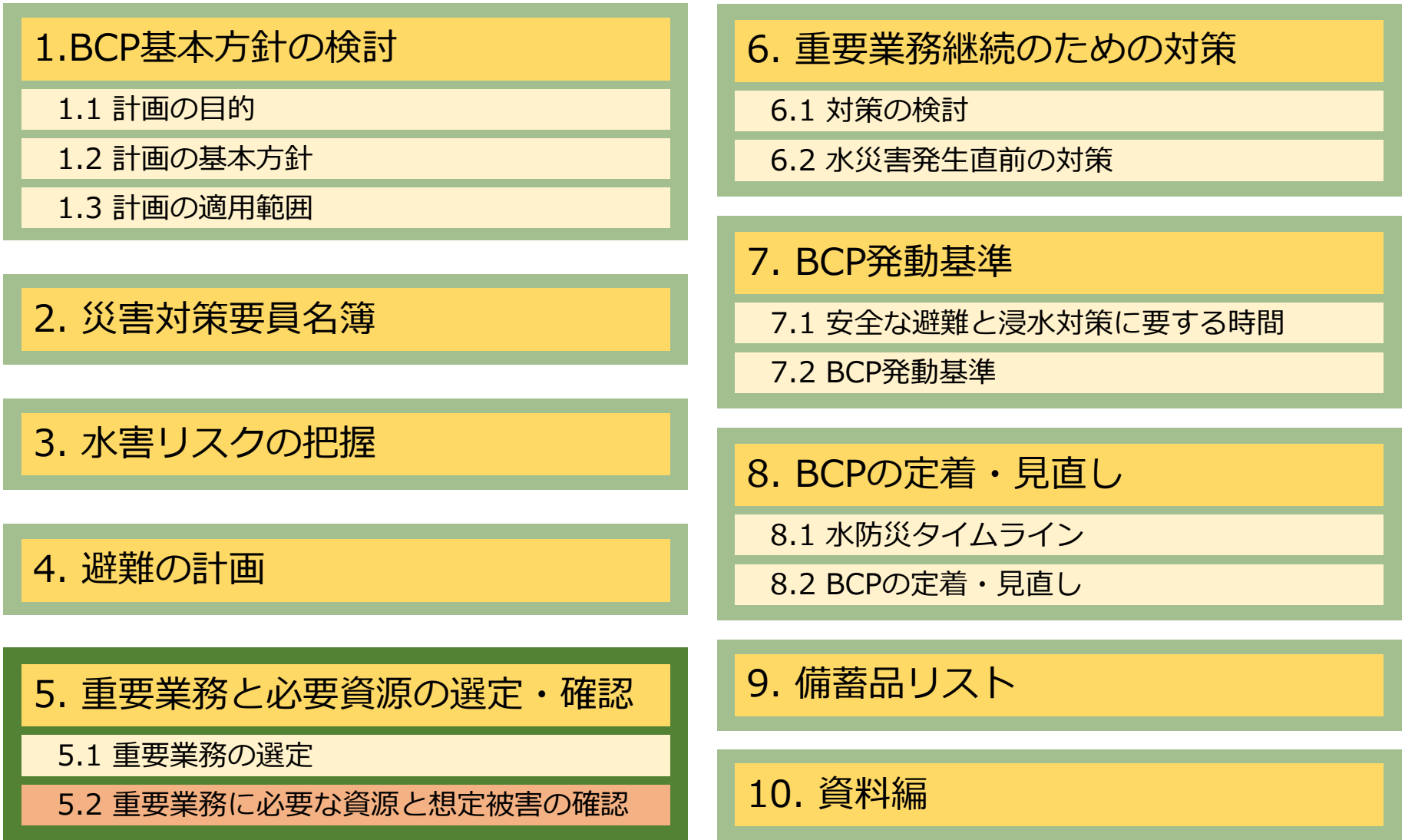

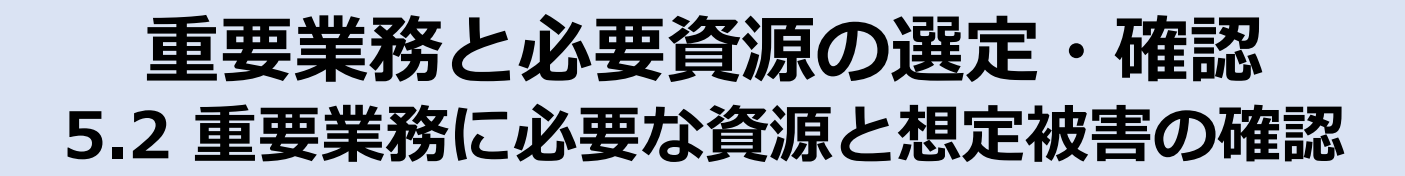

重要業務の継続に必要な資源について、重要業務の継続に支障が出ると想定される浸水被害 内容を整理します。さらに、各資源に想定される浸水被害に対して、対策を講じることが可 能であるか不可能であるかチェックを入れてください。

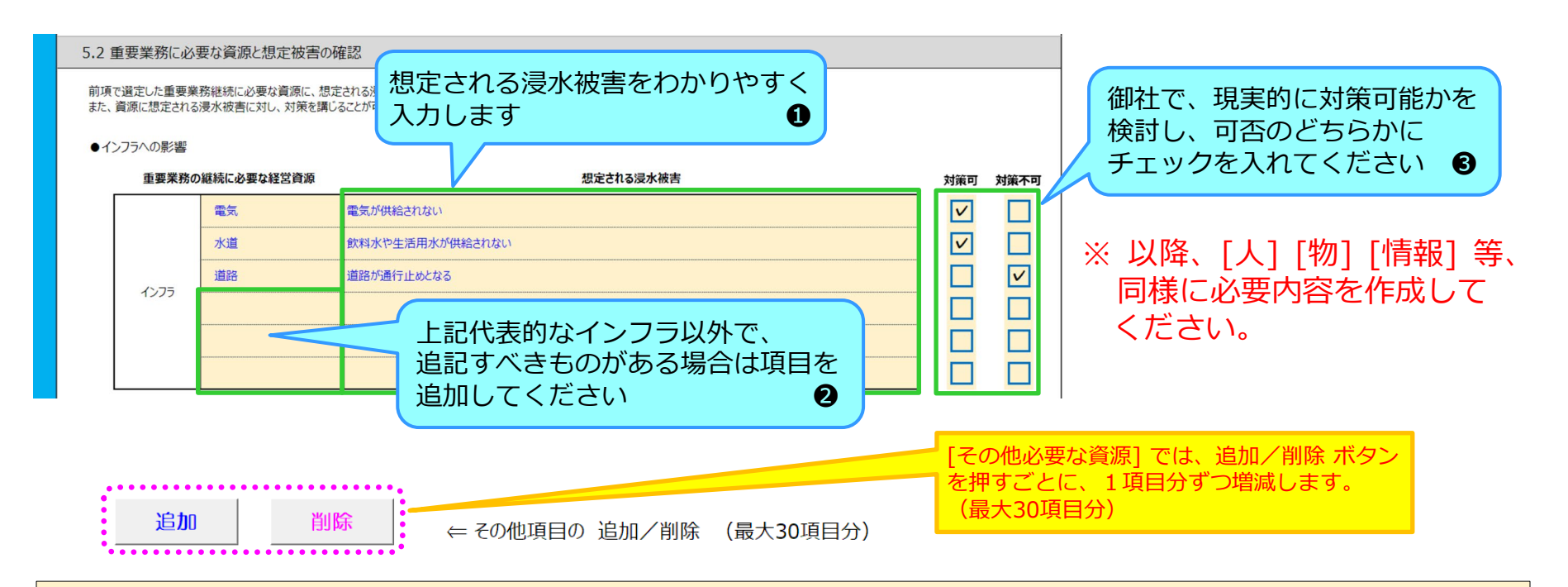

対策の可否については、現実的に対策が可能か、という観点で判断してください。 対策不可とした項目も後ほど深掘りして検討するので、ここでは直感的に決めていただいて も構いません。

**参考)インフラへの影響想定**

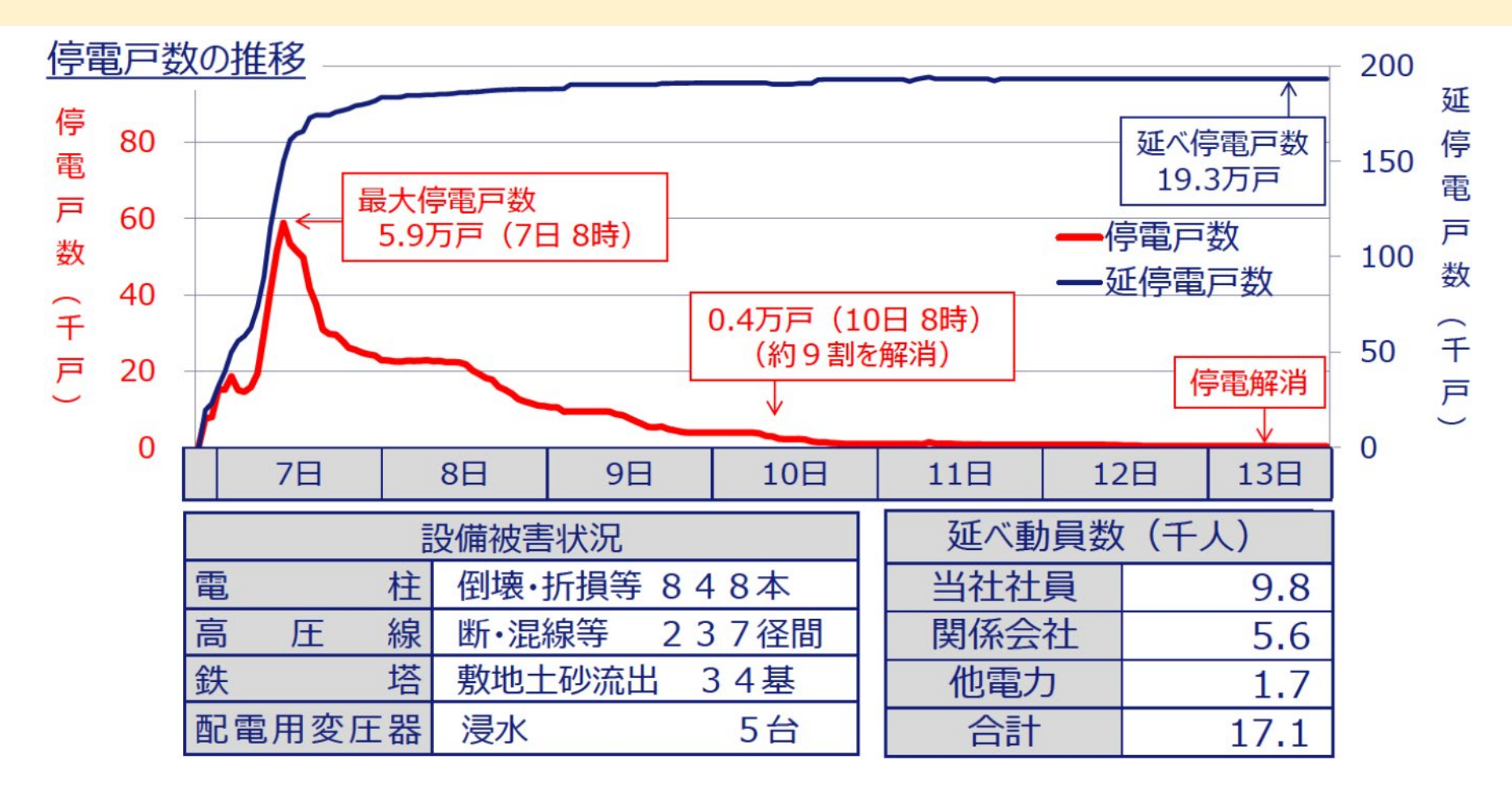

出典:中国電力株式会社「平成30年7月豪雨災害への対応について」 (https://www.meti.go.jp/shingikai/sankoshin/hoan\_shohi/denryoku\_anzen/pdf/017\_03\_00.pdf)

平成30年7月豪雨災害では、停電解消まで6日間を要しています。

**参考)インフラへの影響想定**

#### 2.3.1 断水戸数の推移

断水戸数の推移は以下のとおり。大半は広島県内(呉市、尾道市、三原市等)である。7 月17日に断水の解消が急速に進むが、7月21日以降はしばらく横ばいとなっている。 断水は8月13日までに一部地域を除いて全ての地域で解消した。

しかしながら、水質基準を満たさないなどの理由により、摂取制限を伴う給水が9月中 旬まで継続した地域もある (後述)。

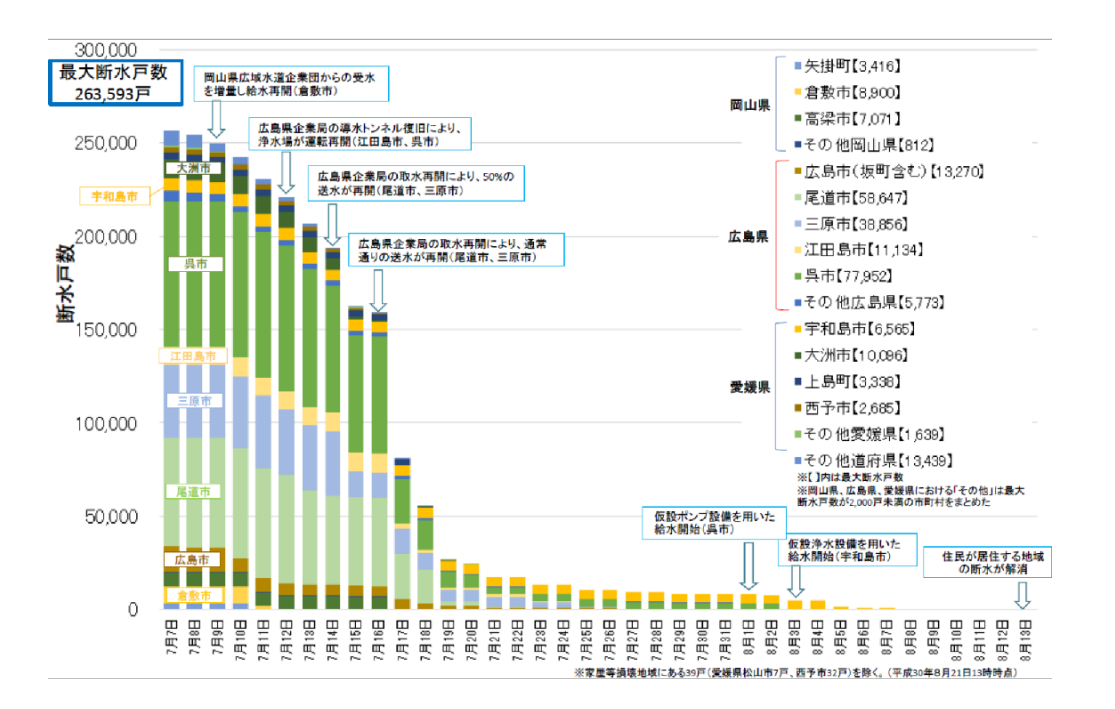

#### 図 2-7 断水戸数の推移

出典:日本水道協会「平成30年(2018年)7月豪雨水道施設被害状況調査報告書」(https://www.mhlw.go.jp/content/10900000/000730921.pdf)

#### 同豪雨災害では、断水は最大1ヶ月間継続しています。

**参考)インフラへの影響想定**

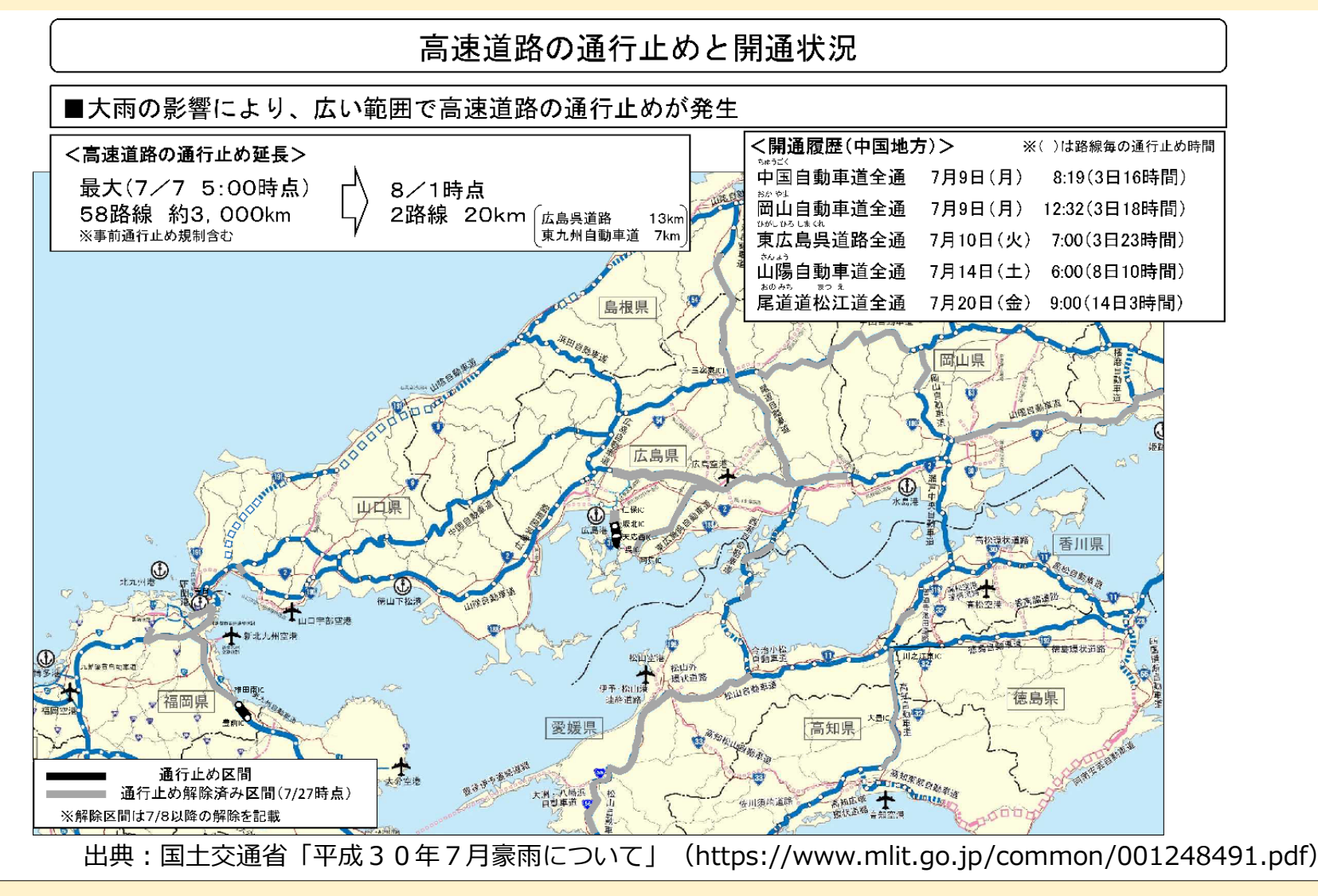

同豪雨災害では、高速道路の通行止めが14日間以上継続しています。

**参考)インフラへの影響想定**

#### 直轄国道における主な被災状況

■大雨の影響により、西日本を中心に1府10県の広い範囲で直轄国道が被災

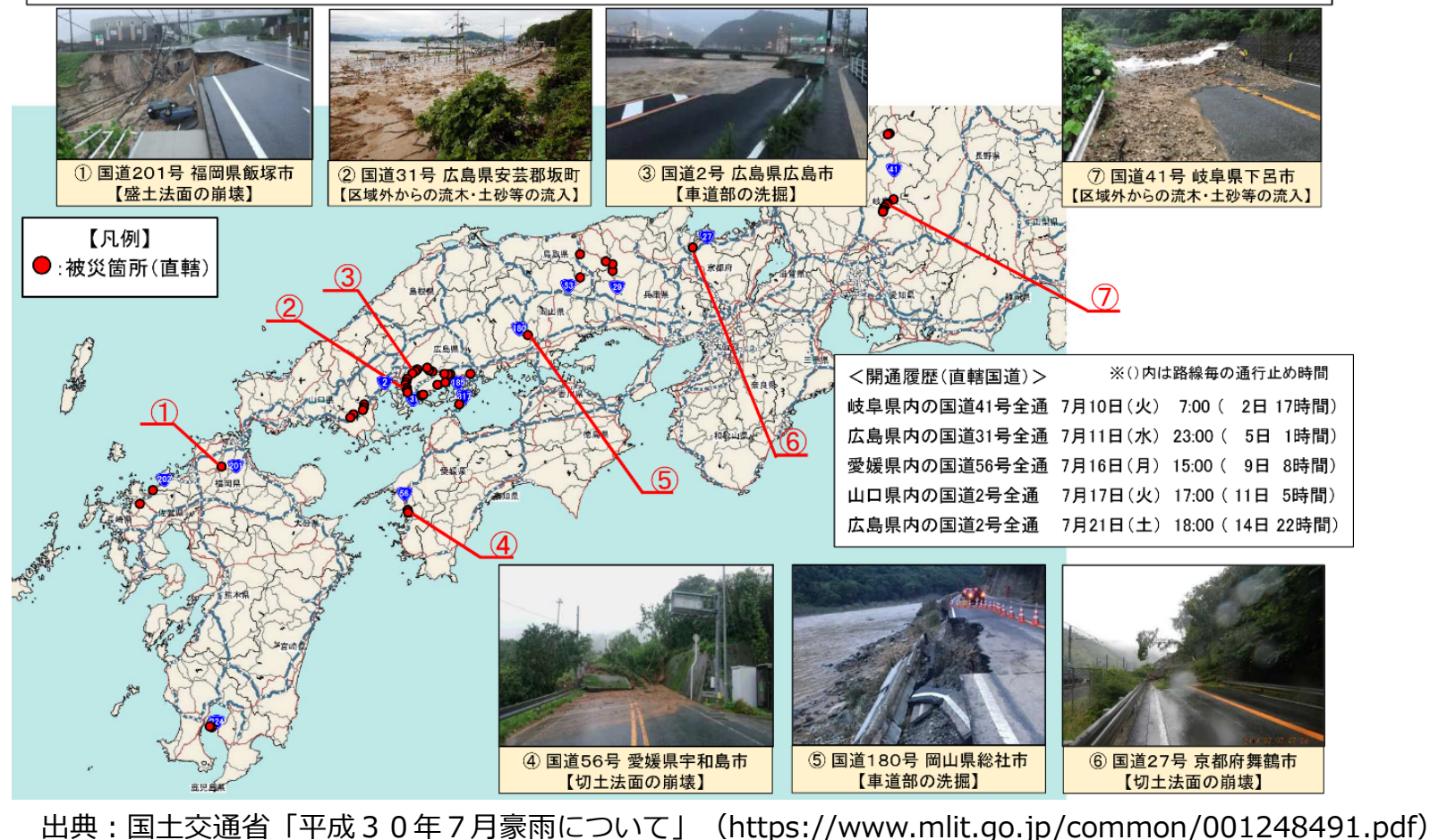

同豪雨災害では、国道の通行止めが14日間以上継続しています。

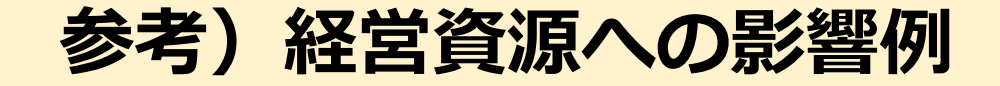

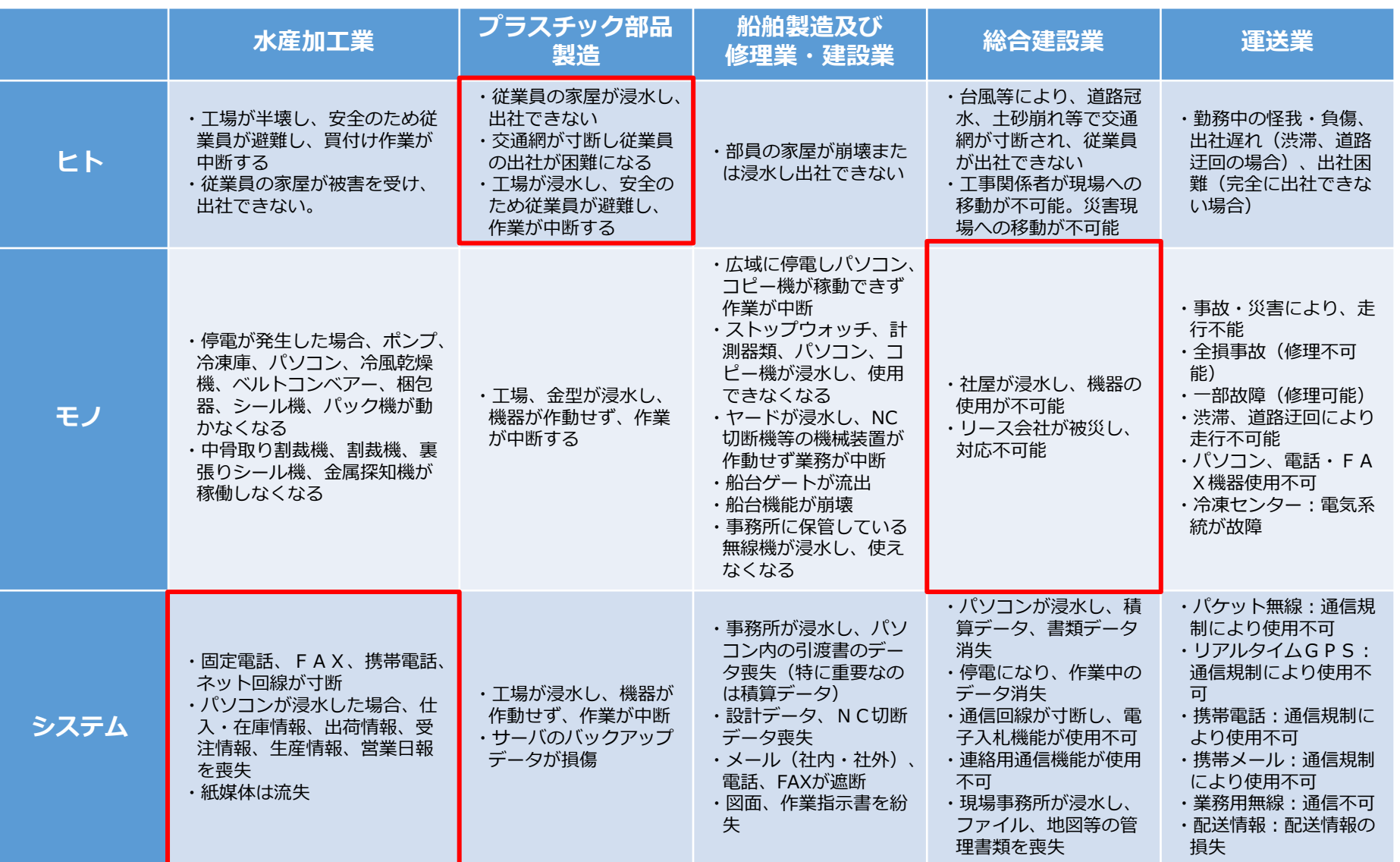

#### **参考)経営資源への影響例**

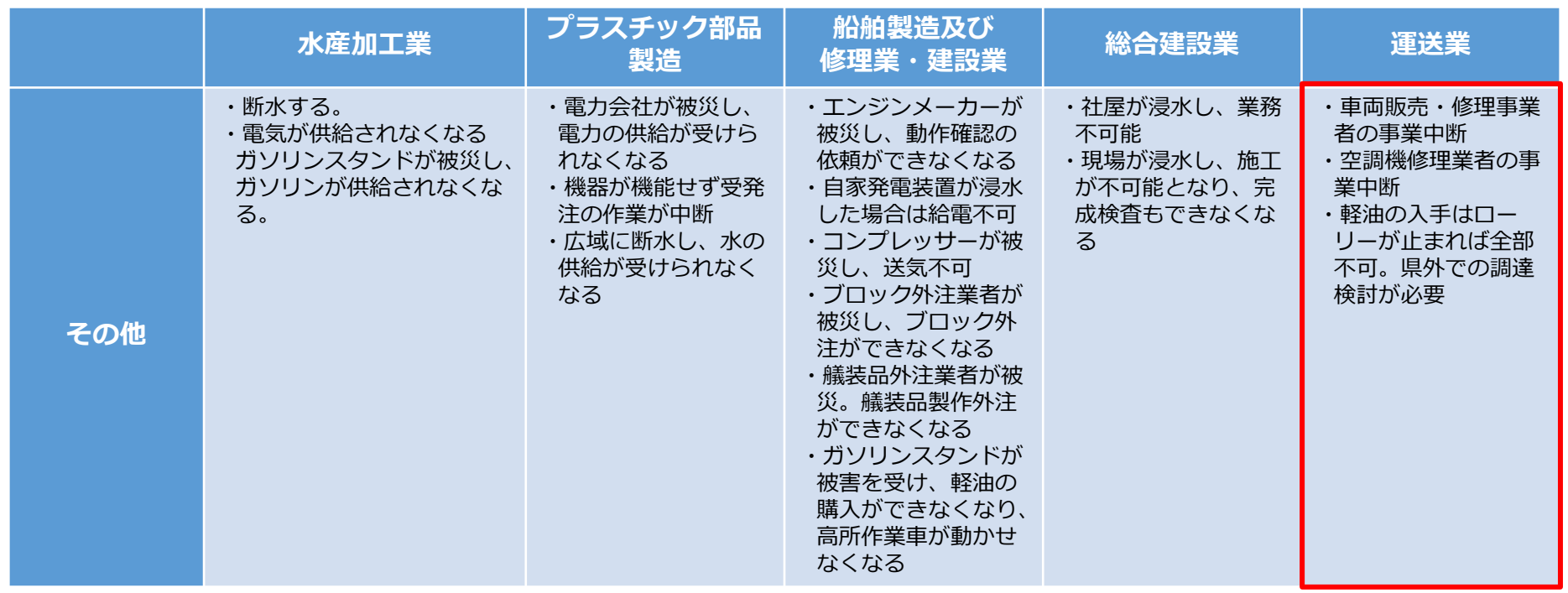

大分県 業種別自然災害対応BCP事例集 (<https://www.pref.oita.jp/soshiki/14040/bcp2012.html>) を基に加筆

# **重要業務継続のための対策 6.1 対策の検討**

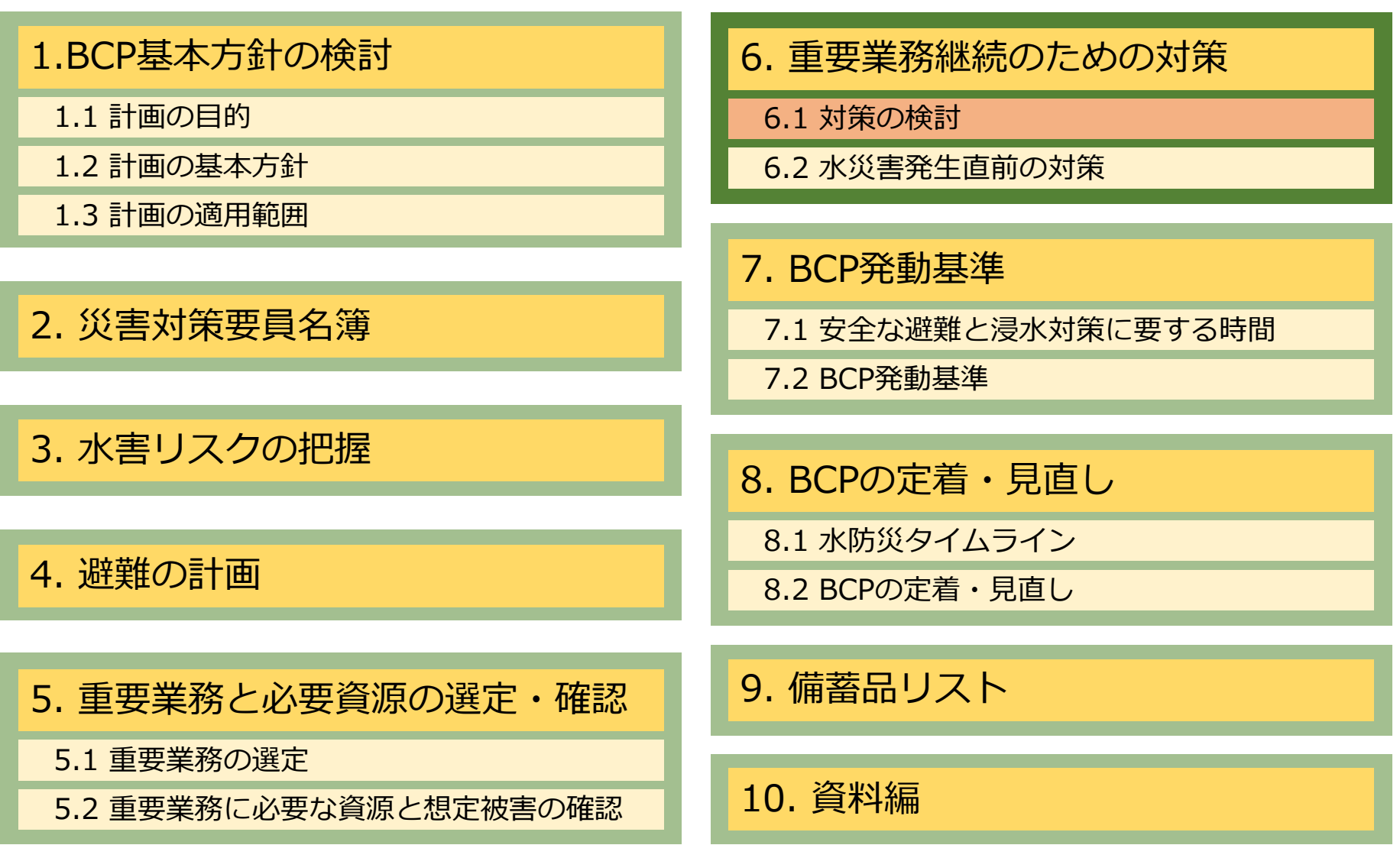

#### **重要業務継続のための対策 6.1 対策の検討**

必要な資源に想定される浸水被害に対する具体的な対策内容と対策を講じる時期にチェック を入れてください。

「対策時期」を「事前」にチェックした対策の詳細は「10.資料編」において整理します。

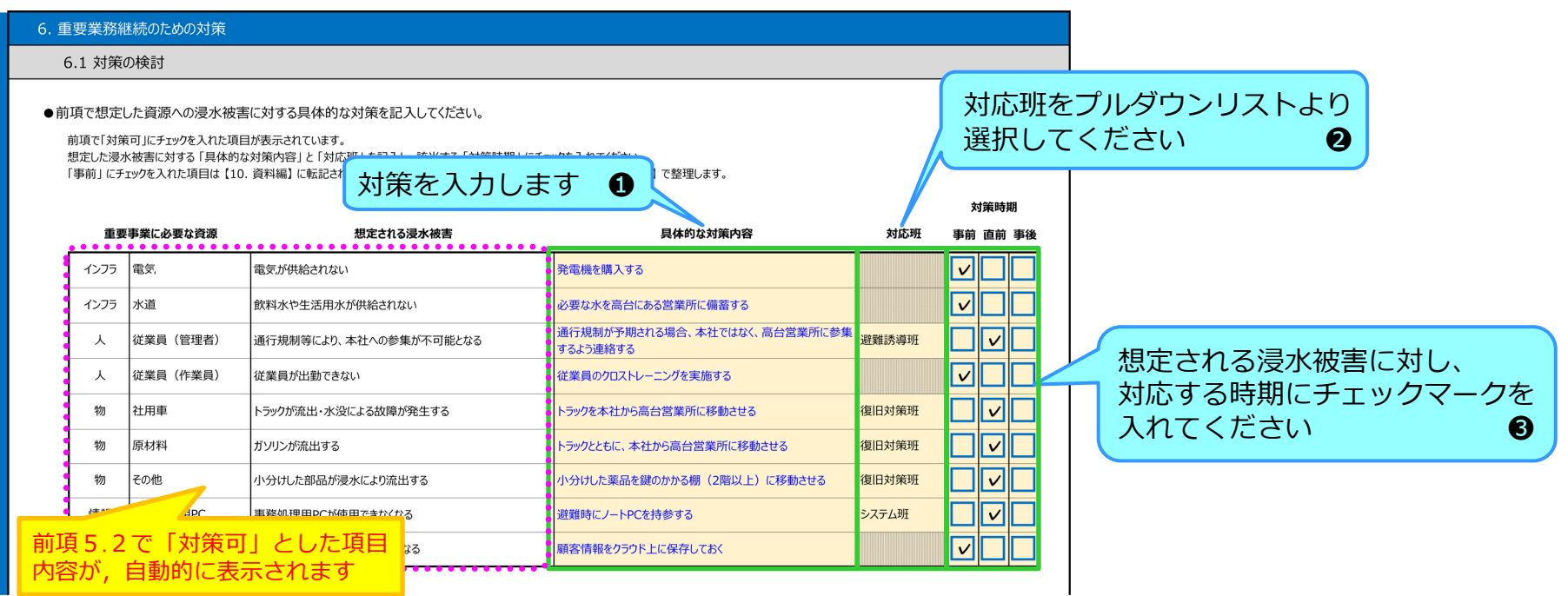

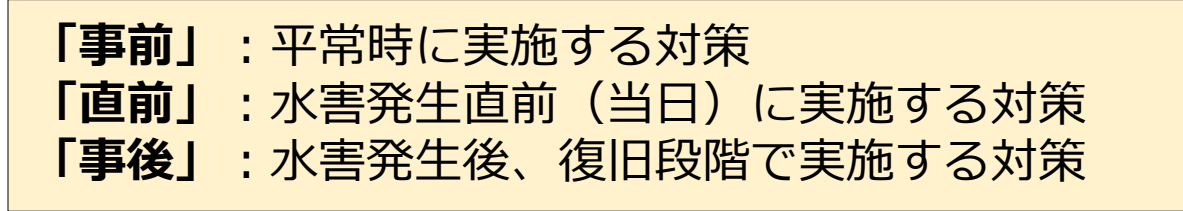

#### **参考)業種別にみる災害対応**

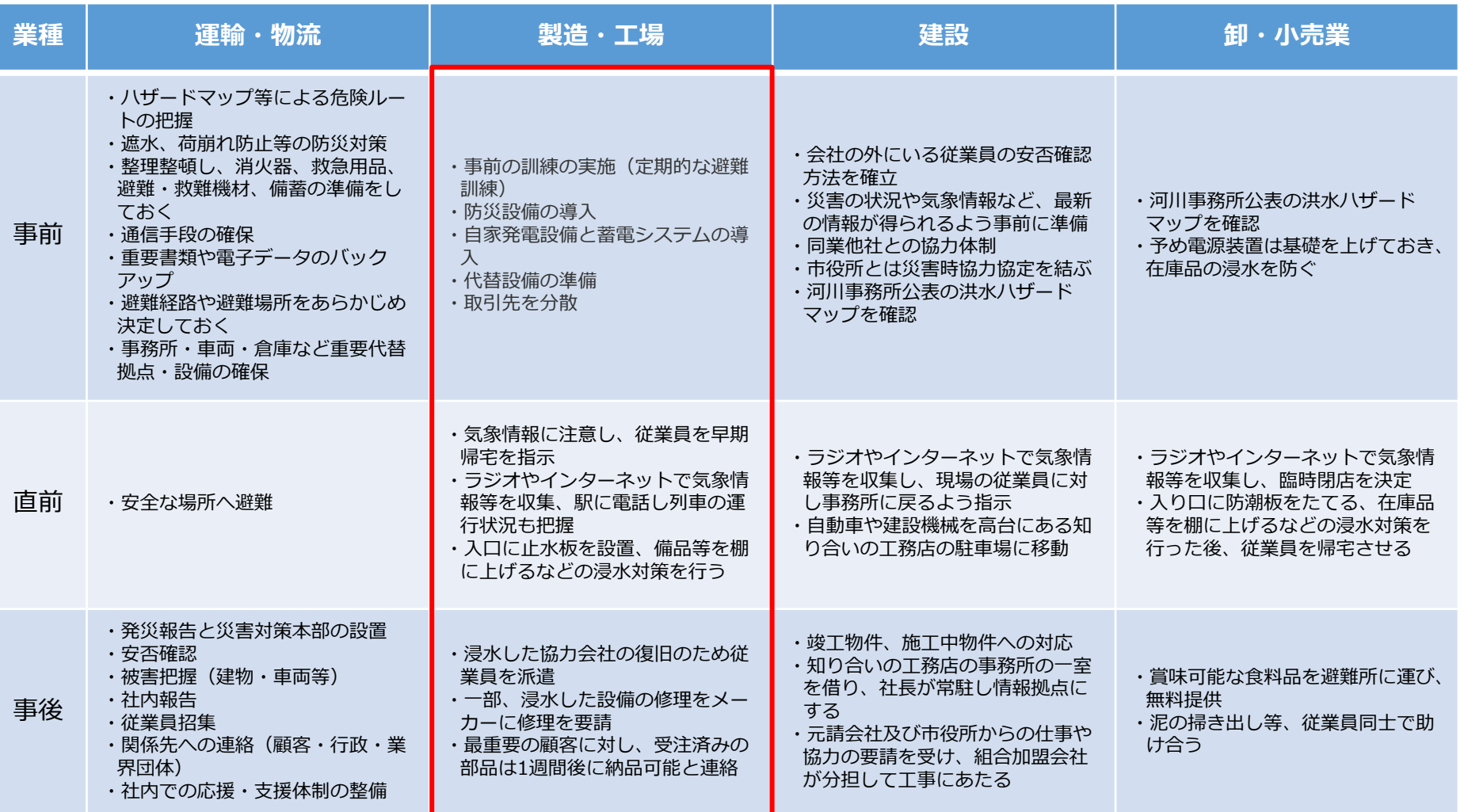

出典:中小企業庁:BCPの有無による緊急時対応シナリオ例 ( https://www.chusho.meti.go.jp/bcp/contents/level\_c/bcpgl\_08\_04.html ) を基に一部加筆

# **重要業務継続のための対策 6.2 水災害発生直前の対策**

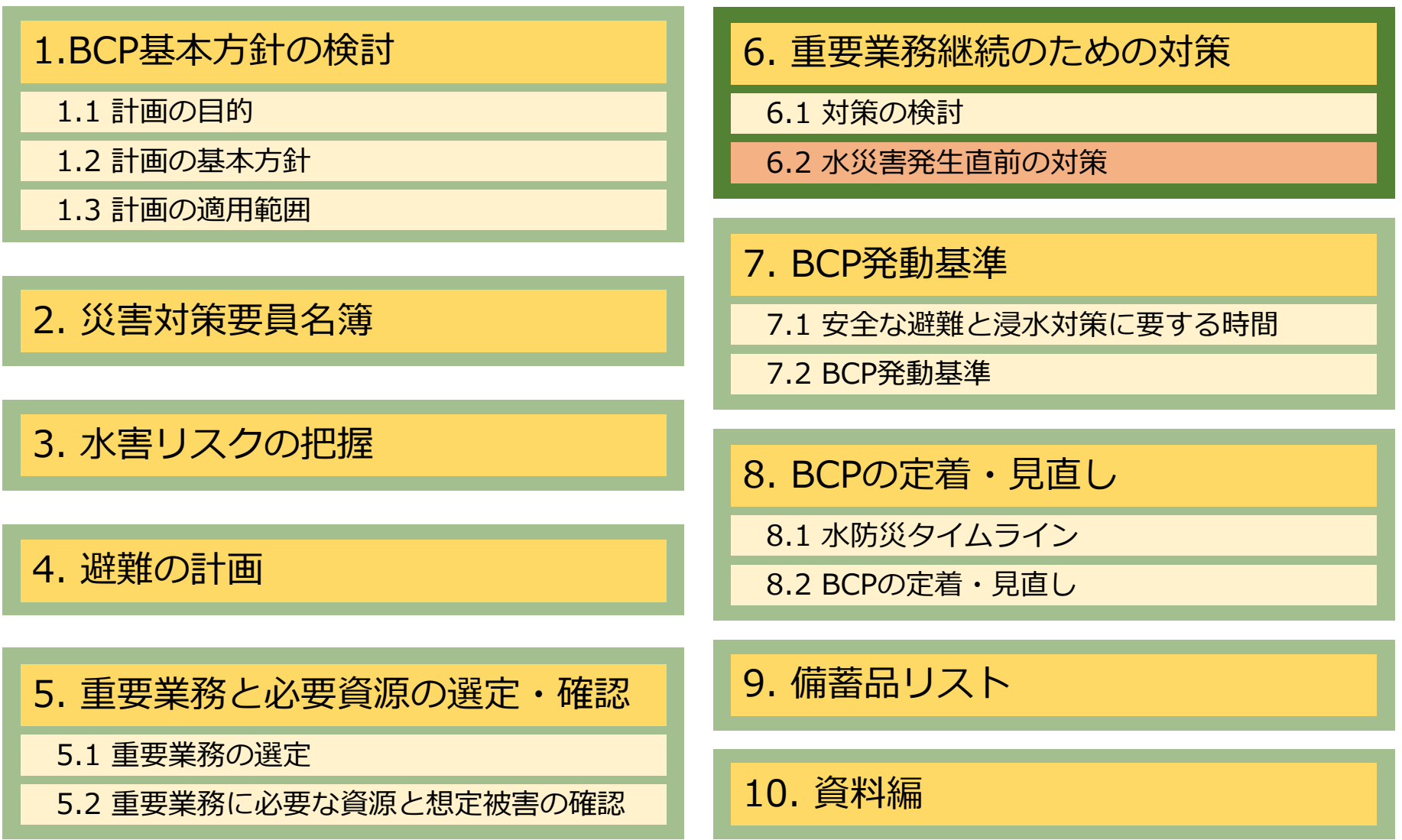

## **重要業務継続のための対策 6.2 水災害発生直前の対策**

タイムライン作成のため、水害発生直前の対策の所要時間と所要人数を整理します。 前項 6.1で定めた「直前」対策に必要な「時間」と「人数」を入力してください。

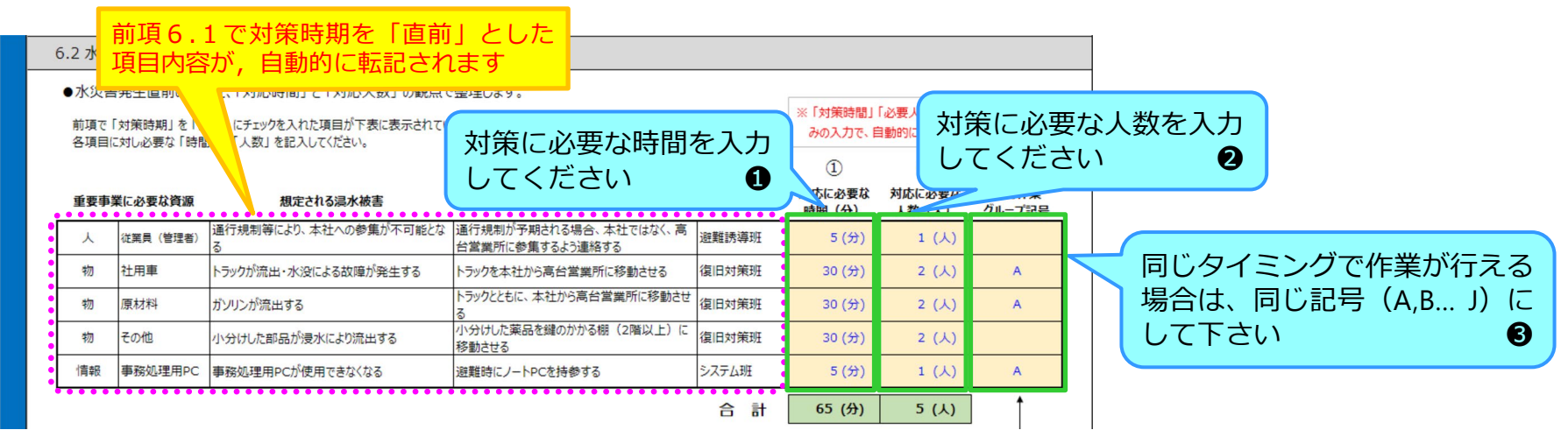

#### **※ 合計値の考え方について**

上記の表の例では、①の合計時間は通常 [100分]、②の合計人数は通常 [8人] となりますが、③で同じ人が同時に作業が行えるグループ記号を付加しているので、 ①の合計時間、②の合計人数は、A の最大値のみが合計値に反映されます。(グループ記号の無いものはそのまま加算されます)

- ✔ 猶予時間内で実施する直前対策に必要な時間と人数を入力します。
- 「対策に必要な時間」は「入力した人数が拘束される時間」です。

(例:4人で荷物を20分かけて2階に運ぶ場合は「20分」8人で「10分」など)

#### **BCP発動基準**

**7.1 安全な避難と浸水対策に要する時間**

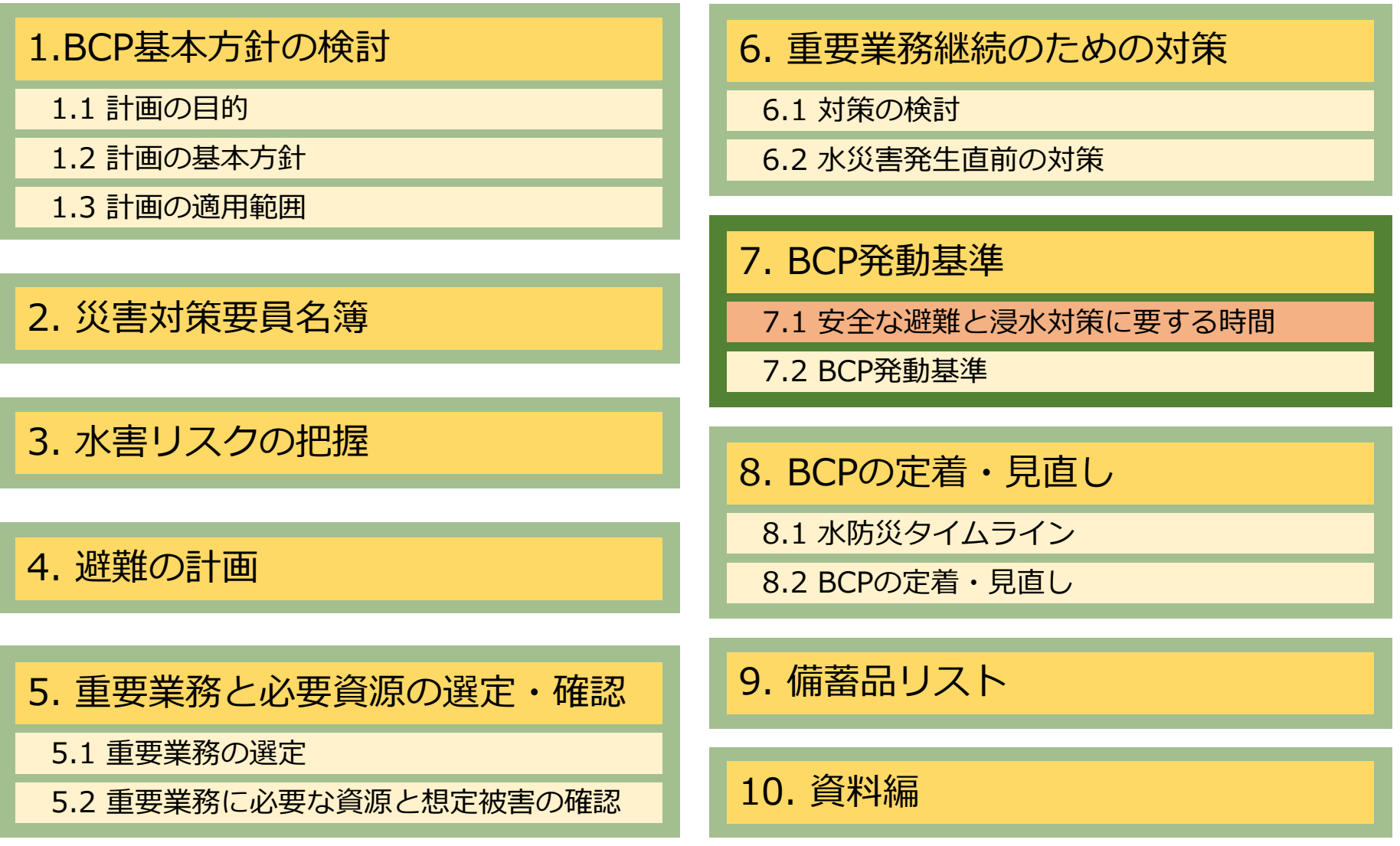

#### **BCP発動基準**

#### **7.1 安全な避難と浸水対策に要する時間**

4.避難の計画 で設定した「**避難にかかる時間(避難準備時間+避難時間)**」と、 前項6.2 で設定した「**対策に必要な合計時間**」を猶予時間と比較して、**避難と浸水対策を行 うための時間が確保できているかを確認**します。

ここで入力する箇所はありませんので、確認としてご覧ください。

#### 7. BCP発動基準

7.1 安全な避難と浸水対策に要する時間

ここでは、【4.避難の計画】で設定した「御社が避難にかかる時間(避難準備時間+避難時間)」と 【6.2 水災害発生直前の対策】で設定した 「対応に必要な合計時間」を比較して、 浸水対策を行うための時間が確保できているかを確認します。

浸水対策を行う時間が確保できていない場合は、訓練により避難に要する時間や浸水対策を行う時間を短くする、一部の浸水対策を早めに実施する、などの対策が必要です。

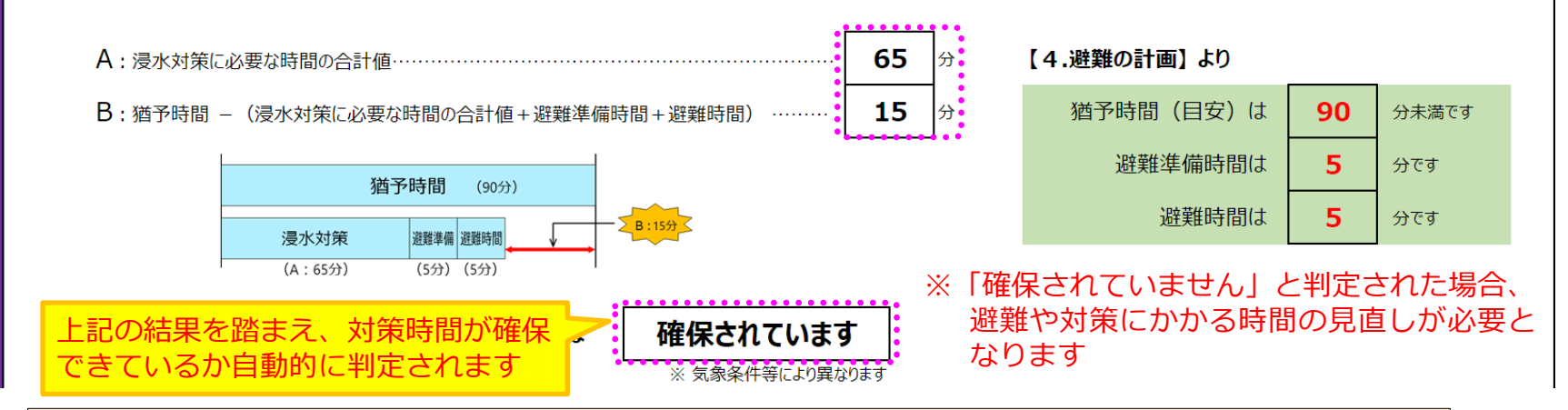

「確保できていません」と判定された場合は、**BCP発動のタイミングを早める**、 従業員の訓練により、**避難にかかる時間や水害対策に必要な時間を短くする**、 などの対策が必要です。

※ **猶予時間は目安であり、気象条件等により異なることに留意してください。**

# **BCP発動基準**

#### **7.1 安全な避難と浸水対策に要する時間**

浸水被害の「直前対策」ごとに、対応するリーダーとその代行者を記入してください。

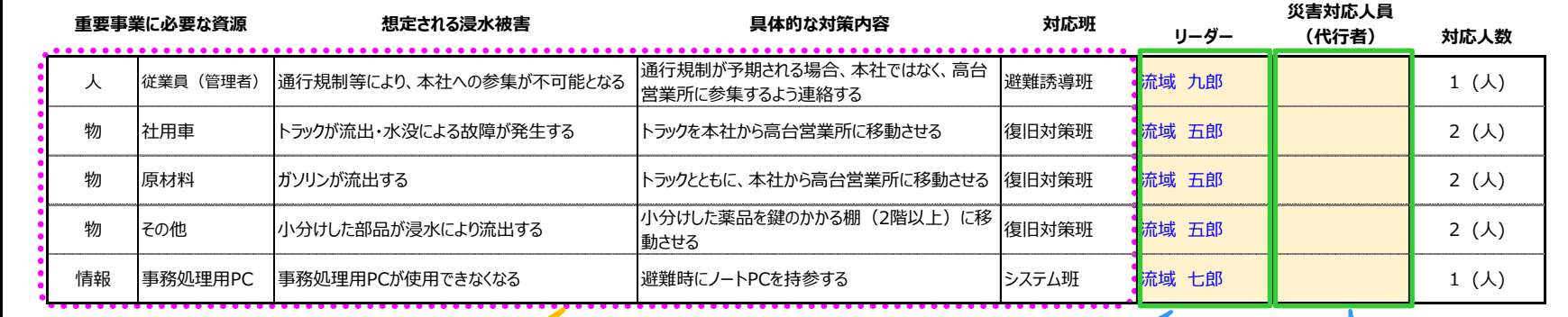

前項6.2で対策時期を「直前」とした 項目内容が,自動的に表示されます

各対策に対応するリーダー を入力してください ●

各リーダーの代行者がいる場合、 入力してください 2
### **BCP発動基準 7.2 BCP発動基準**

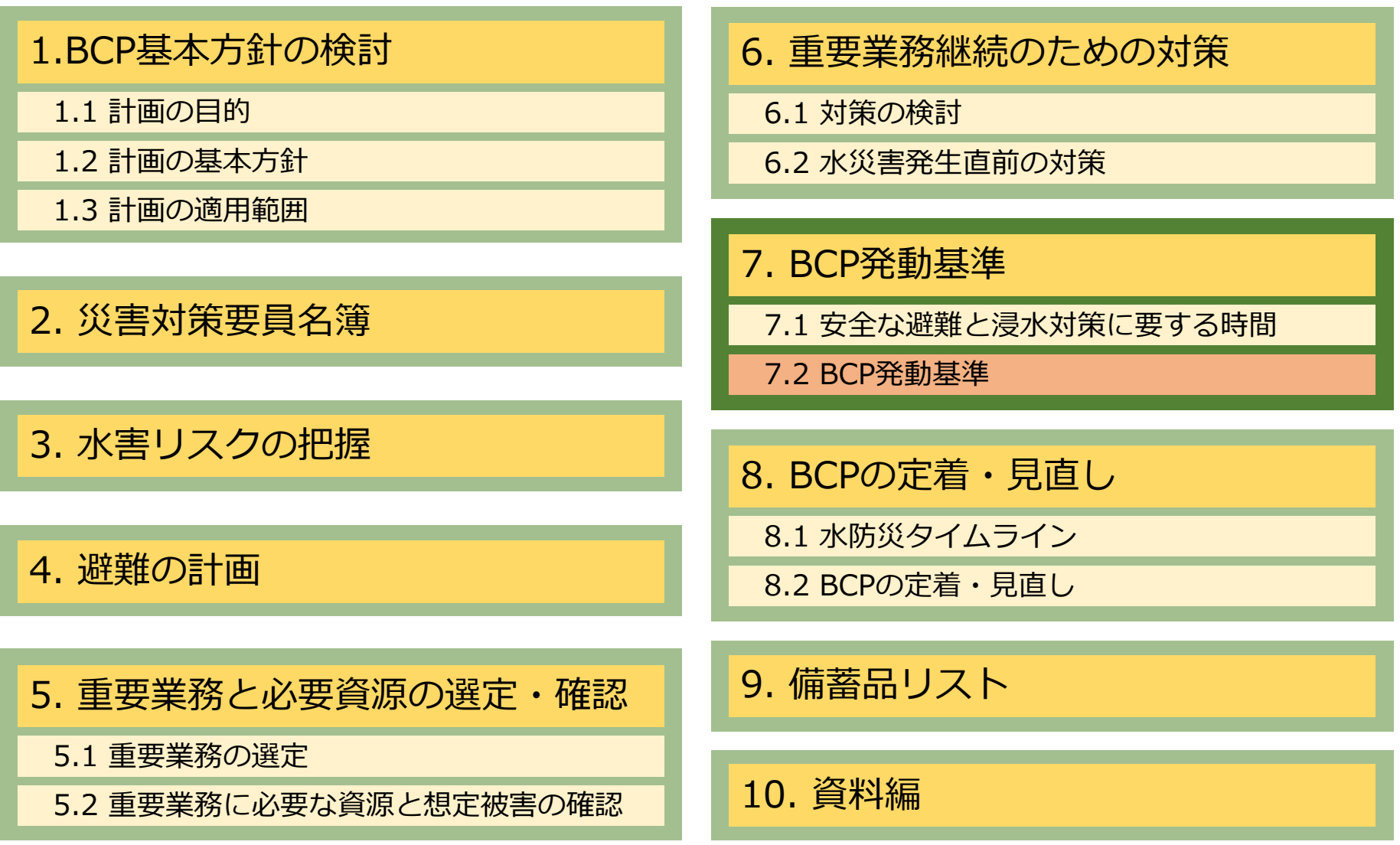

### **BCP発動基準 7.2 BCP発動基準**

BCPの発動基準を設定します。 【**警戒レベル2や3**】相当とした場合は、**避難や水害対策のための時間は長く**なりますが、 **BCPを発動する機会は多く**なります。 【**警戒レベル4**】相当とした場合は、**避難や水害対策のための時間は短く**なります。 また、警戒レベル4 相当は、即時避難開始が原則であることを踏まえ、経営者の方は発動基 準を決定する必要があります。

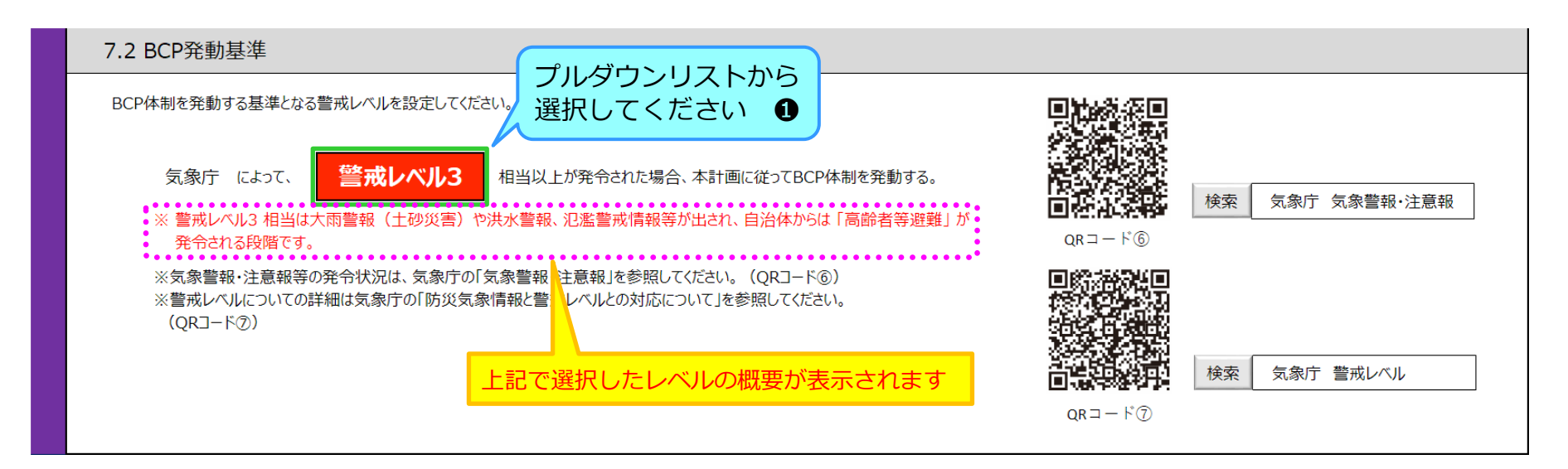

※ QRコード⑥をクリックすると、現時点で気象庁が発令している 「全国の警報・注意報」のHPに遷移します。 「大雨(洪水/土砂)」「洪水」などの発令状況がわかりますので、 参考にしてください。

※ 警戒レベルの詳細を知りたい方は、QRコード⑦を クリックしてください。 (関連HPに遷移します)

# **BCPの定着・見直し 8.1 水防災タイムライン**

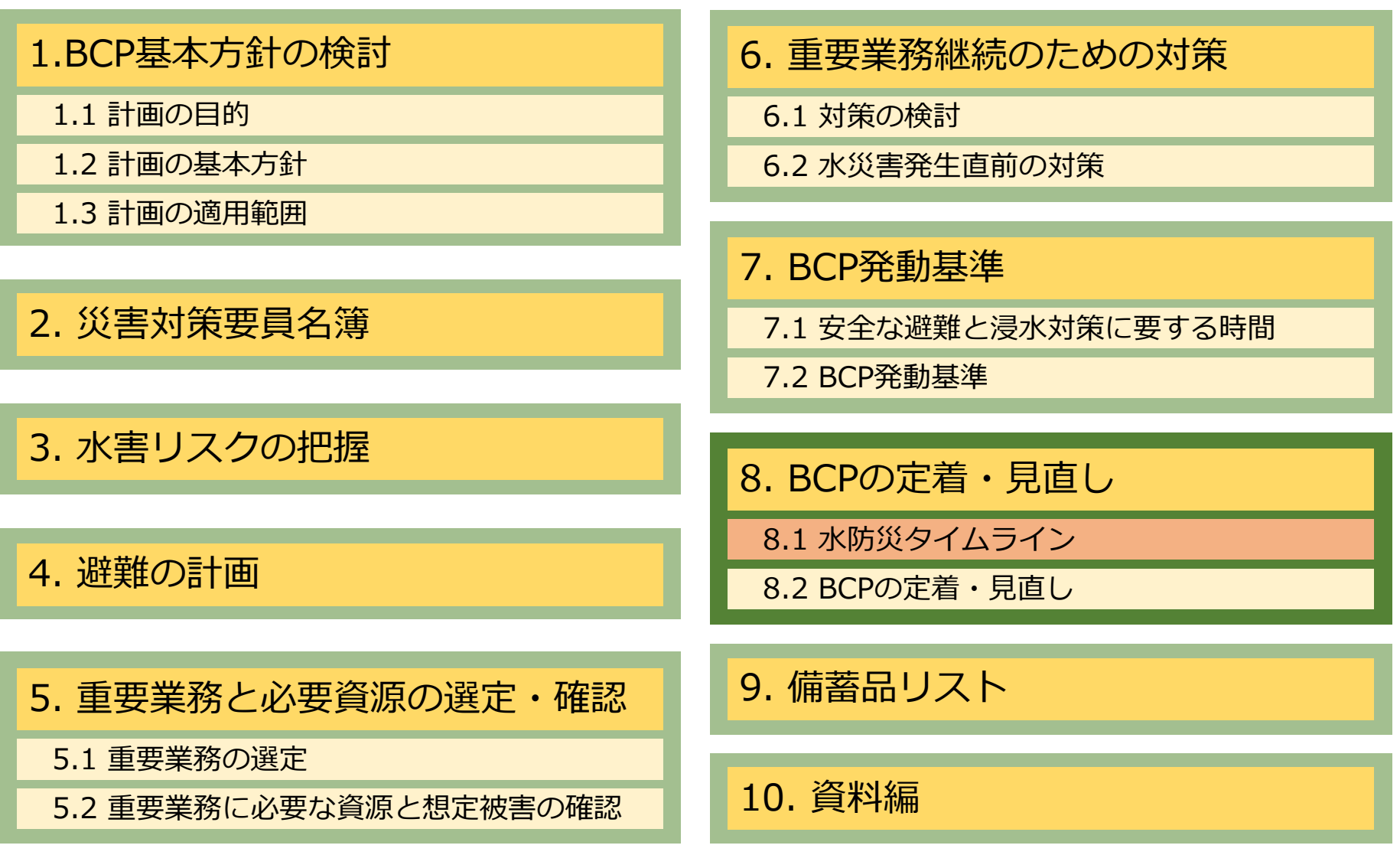

### **BCPの定着・見直し 8.1 水防災タイムライン**

台風の接近や局地的豪雨の予報が発表された際、自治体や気象庁等から発表される防災情報の 「警戒レベル」 に応じて、御社がとるべき行動とそれにかかる時間を把握しておき、慌てず 迅速に行動ができるよう、備えておくことが必要です。

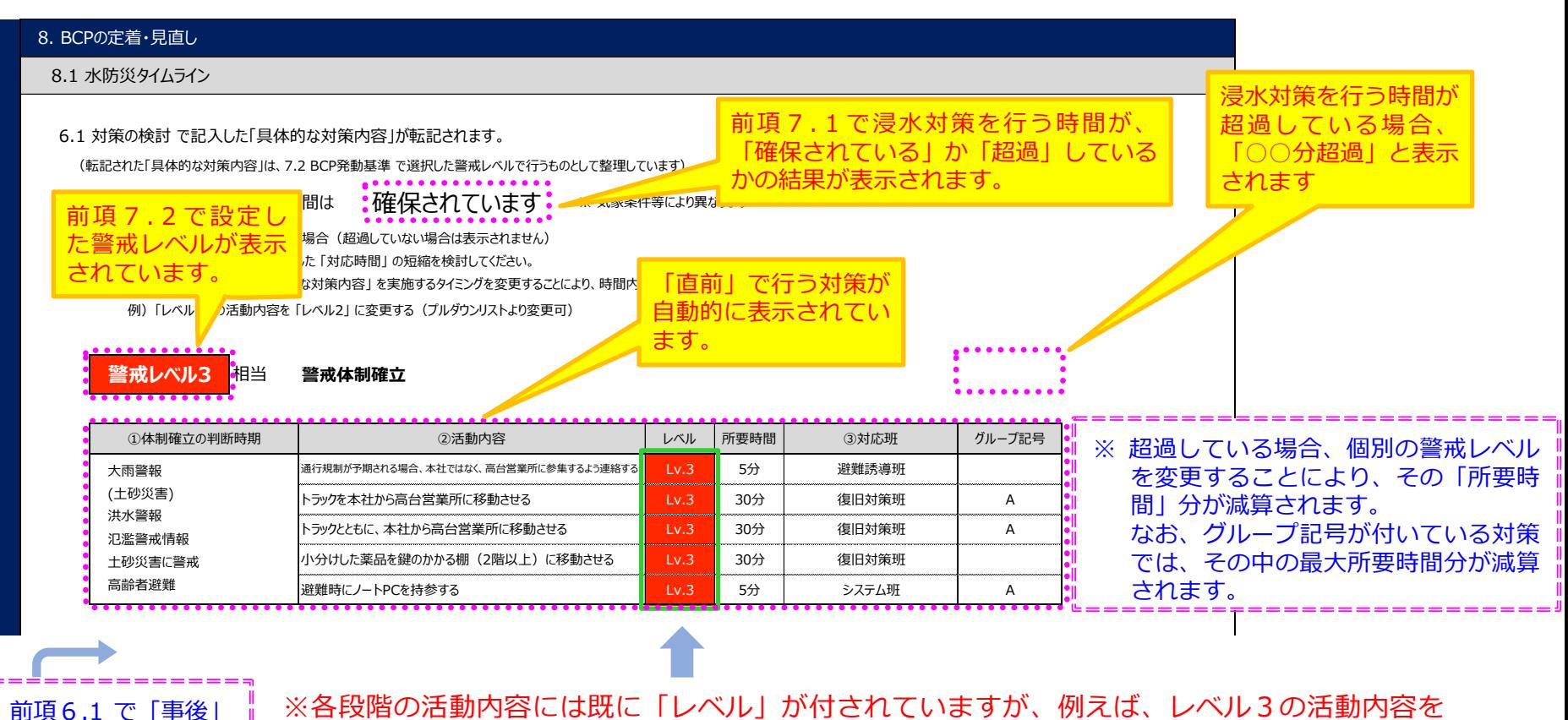

レベル2の段階で行うと判断した場合、その活動内容の [Lv.3] を [Lv.2] にプルダウンリス トより変更することができます。(グループ記号があるものは、連動して変更されます) の対策がある場合、 ここに表示されます。

# **BCPの定着・見直し 8.2 BCPの定着・見直し**

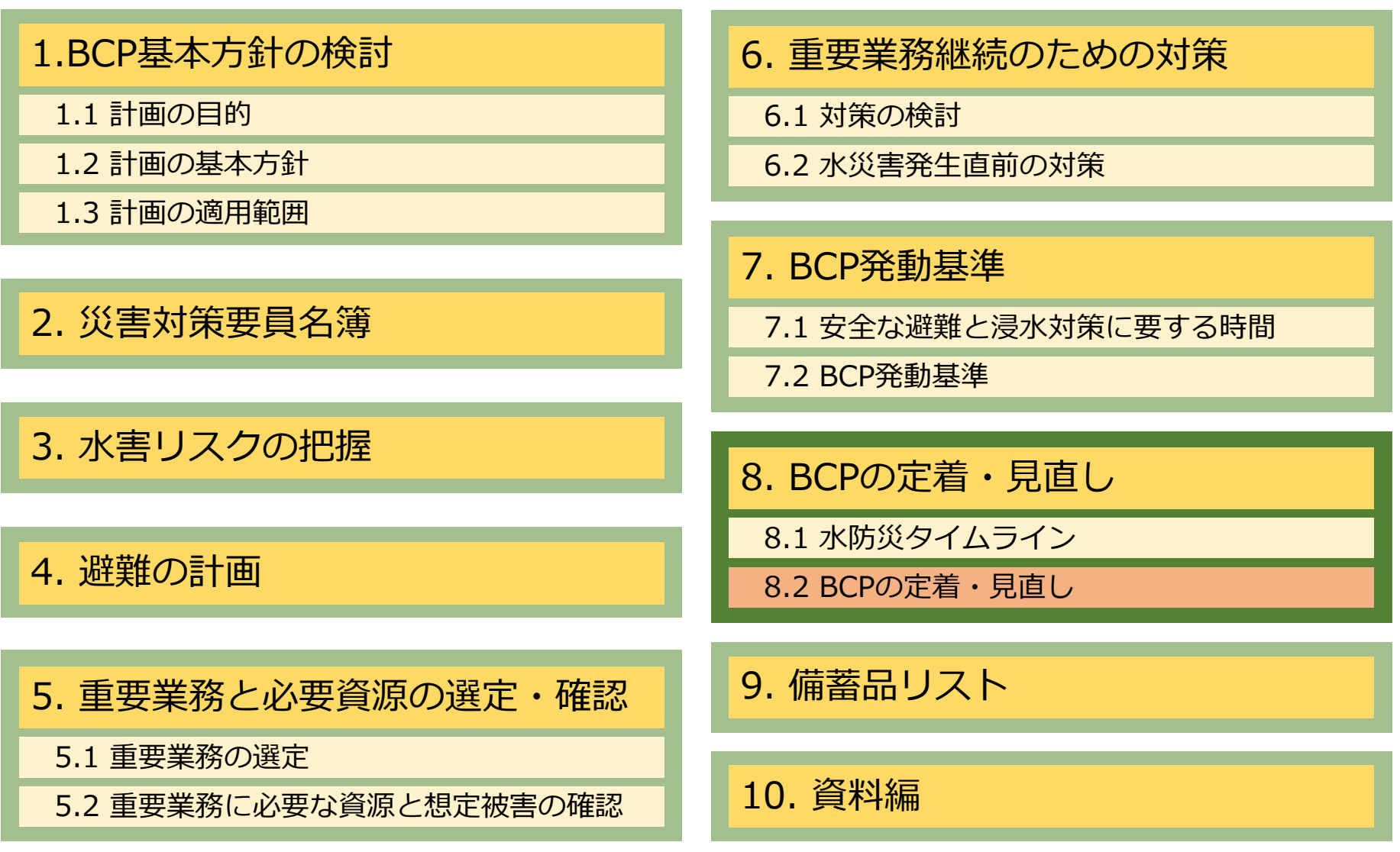

### **BCPの定着・見直し 8.2 BCPの定着・見直し**

### 御社におけるBCP訓練のスケジュールを入力してください。

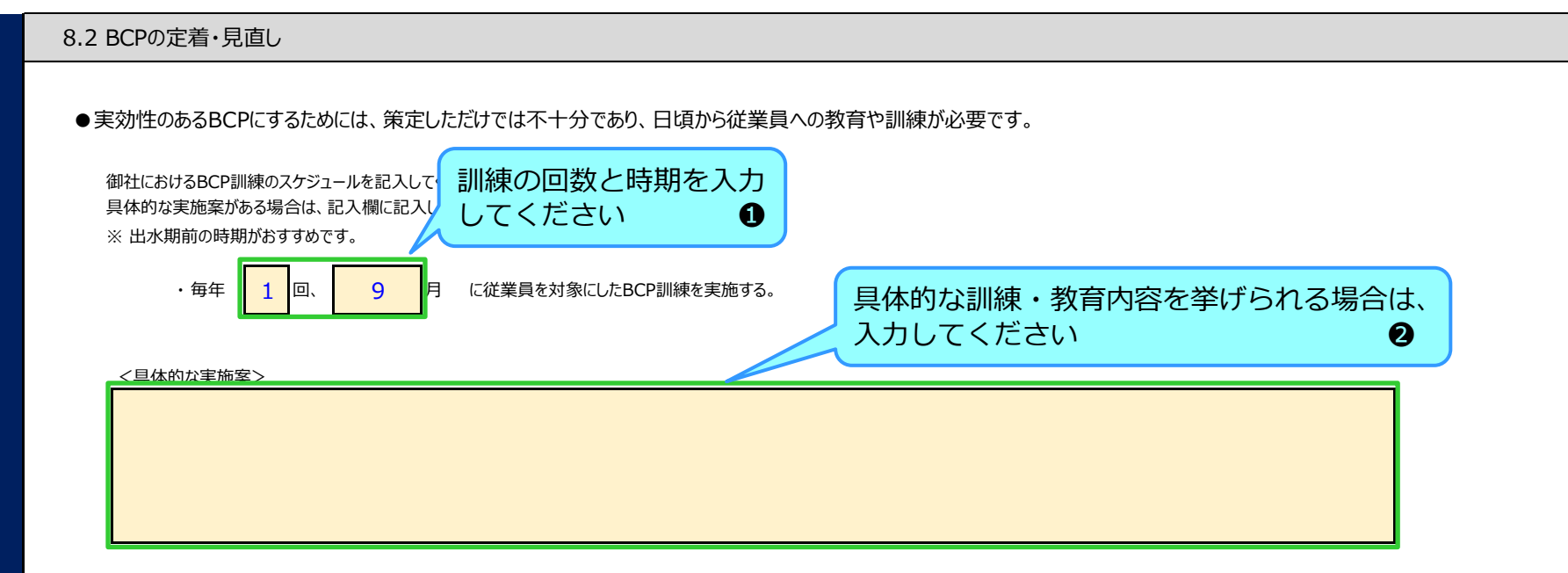

- 訓練や教育の実施回数や時期を入力してください。
- タイムラインの内容を踏まえ、実際に土のうを積んでみる、避難所までの 時間を計測する、などBCPの高度化に結びつく訓練を推奨します。

### **BCPの定着・見直し 8.2 BCPの定着・見直し**

### 今後の計画(課題)について、まとめてください。

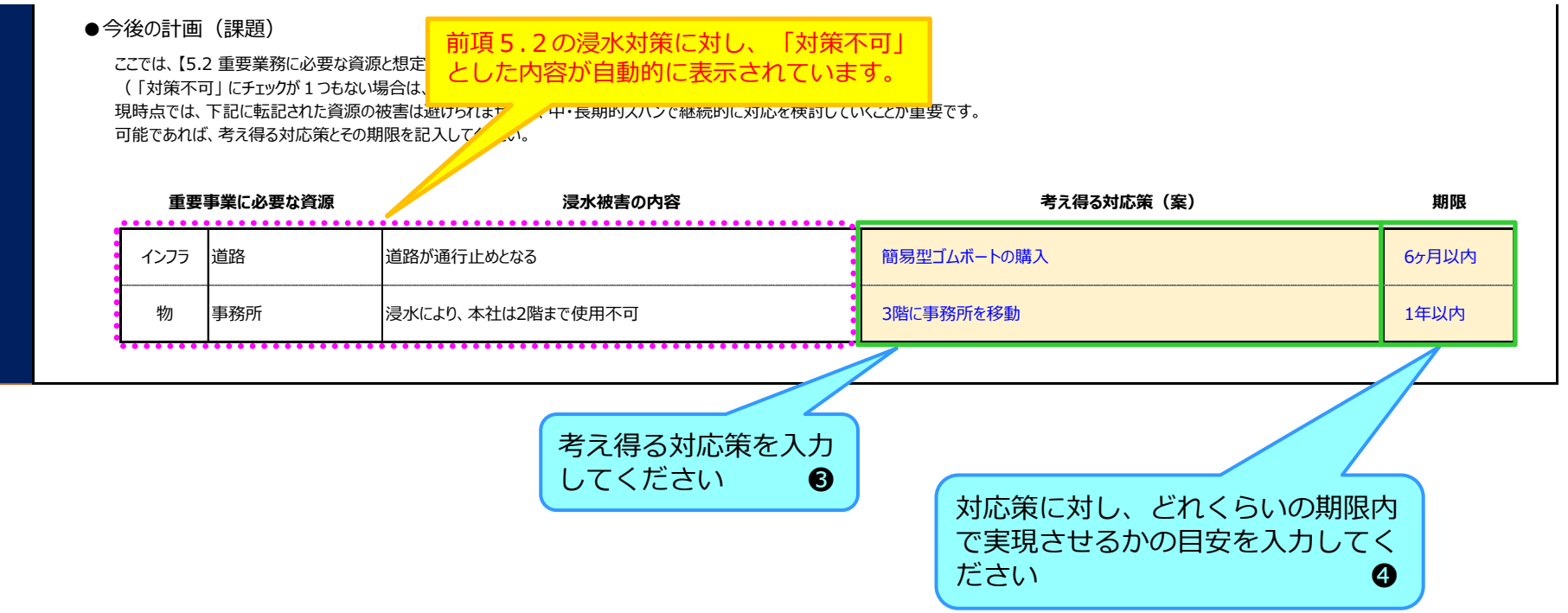

現時点では、こちらに転記された経営資源への被害は避けられませんが、 中・長期的視点で考え得る対応策を検討し、計画的に準備を進めることが重要です。

# **9. 備蓄品リスト**

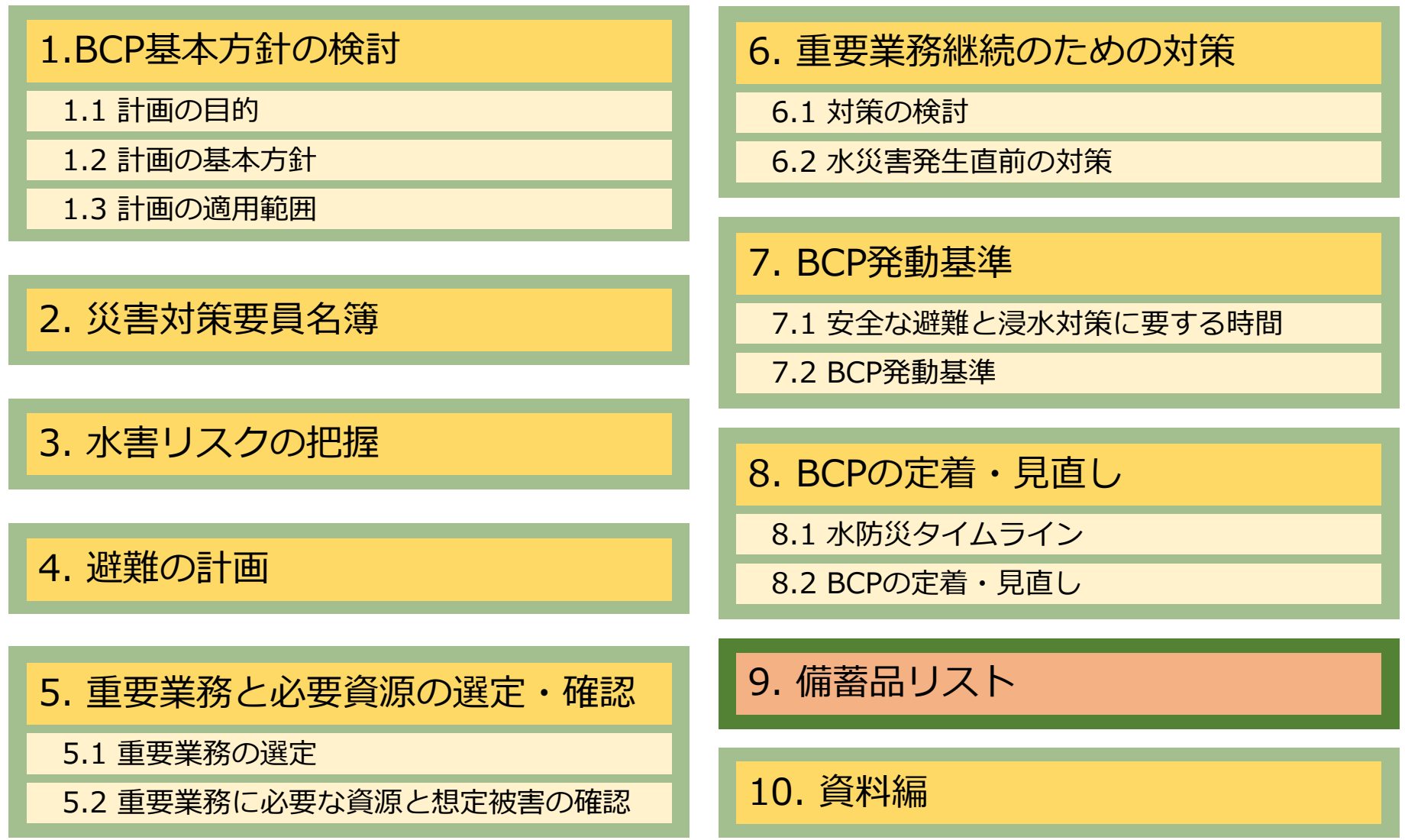

# **9. 備蓄品リスト**

御社における備蓄品リストを作成し、準備済みの備蓄品が何か、不足して いるものは何かを把握し、不足分に対してどれだけ補充すべきかなどを定 期的に確認することが重要です。

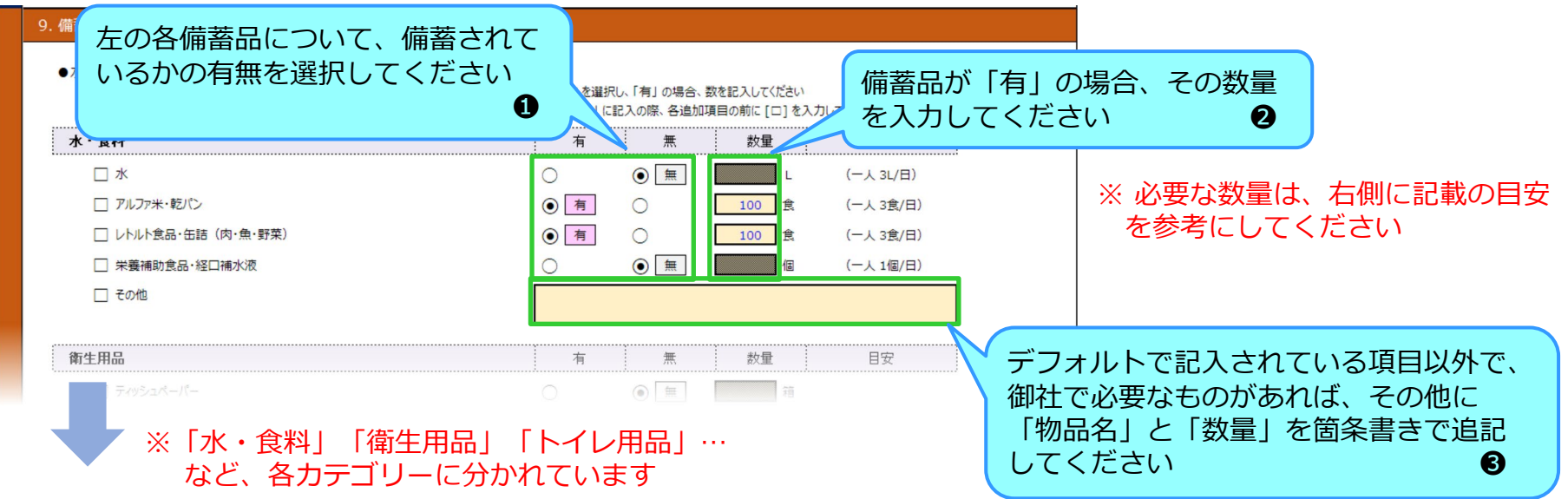

✔ 一般的に、災害時に必要な食料品や水は一人あたり「3日分」とされています。 消費期限のある物や、電池など保管期間に制限があるものは定期的な入れ替えが必要です。

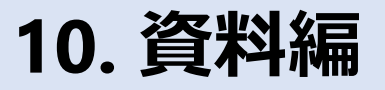

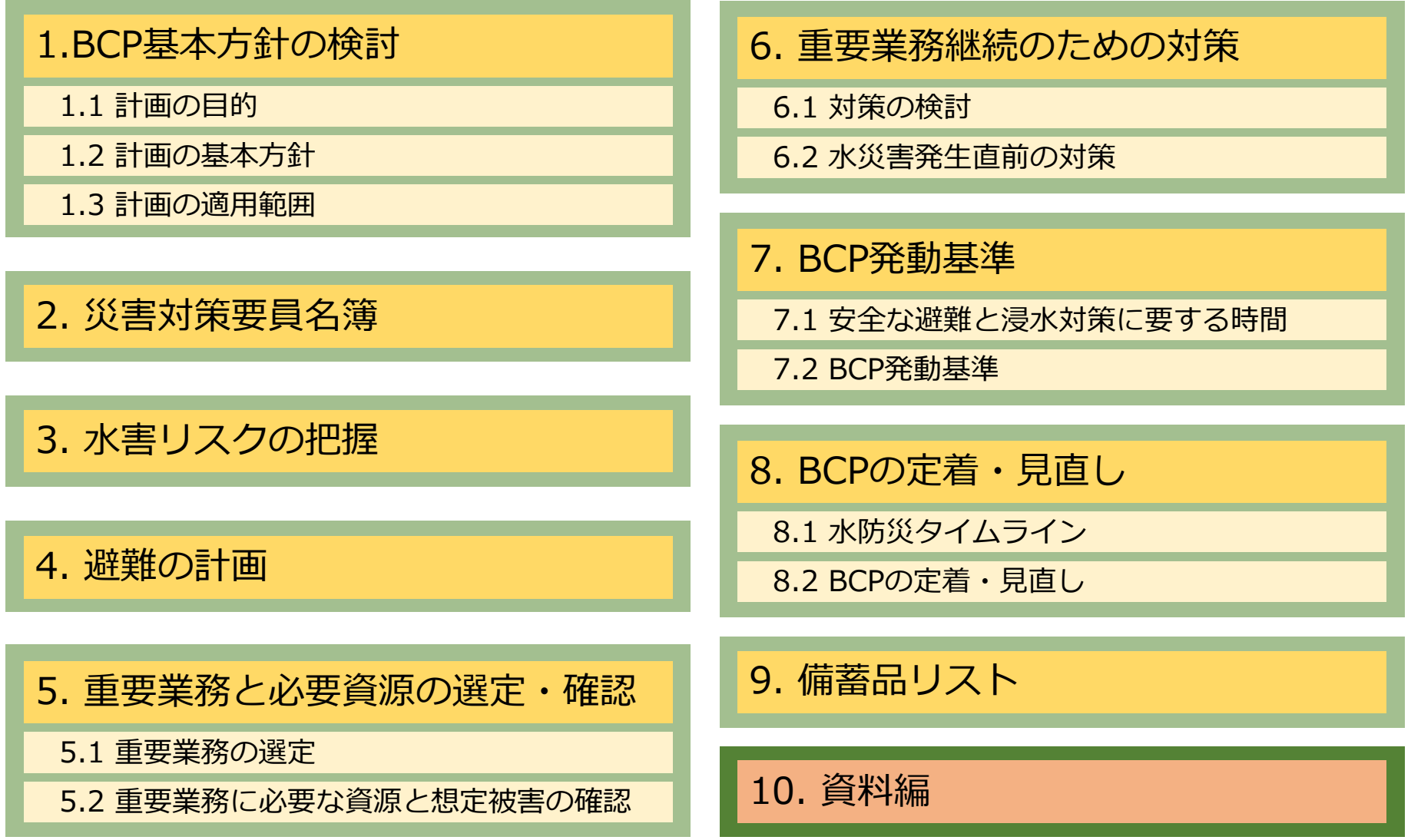

### **10. 資料編**

#### 6.1で整理した対策時期を「事前」とした具体的な対策内容について、対 策時期や社内での役割分担など、必要に応じて具体的な手順を入力してく ださい。

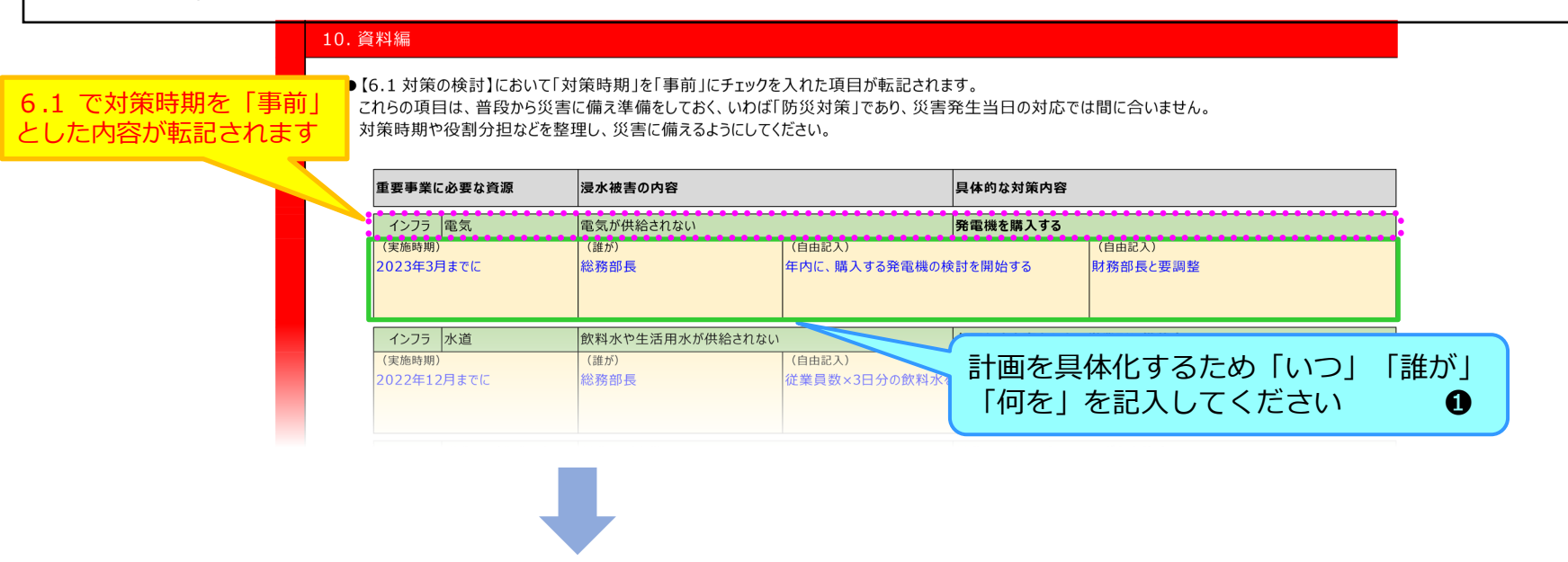

※ 以下 **6.1 対策の検討** の内容が表示されます

任意の様式です。計画を具体化するためにご利用ください。

### **印刷メニュー**

コントロールシートで各カテゴリーを記入し終わった後、本計画書を出力 する際、<印刷メニュー>シートをご利用ください。

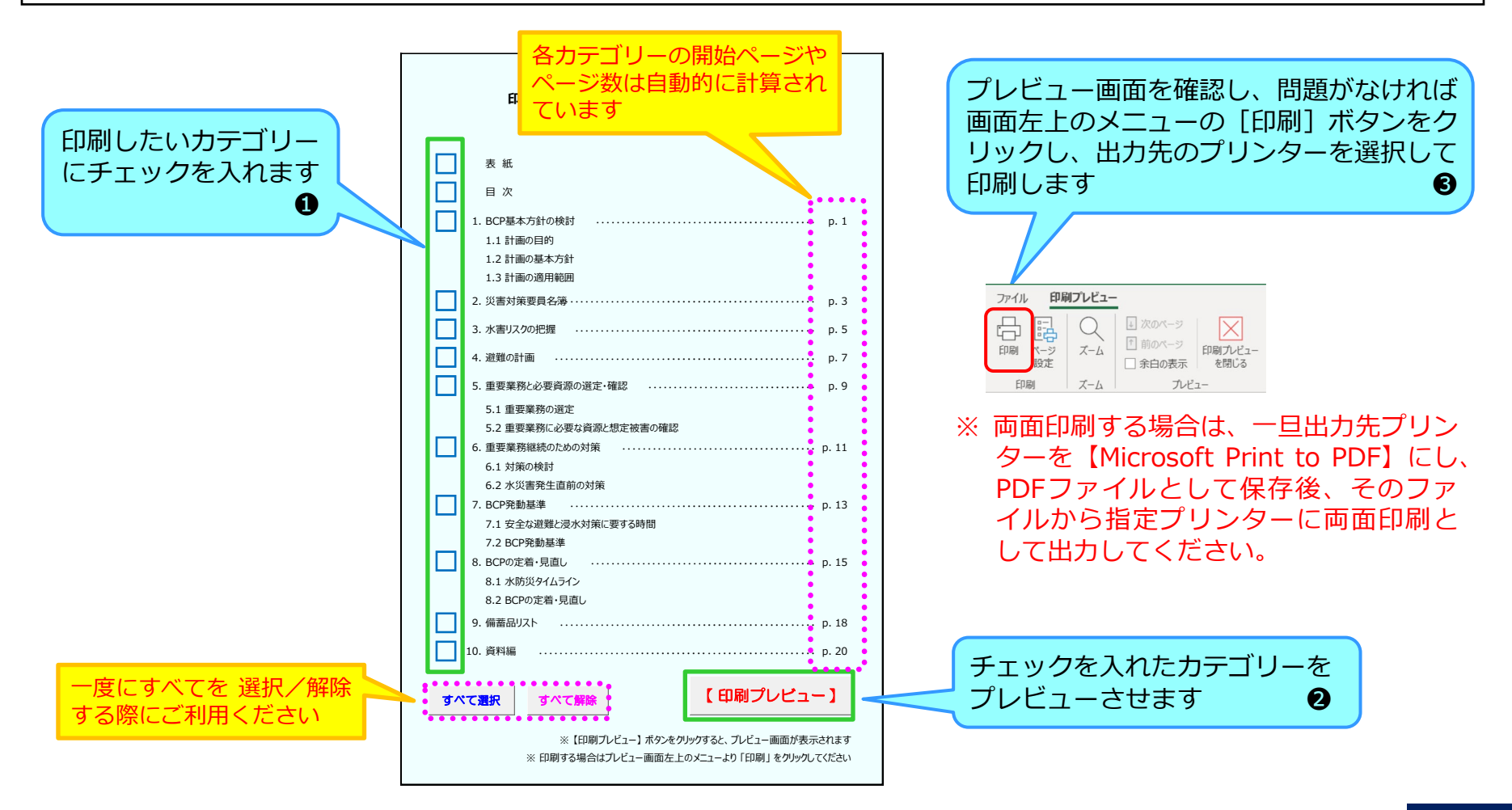

**まとめ**

### ① BCPは策定してからがスタートラインです。

② 来るべき水害に備え、訓練を定期的に実施し、結果をBCP に反映し、絶えず改善していくことが必要です。

東日本大震災を経験した国土交通省の 東北地方整備局が残した備えに関する格言。

備えていたことしか、役には立たなかった。 備えていただけでは、十分ではなかった。 備え、しかる後にこれを超越してほしい。

# **行動をとるタイミングを知るための情報**

# **入手方法例(川の防災情報)**

### **自宅・企業所在地のリスクを調べる 地点登録**

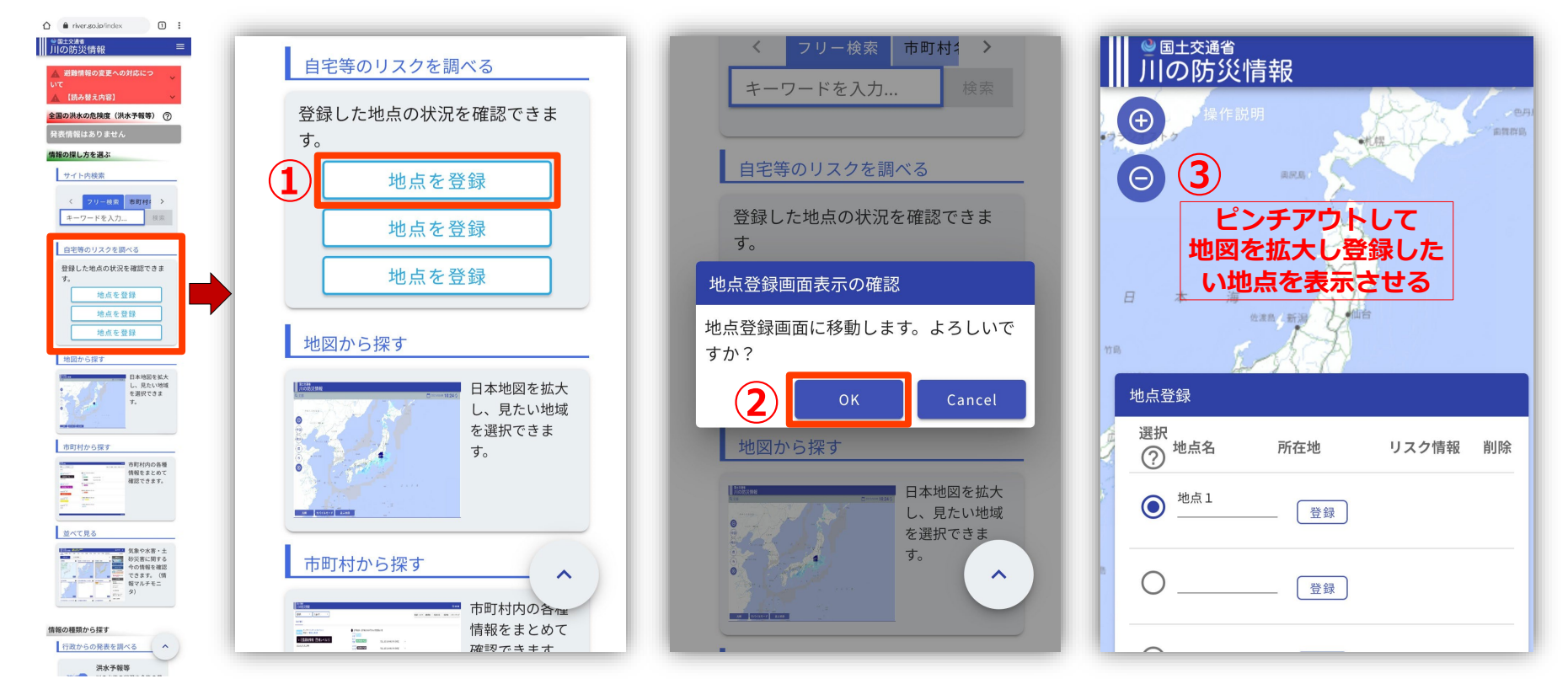

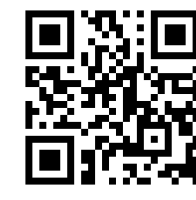

#### 川の防災情報 https://www.river.go.jp/index

# **入手方法例(川の防災情報)**

### **自宅・企業所在地のリスクを調べる 地点登録**

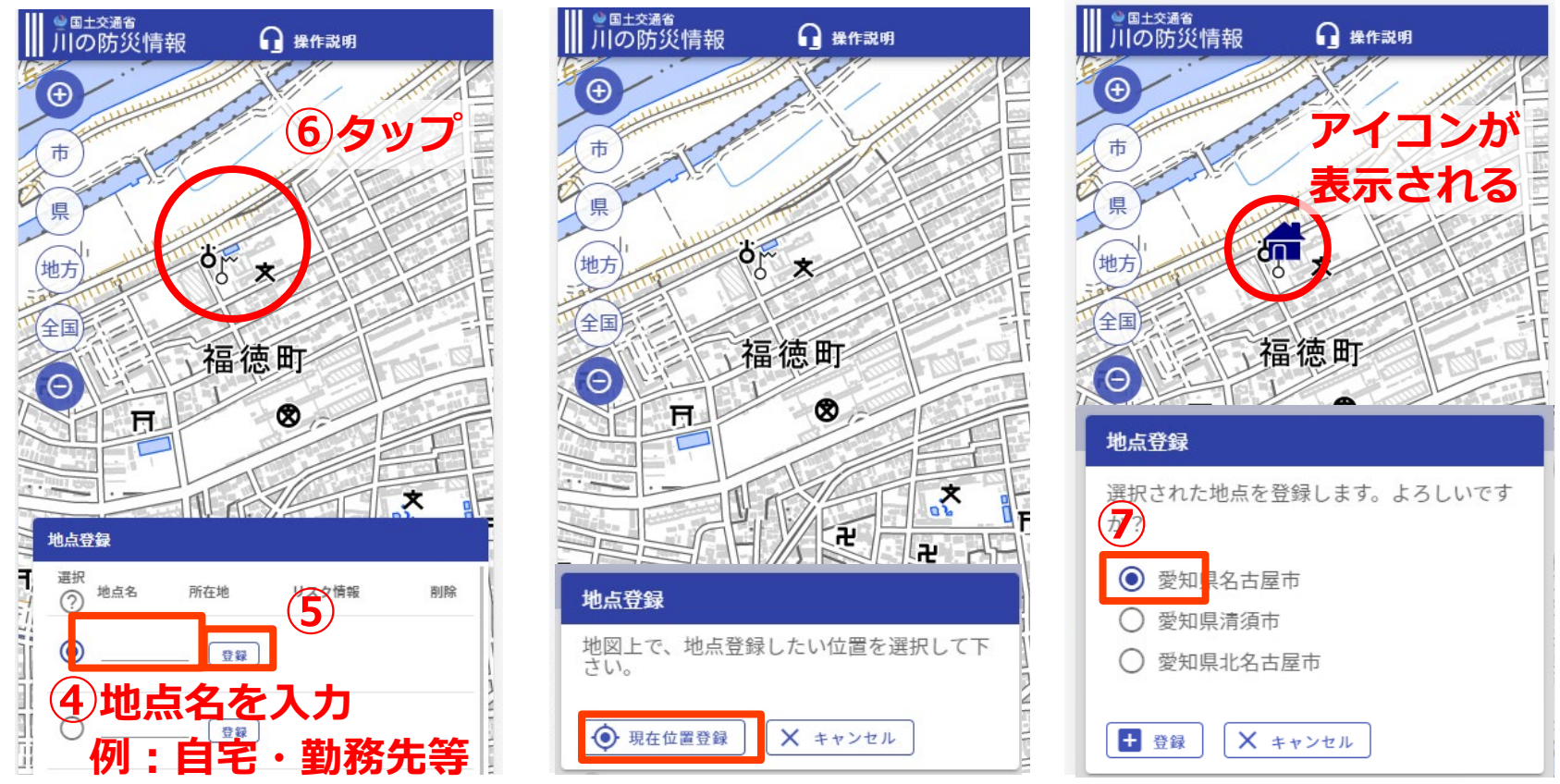

#### **※⑥の前に現在地登録も可能**

川の防災情報 https://www.river.go.jp/index

帯 ⊗

# **入手方法例(川の防災情報)**

# **自宅・企業所在地のリスクを調べる 地点登録**

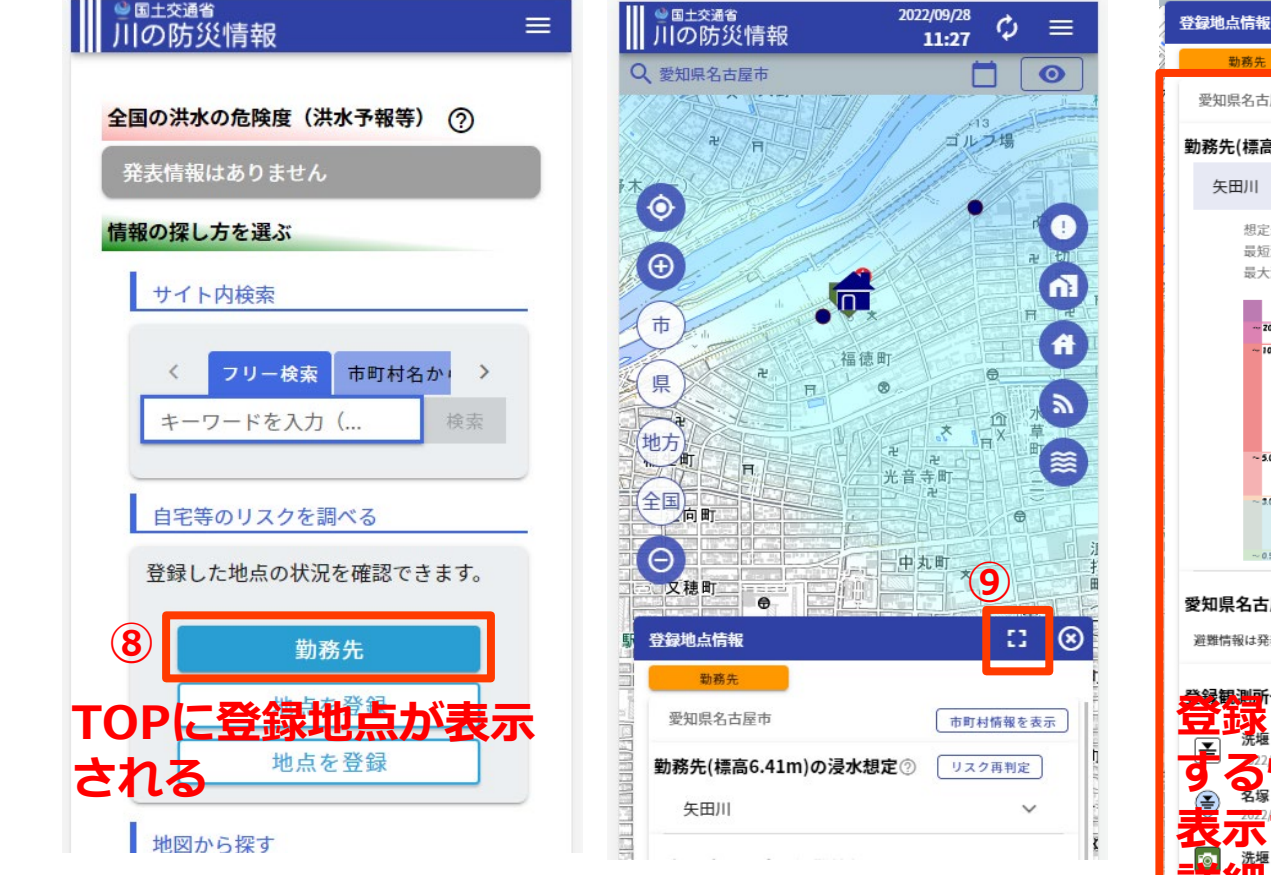

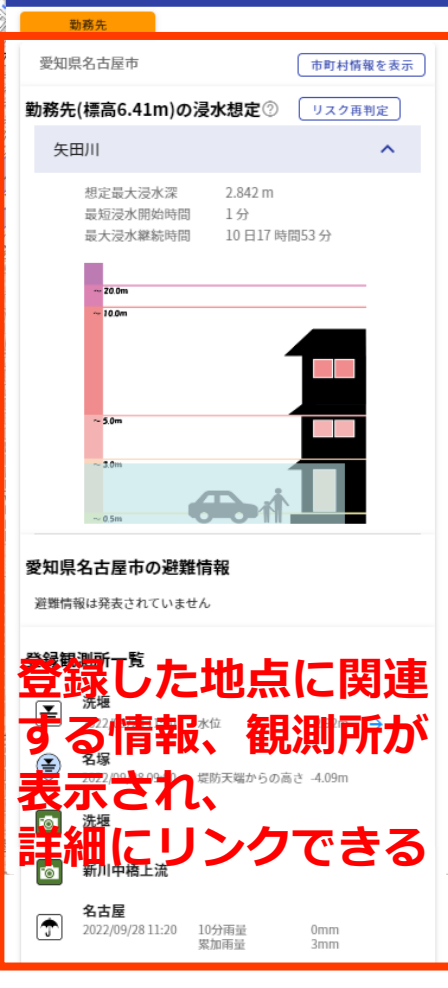

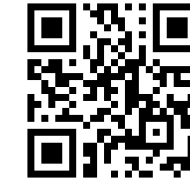

川の防災情報 https://www.river.go.jp/index

# **入手方法例 (みずから守る防災情報メールサービス)**

#### あなたに防災情報をいち早くお届けします!

# 愛知県 登録型防災情報メールサービス みずから守る防災情報メールサービス

- ◆ 防災情報を携帯電話・ スマートフォンにお知らせ
- ◆ 3つまでの市町村の 防災情報を入手
- ◆ 愛知県管轄の水位観測局の 水位情報を入手

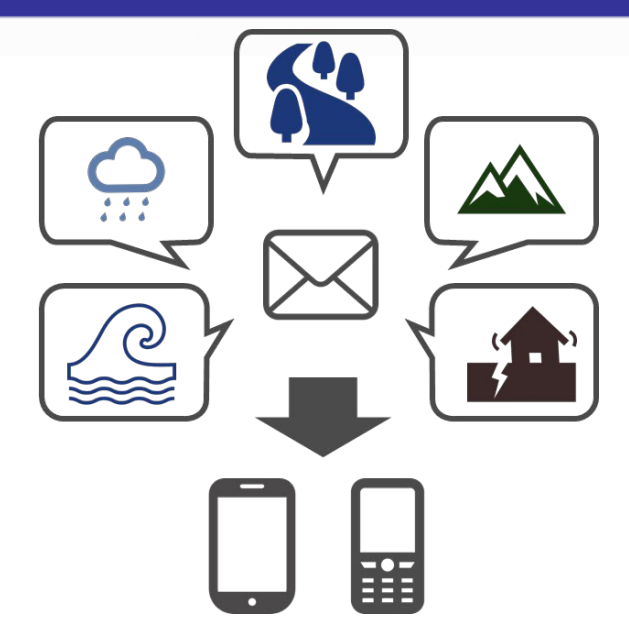

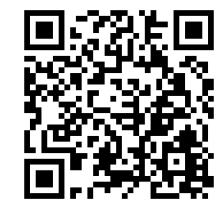

「愛知県 みずから守る防災情報メールサービス」について https://www.pref.aichi.jp/soshiki/kasen/0000053157.html

解説動画あり

#### 解説動画あり

### **入手方法例 (みずから守る防災情報メールサービス)**

配信している情報

愛知県 みずから守る防災情報メールサービス(リーフレット)より

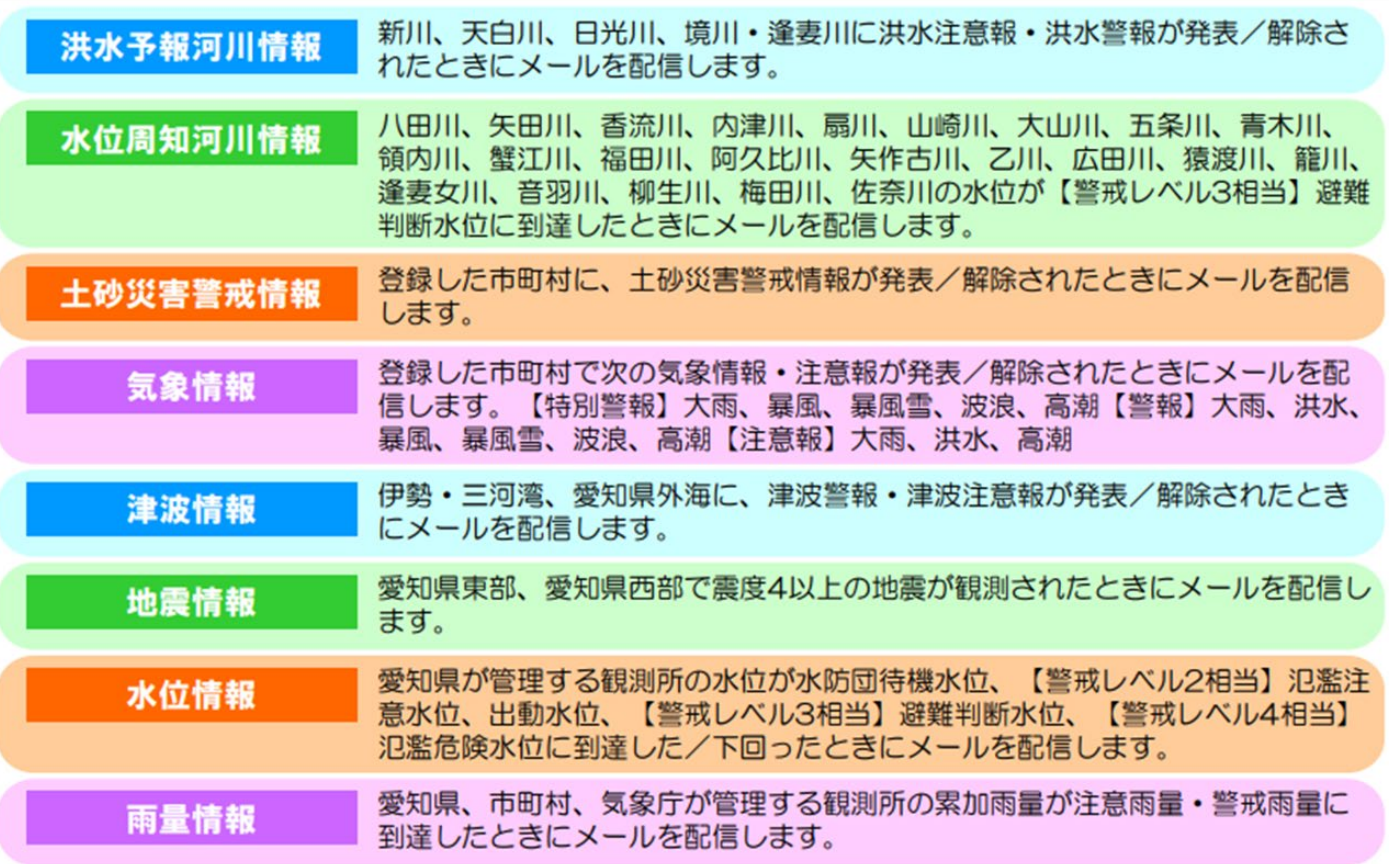

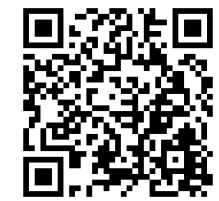

「愛知県 みずから守る防災情報メールサービス」について https://www.pref.aichi.jp/soshiki/kasen/0000053157.html